# ® **ADAMPOWER**

# **Communication manual**

# **Modbus\_RTU**

NEMA8 - NEMA23 Size Integrated Stepper Motor RS485 Communication Controller User Mnaul

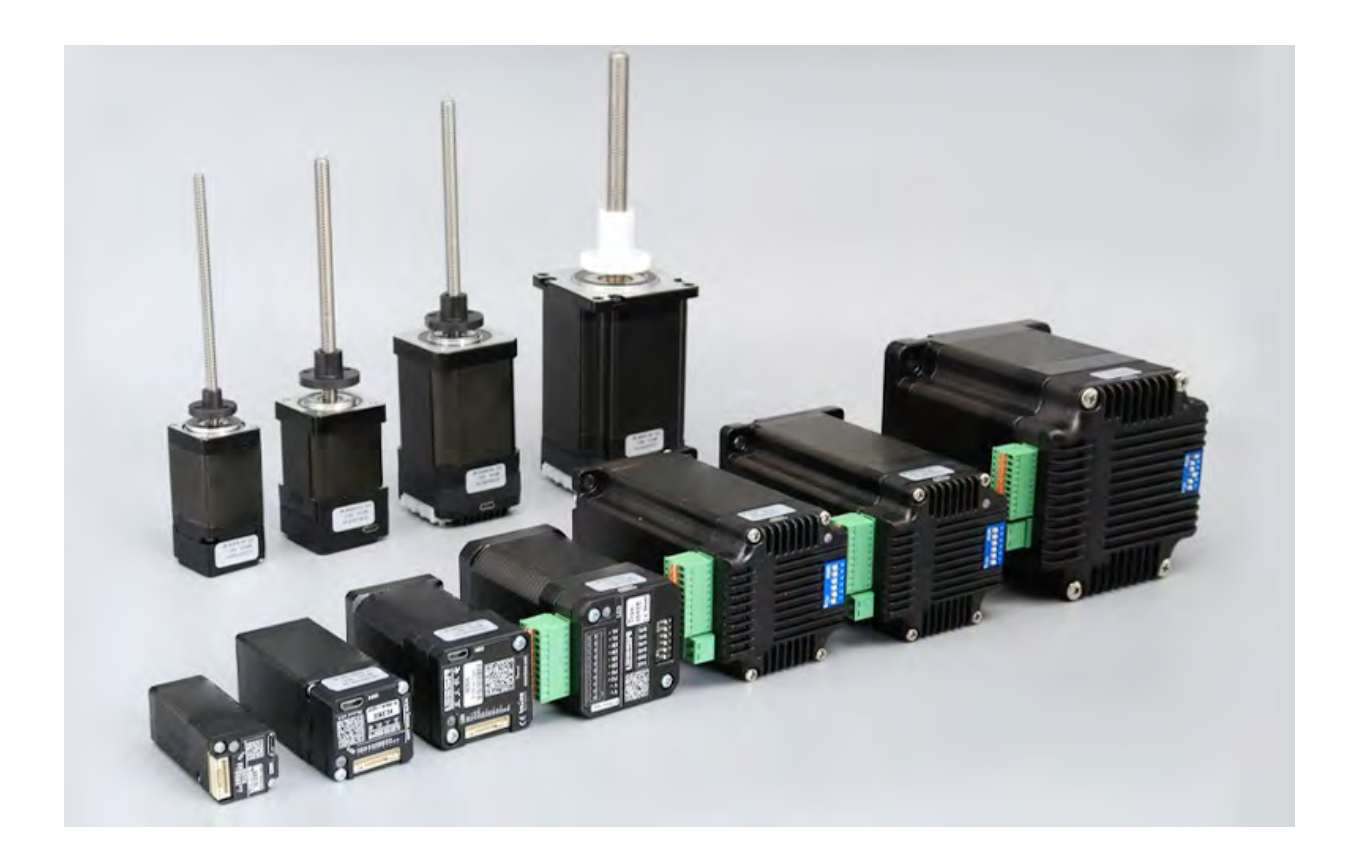

All right reserved by Shenzhen Adam Technology Co Ltd

# **Modbus\_RTU Communication Manual**

# **Ⅰ**、 **RS485 bus communication function**

The driver is equipped with an industrial grade bus communication chip, and any industrial device with RS485 communication function can directly control the operation of the driver according to the Modbus RTU protocol. If necessary, up to 64 drives can be connected in series to achieve reliable construction of medium to large drive networks at lower costs.

# **Ⅱ**、 **Communication rate and distance**

The communication rate and distance are related to the specific site, and the typical relationship between rate

and distance is as follows:

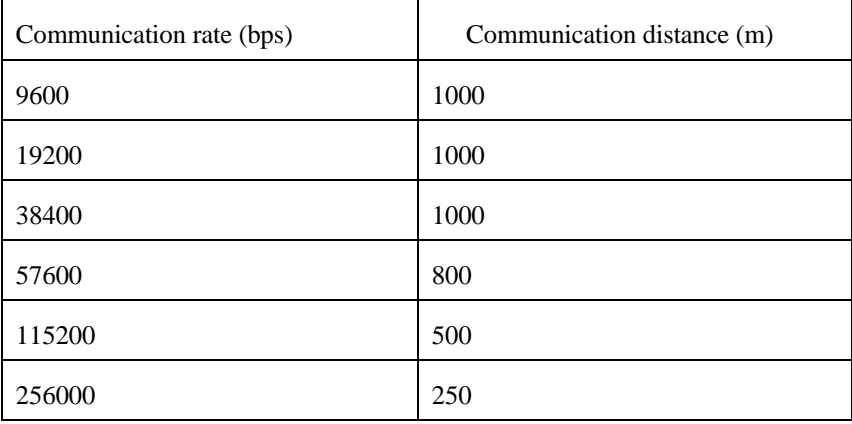

Due to external interference and differences in the number of bus nodes, there may be certain differences in the actual communication rate and distance on site.

# **Ⅲ、Modbus RTU/RS485**

Please refer to relevant documents for the Modbus RTU/RS485 protocol and standards, and this manual does not provide detailed explanations. This manual only introduces the protocol and standard content related to the use of the drive.

# **Ⅳ、Main station communication parameters**

Baud rate: The factory default is 115200, and the driver baud rate can be set by the user. The master station must be consistent with the slave station.

Data Bit: 8

Stop Bit: 1

Check digit: None

# **Ⅴ、Address Domain**

0 is the broadcast address, and all child nodes can recognize the broadcast address, but do not send a return message.

1~64 sub node RTU addresses (RTU refers to remote terminal units, which here refer to drives). Child nodes can be added according to customer needs, with a default of 64.

# **Ⅵ、Function**

The function codes supported by the drive are as follows:

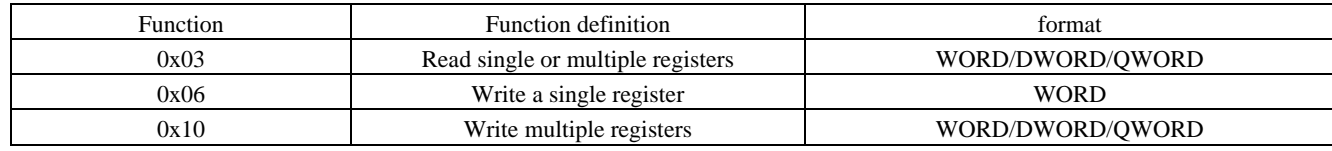

Data: Contains the register address and operation data that needs to be operated on.

# CRC code: Perform CRC

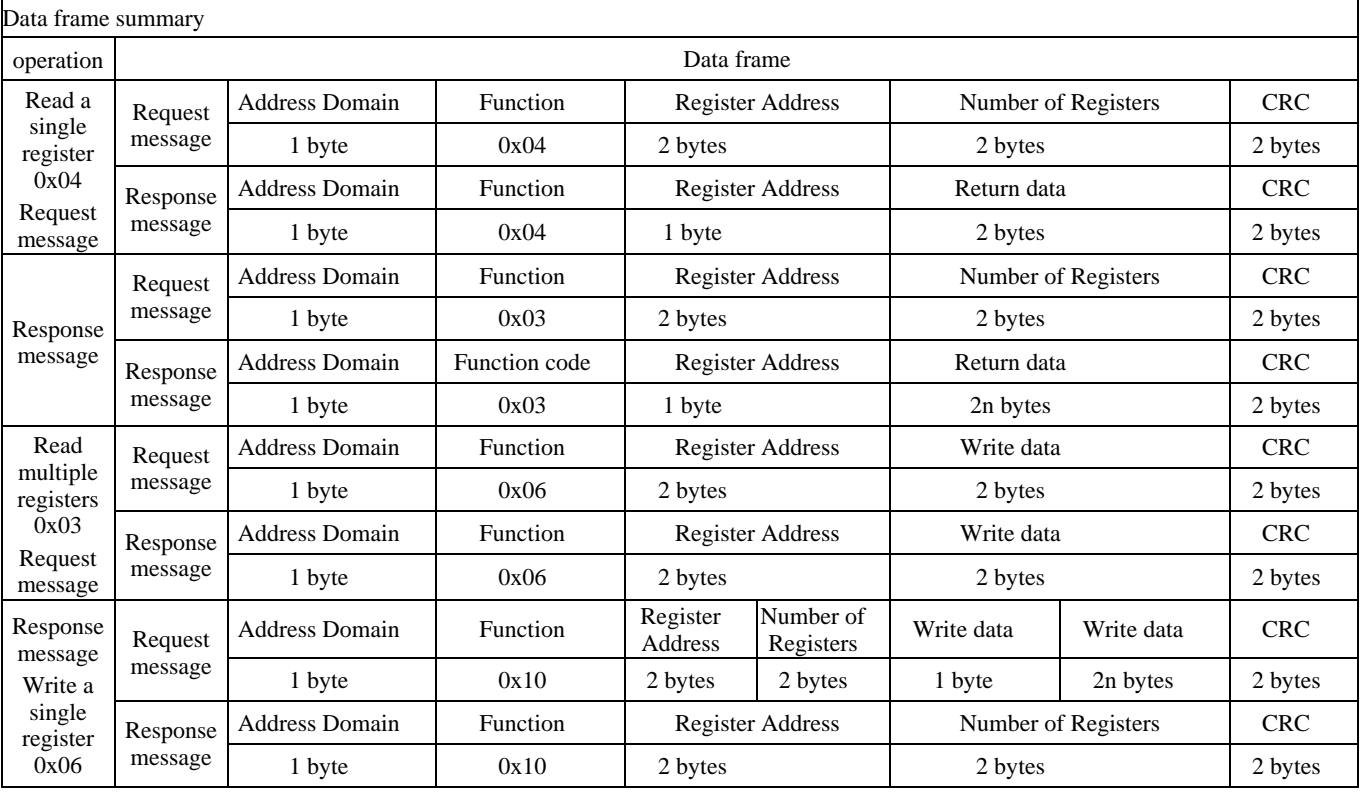

Note: 1. n represents the data length, and the drive memory unit is of type WORD, which is 2 bytes. Therefore, in multi byte Read/write operations, the number of bytes is positioned as a multiple of 2.

2. CRC is in low byte order format, while others are in high byte order format.

# **Ⅶ、Register List Memory type describe read write**  0x0000 UINT32 Hardware version DWORD X 0x0001  $\begin{array}{c|c}\n 0x0002 \quad \text{UINT32}\n\end{array}$  UINT32 Software version DWORD X 0x0003  $\begin{array}{c|c}\n 0x0004 \quad \text{UINT32}\n\end{array}$  UINT32 Actual motor position DWORD X 0x0005 0x0006 UINT32 Status register DWORD X 0x0007 0x0008 UINT16 Serial port timeout setting WORD WORD 0x0009 | UINT16 | Baud rate | WORD | WORD 0x000A UINT16 Smoothing constant (pulse delay) WORD WORD 0x000B UINT16 Dynamic Position Error Count WORD WORD 0x000C UINT16 In-Position Error Count WORD WORD 0x000D UINT16 Motor rated current WORD WORD WORD 0x000E UINT16 Motor idle current WORD WORD WORD 0x000F | UINT16 | Encoder line | WORD | WORD 0x0010 UINT16 Position fault warning WORD WORD 0x0011 UINT16 Rotor position and command position deviation WORD X 0x0012 UINT16 | Alarm Status Setting Register | WORD WORD 0x0013 UINT16 Filter frequency WORD WORD WORD 0x0015 UINT16 Programming instruction execution line WORD X 0x0016 UINT16 Velocity(Max) WORD WORD WORD 0x0017 UINT16 Encoder line(Min) WORD WORD 0x0019 UINT16 | Actual velocity | WORD X 0x001A UINT16 | Actual current NORD X 0x001B UINT16 Input 0 delay setting WORD WORD WORD 0x001C UINT16 Input 1 delay setting WORD WORD 0x001D UINT16 Input 2 delay setting WORD WORD 0x001E UINT16 Input 3 delay setting WORD WORD 0x001F UINT16 Input 4 delay setting WORD WORD 0x0020 UINT16 | Input 5 delay setting WORD WORD WORD 0x0021 UINT16 Input 6 delay setting WORD WORD 0x0022 UINT16 Input 7 delay setting WORD WORD 0x0024 UINT32 32-Bit subdivision DWORD DWORD 0x0025 0x0026 UINT16 Motor inductance WORD WORD WORD 0x0027 UINT16 Motor internal resistance WORD WORD WORD 0x002C UINT16 The first coding switch sets the velocity WORD WORD 0x002D UINT16 The second coding switch sets the velocity WORD WORD WORD 0x002E UINT16 The third coding switch sets the velocity WORD WORD 0x002F UINT16 The 4th coding switch sets the velocity WORD WORD 0x0030 UINT16 The 5th coding switch sets the velocity WORD WORD 0x0031 UINT16 The 6th coding switch sets the velocity WORD WORD 0x0032 UINT16 The 7th coding switch sets the velocity WORD WORD WORD 0x0033 UINT16 The 8th coding switch sets the velocity WORD WORD 0x0044 UINT16 | Maximum bus voltage | WORD | X 0x0045 UINT16 Maximum overload current WORD X 0x0046 | UINT16 | Number of lagging pulses | WORD | X 0x0047 UINT16 Number of leading pulses WORD X 0x0048 UINT16 Minimum bus voltage WORD X 0x0066 UINT16 Drive Base Address WORD WORD WORD 0x006B UINT16 Motor direction setting WORD WORD WORD 0x006C UINT16 Reverse Port Level X WORD 0x006E UINT32 Software negative limit setting DWORD DWORD 0x006F 0x0070 UINT32 Software positive limit setting DWORD DWORD DWORD 0x0071

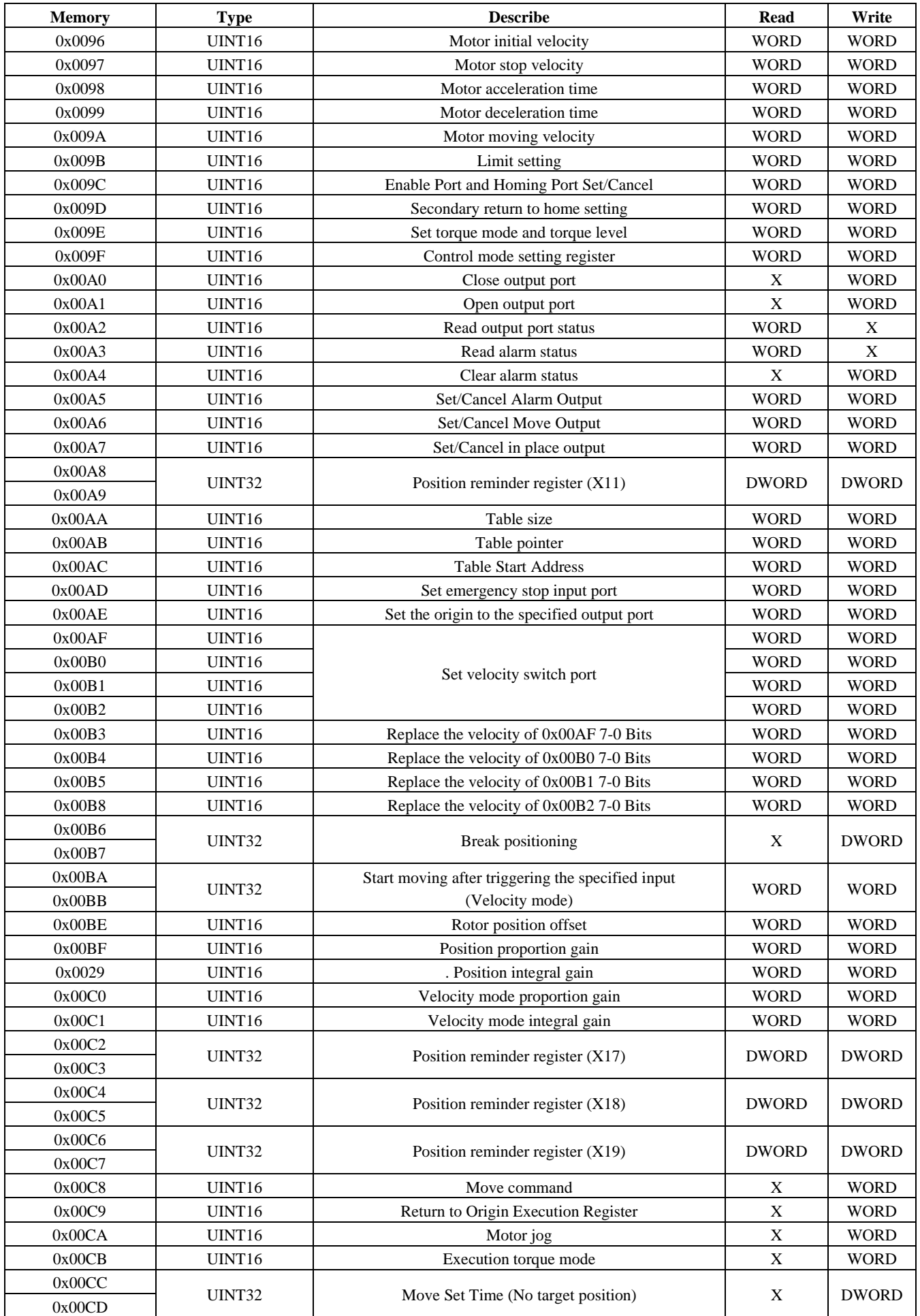

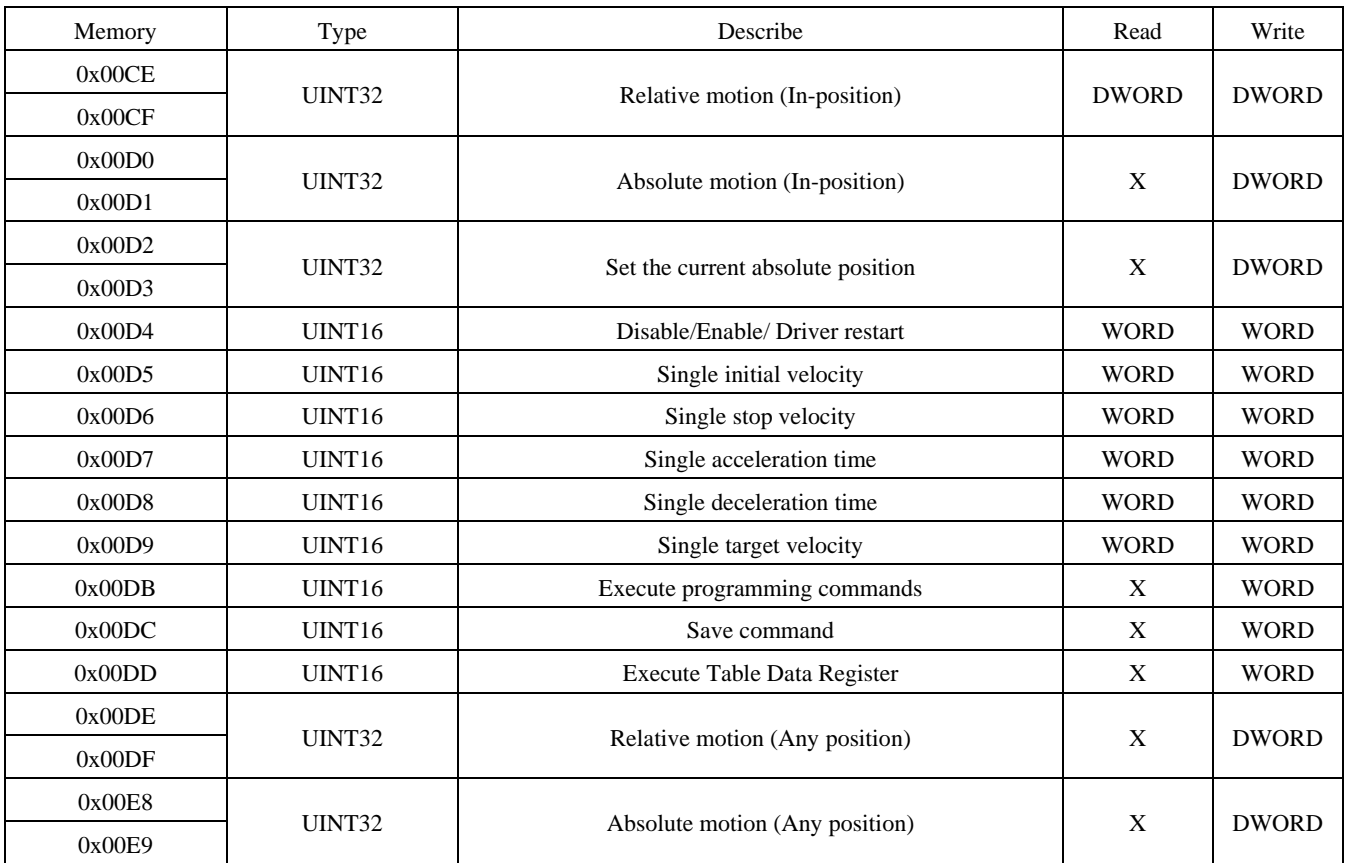

# **Ⅷ**、 **Register Explanation**

**1. Driver hardware version number**

Address: 0x0000~0x0001

Description: Driver hardware version number

Operation: ReadDWORD

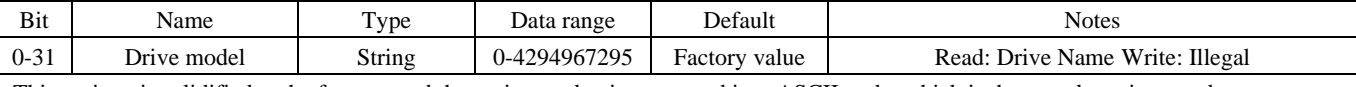

This register is solidified at the factory, and the register value is converted into ASCII code, which is the actual version number

Example (in the example, the Slave Address is the drive address, which is set through the code removal switch. If the address is changed, it needs to be re verified):

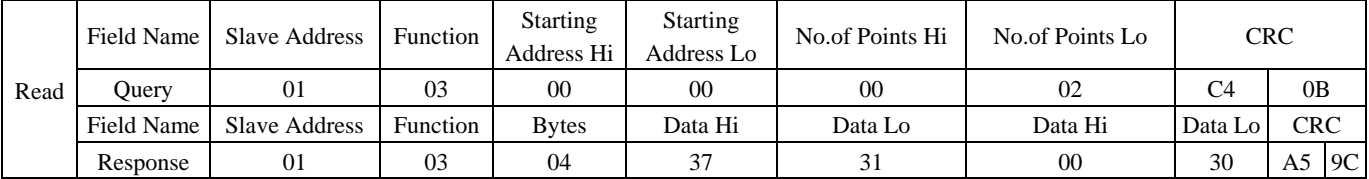

#### **2. Driver software version number**

Address: 0x0002~0x0003

Description: Driver software version number

Operation: ReadDWORD

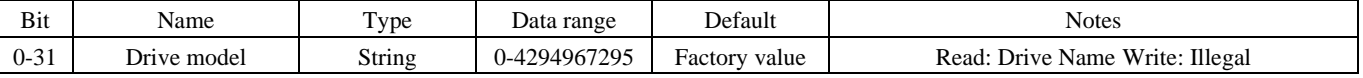

This register is solidified at the factory, and the register value is converted into ASCII code, which is the actual version number

Example (in the example, the Slave Address is the drive address, which is set through the code removal switch. If the address is changed, it needs to be re verified):

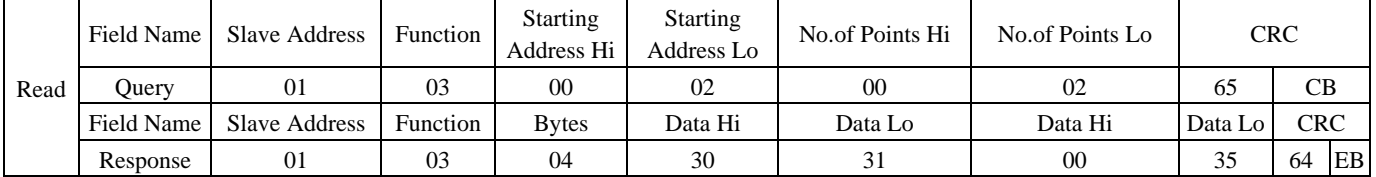

#### **3. Actual position register of motor**

Address: 0x0004~0x0005

Explanation: The current absolute position of the motor

Operation: ReadDWORD

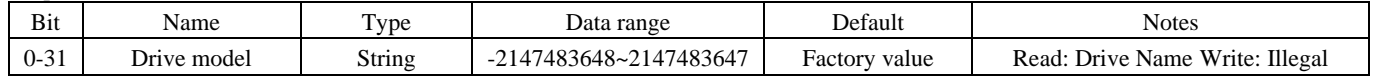

Example (in the example, the Slave Address is the drive address, which is set through the code removal switch. If the address is changed, it needs to be re verified):

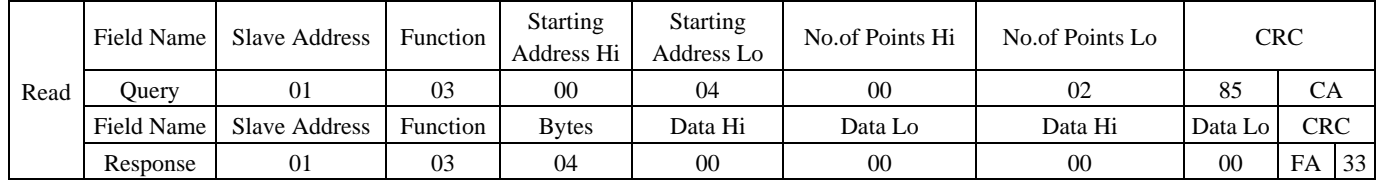

# **4. Status Registers**

Address: 0x0006~0x0007

Description: Operation status and input status of the motor Operation: ReadWORD

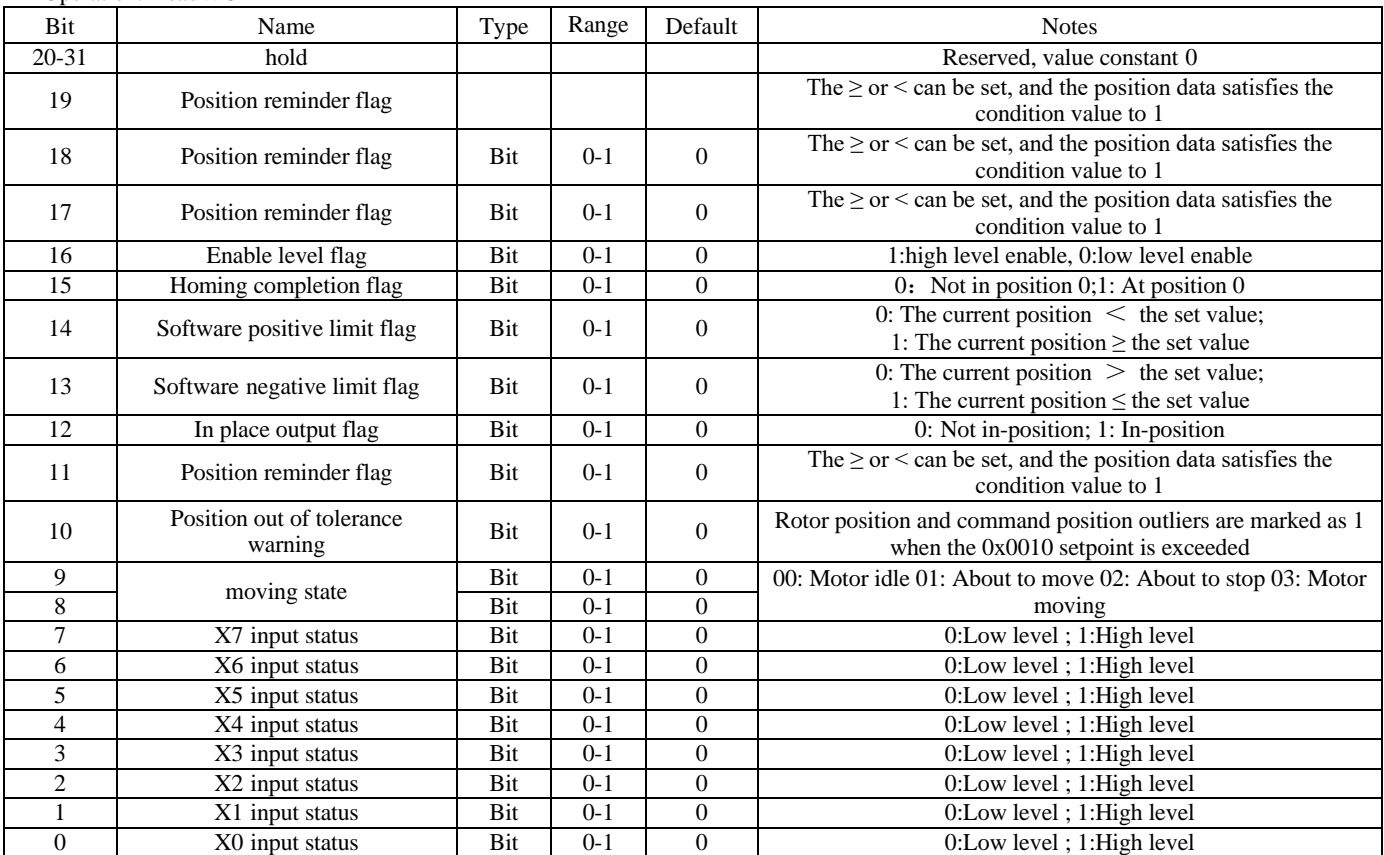

Example: When X1 has input and the motor is in motion, the reading result is as follows.

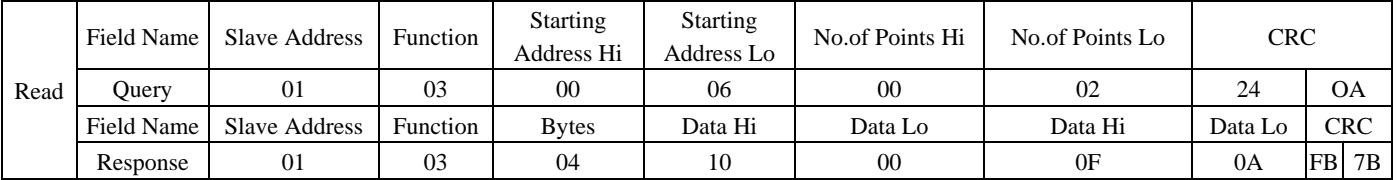

# **5. Serial port timeout setting register**

Address: 0x0008

Description: Set the serial port timeout time. If it exceeds the set value, it will be disconnected by default. If it is 0, it will be cancelled Operation: ReadWORD/WriteWORD. Save by 0x00DC

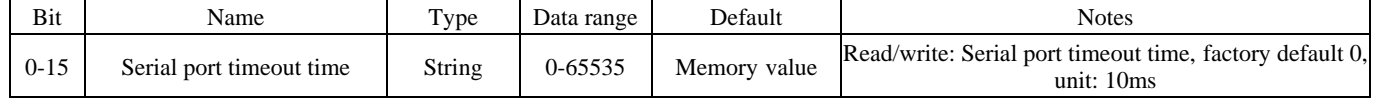

#### Example: Reading the serial port timeout time

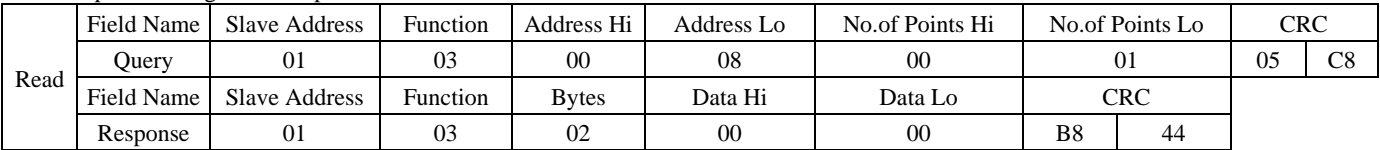

Set the timeout time of 100ms. Divide by 10 to obtain a value of 0x000A

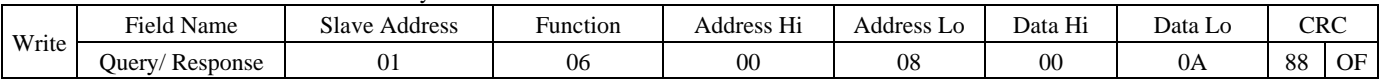

#### **6. Baud rate setting register**

#### Address: 0x0009

Description: Set the driver baud rate Operation: ReadWORD/WriteWORD, Save by 0x00DC

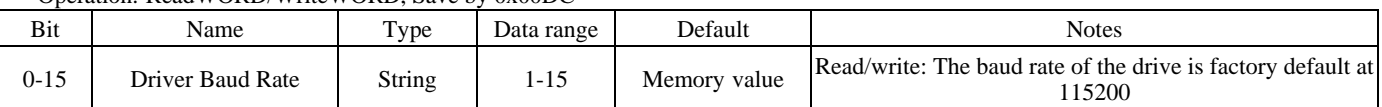

The corresponding relationship of baud rate is as follows:

1=300, 2=600, 3=1200, 4=2400, 5=4800, 6=9600, 7=14400, 8=19200, 9=38400, 10=56000, 11=57600, 12=115200 13=230400, 14=460800, 15=921600

#### Example: The default baud rate for reading is 0x000C, which is 115200.

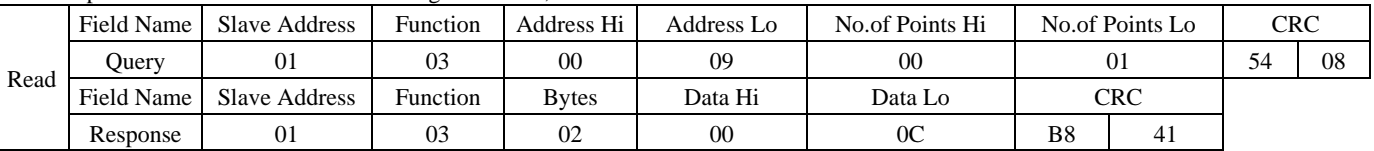

#### Set the baud rate to 9600, which means the value is 0x0006

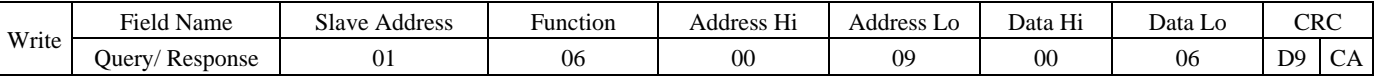

Note: The settings will take effect immediately. If you need to power off and save, you need to modify the communication parameters while the drive is constantly powered on, and then send the power off and save command. Once completed, you can save after power outage. Otherwise, the factory default value of 115200 will be restored after power outage.

#### **7. Smoothing constant**

Address: 0x000A

Description: Set smoothing constant

#### Operation: ReadWORD/WriteWORD, Save by 0x00DC

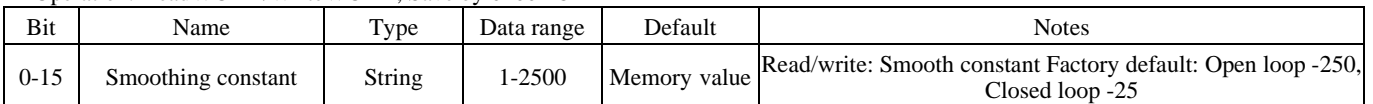

The smaller the value, the better the smoothness, the longer the pulse delay, and the slower the response; The larger the value, the worse the smoothness, the smaller the pulse delay, and the faster the response.

Pulse delay  $(ms)=1000 \div s$  moothing constant

#### Example: Reading the default smoothing constant of 0x00FA, which means a pulse delay of 4ms

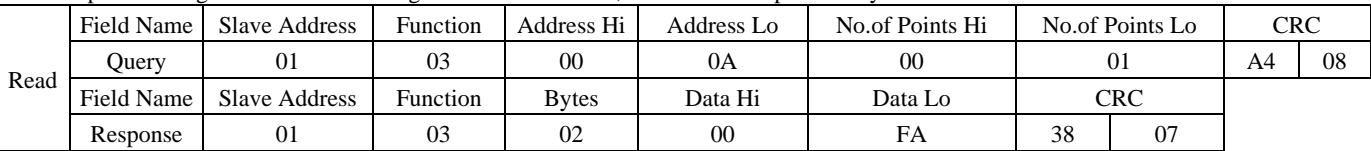

Set the smoothing constant to 0x03E8, which means the pulse delay is 1ms

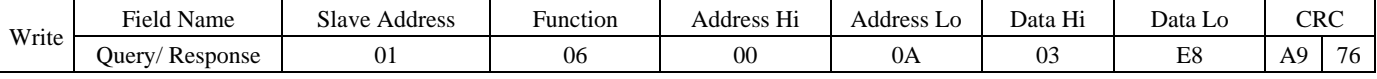

#### **8. Dynamic Position Error Count**

Address: 0x000B

Description: Set the dynamic following error alarm threshold (only valid for closed-loop)

Operation: ReadWORD/WriteWORD, Save by 0x00DC

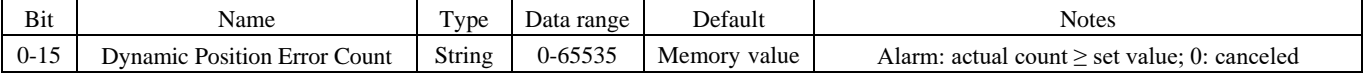

#### Example: Read the default value of 200 steps (equivalent to 360 °).

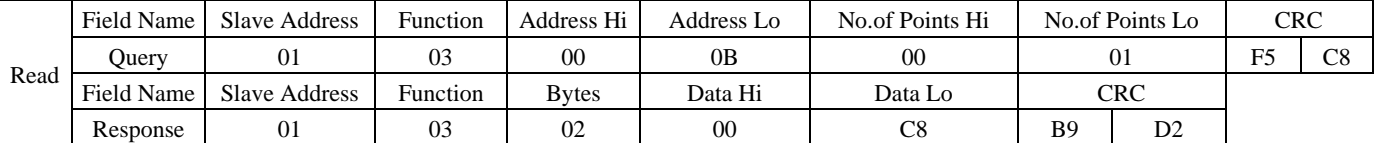

#### Set the alarm threshold to 100 steps (180 °) to alert when in motion

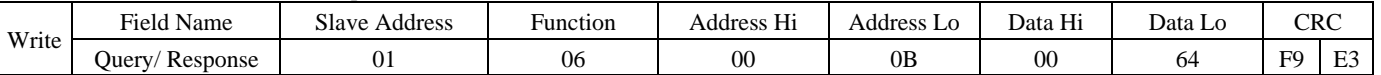

# **9. In-Position Error Count**

Address: 0x000C

Description: Set the static position error alarm threshold (only valid for closed-loop)<br>Connection:  $R_{\text{tot}}$ WODD  $N_{\text{tot}}$  WODD, Span by 0p00DC

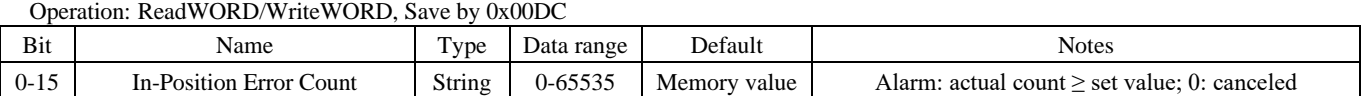

#### Example: Read the default value of 100 steps (equivalent to 180 °).

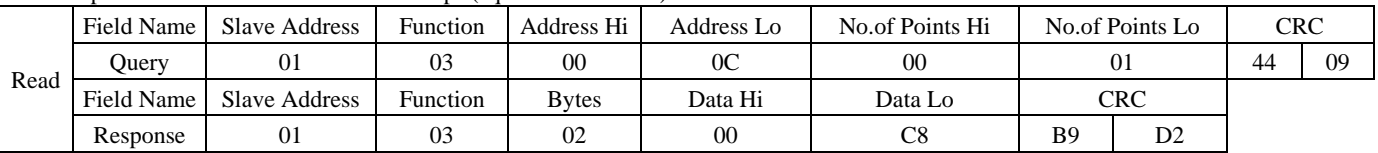

Set the alarm threshold to 50 steps  $(90°)$  for alarm

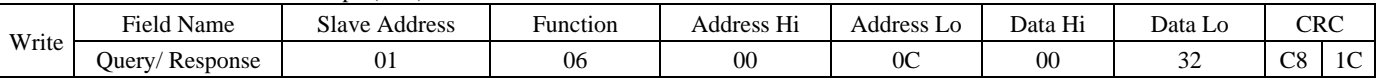

# **10. Rated current of motor**

Address: 0x000D

Description: Set the rated current of the motor

Operation: ReadWORD/WriteWORD, Save by 0x00DC

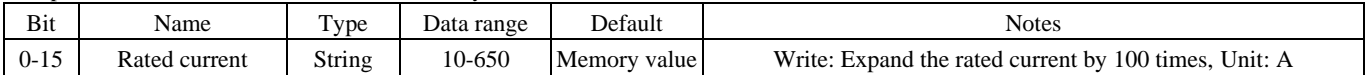

#### Example: Read the default value of 100, which is equivalent to 1A.

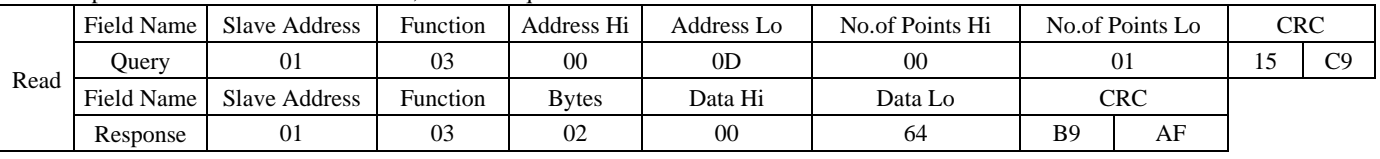

#### Set the rated current of the motor to 500, equivalent to 5A.

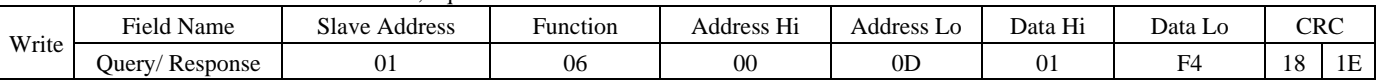

# **11. Percentage of idle current and operating minimum current**

Address: 0x000E

Description: Set the idle current and minimum operating current percentage of the motor

#### Operation: ReadWORD/WriteWORD, Save by 0x00DC

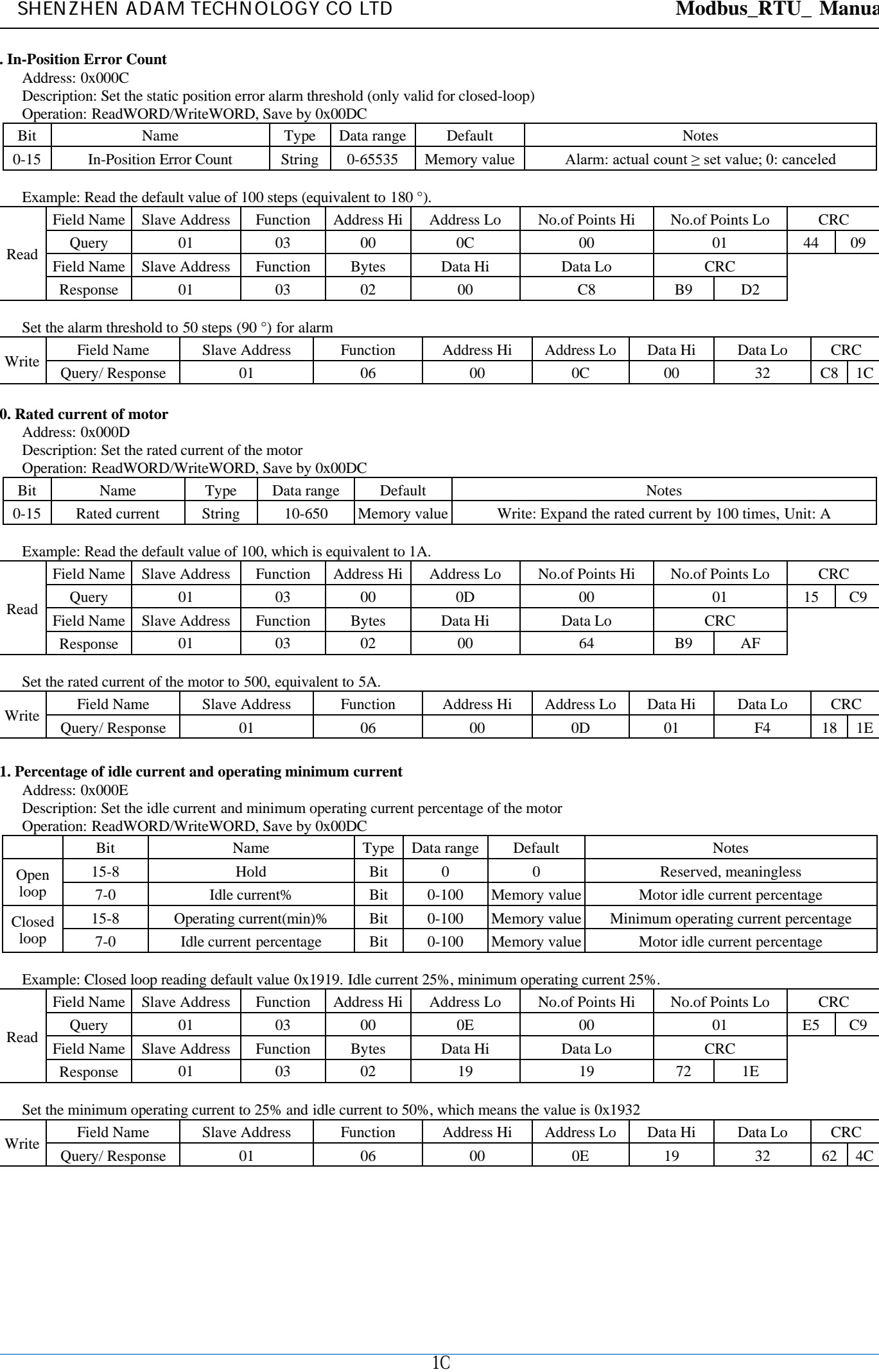

Example: Closed loop reading default value 0x1919. Idle current 25%, minimum operating current 25%.

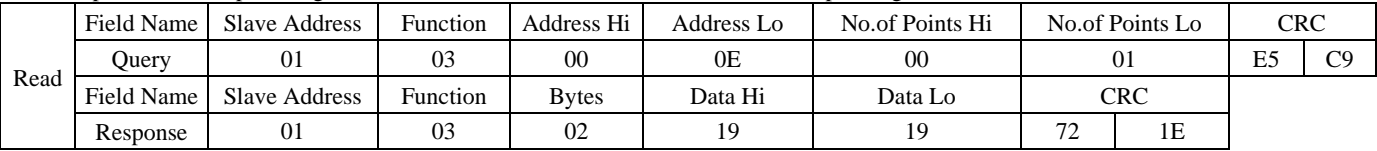

# Set the minimum operating current to 25% and idle current to 50%, which means the value is 0x1932

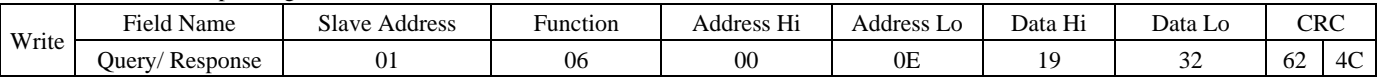

# **12. Encoder line**

# Address: 0x000F

Description: Set encoder line (only valid for closed-loop) Operation: ReadWORD/WriteWORD, Save by 0x00DC

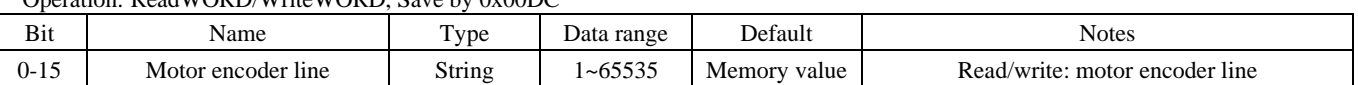

#### Example: Closed loop reading default value 1000.

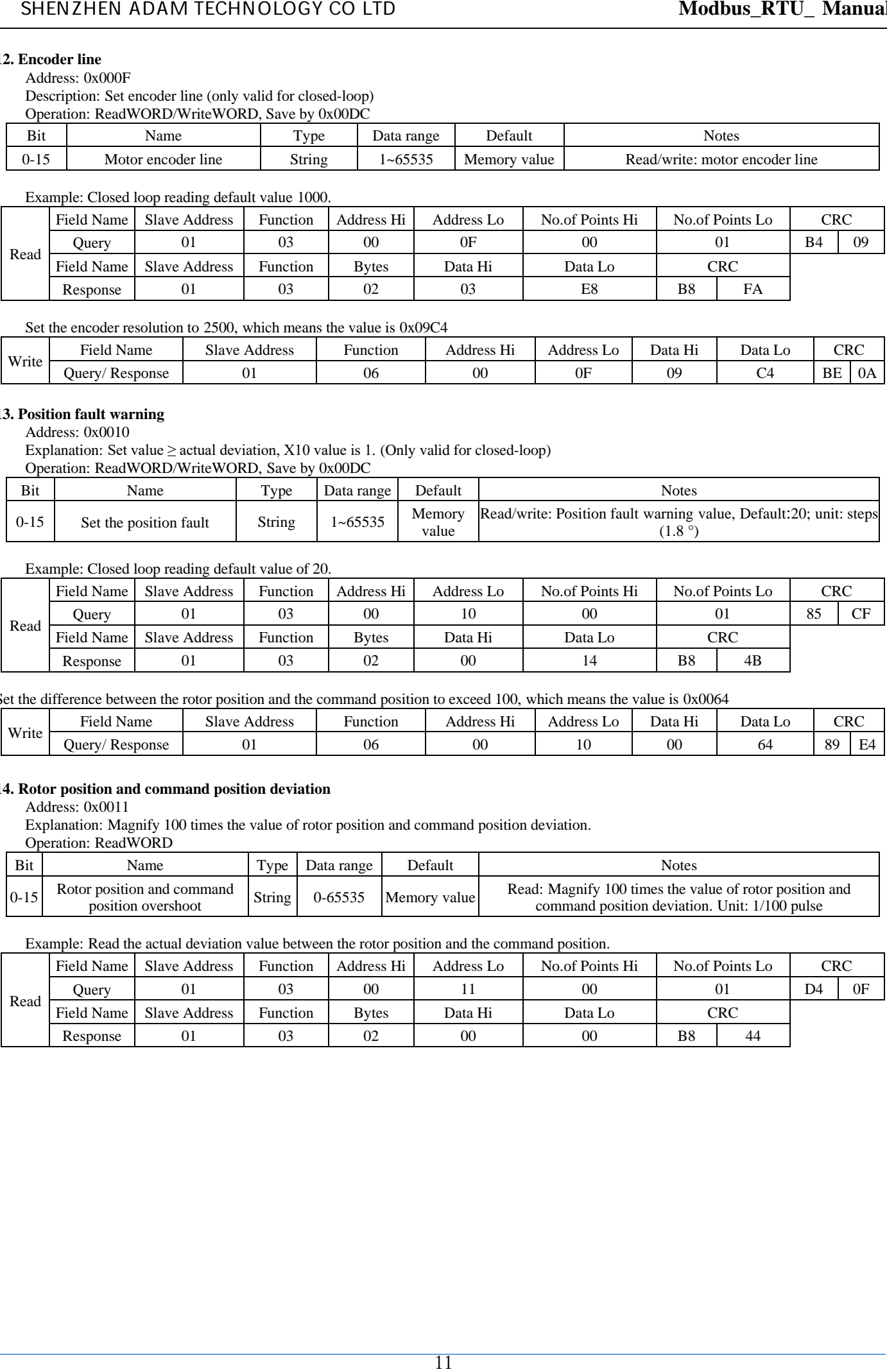

Set the encoder resolution to 2500, which means the value is 0x09C4

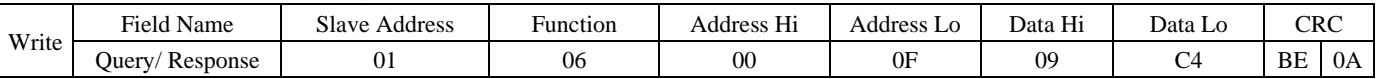

# **13. Position fault warning**

Address: 0x0010

Explanation: Set value  $\geq$  actual deviation, X10 value is 1. (Only valid for closed-loop)

Operation: ReadWORD/WriteWORD, Save by 0x00DC

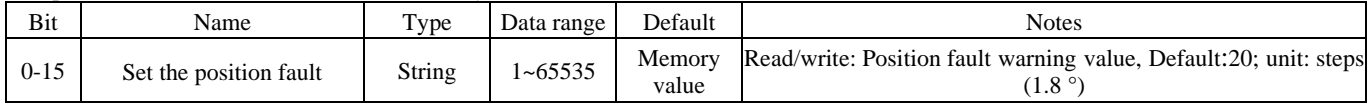

Example: Closed loop reading default value of 20.

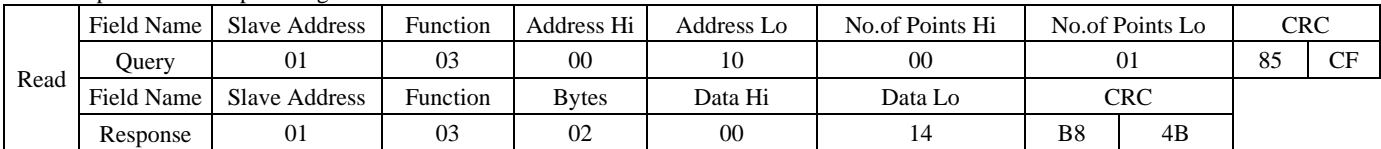

Set the difference between the rotor position and the command position to exceed 100, which means the value is 0x0064

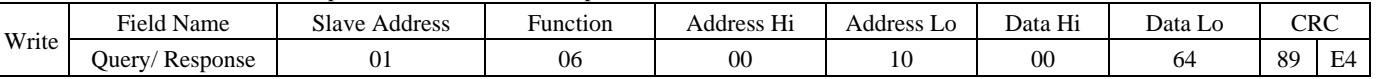

# **14. Rotor position and command position deviation**

Address: 0x0011

Explanation: Magnify 100 times the value of rotor position and command position deviation.

Operation: ReadWORD

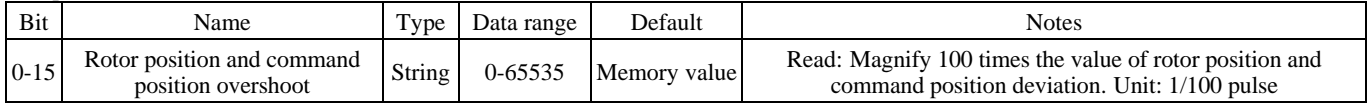

Example: Read the actual deviation value between the rotor position and the command position.

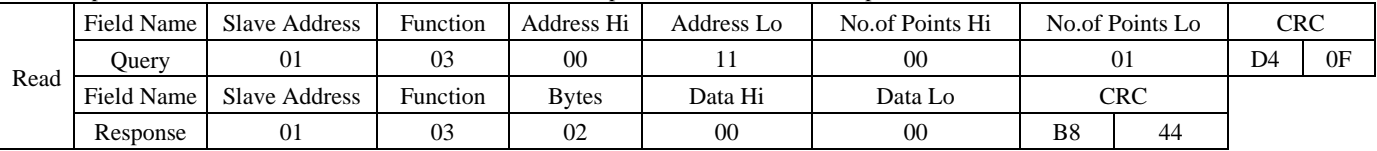

# **15. Alarm Status Setting Register**

Address: 0x0012

Description: Operation status and input status of the motor Operation: ReadWORD

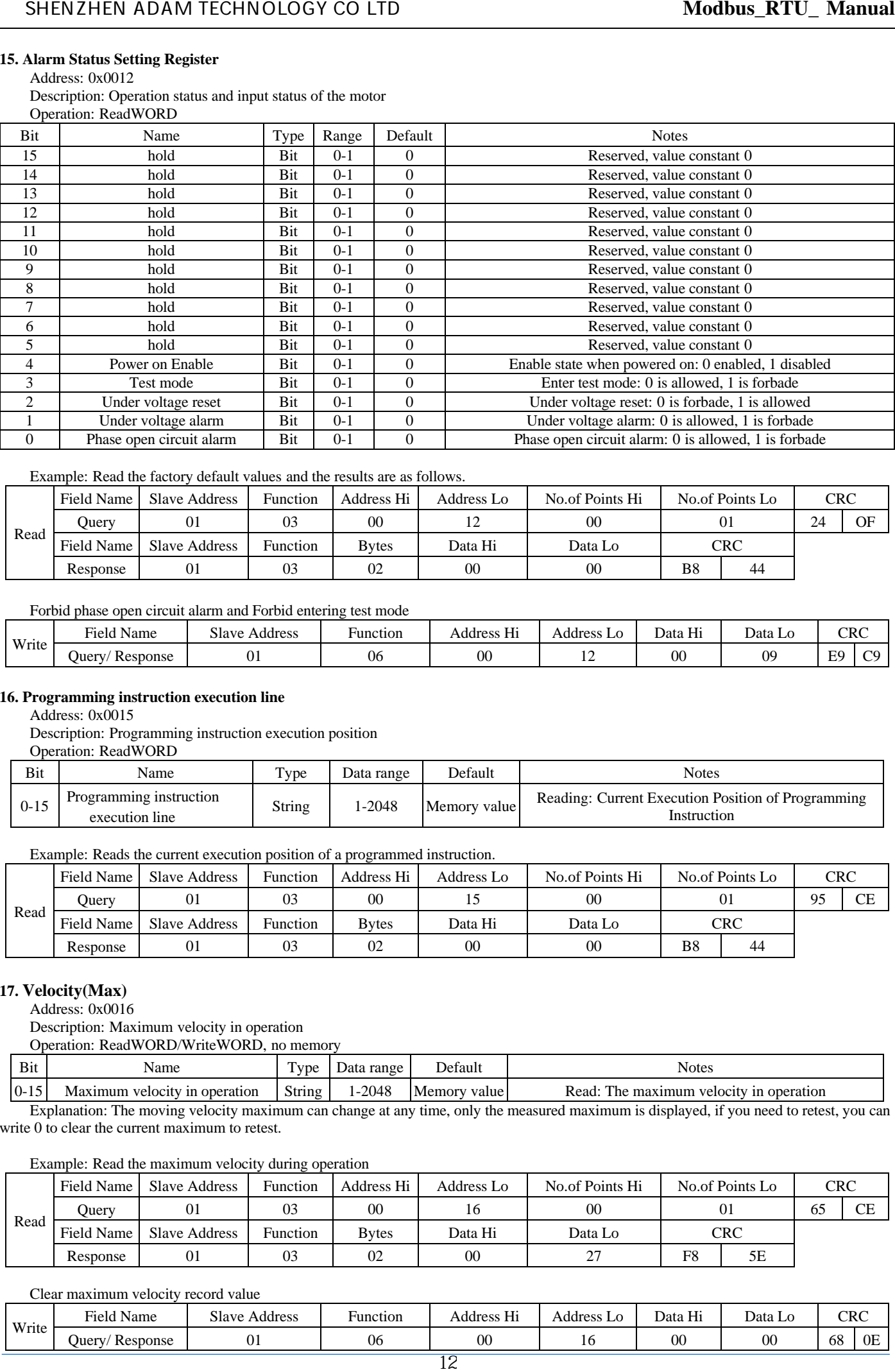

# Example: Read the factory default values and the results are as follows.

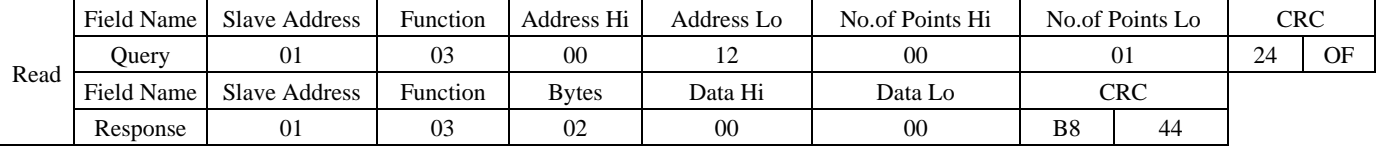

# Forbid phase open circuit alarm and Forbid entering test mode

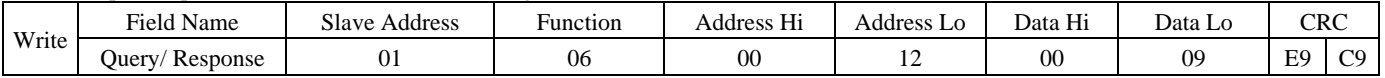

#### **16. Programming instruction execution line**

#### Address: 0x0015

Description: Programming instruction execution position

Operation: ReadWORD

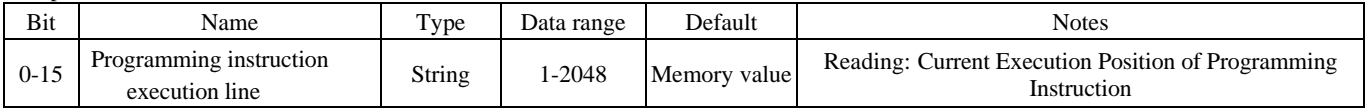

Example: Reads the current execution position of a programmed instruction.

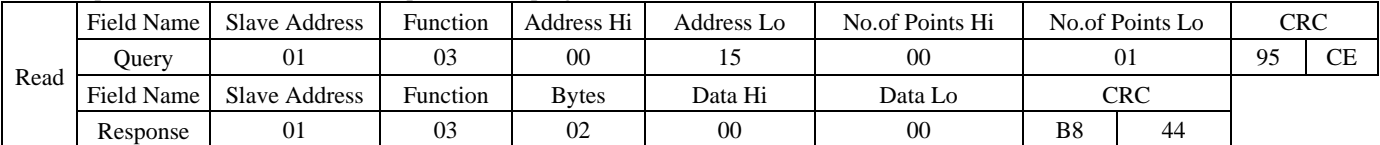

#### **17. Velocity(Max)**

Address: 0x0016

Description: Maximum velocity in operation

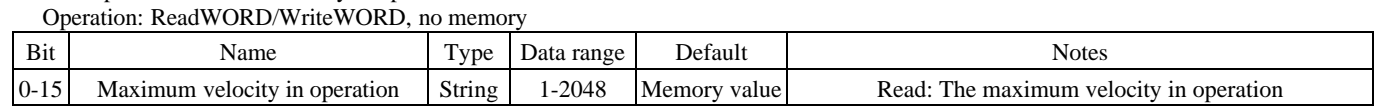

Explanation: The moving velocity maximum can change at any time, only the measured maximum is displayed, if you need to retest, you can write 0 to clear the current maximum to retest.

Example: Read the maximum velocity during operation

|      |                   |               | - -      |              |            |                 |                 |    |            |                       |
|------|-------------------|---------------|----------|--------------|------------|-----------------|-----------------|----|------------|-----------------------|
| Read | Field Name        | Slave Address | Function | Address Hi   | Address Lo | No.of Points Hi | No.of Points Lo |    | <b>CRC</b> |                       |
|      | Ouery             |               | 03       | $00\,$       |            | 00              |                 |    | 65         | $\cap$ $\Gamma$<br>دت |
|      | <b>Field Name</b> | Slave Address | Function | <b>Bytes</b> | Data Hi    | Data Lo         | <b>CRC</b>      |    |            |                       |
|      | Response          |               | 03       | 02           | 00         | $\sim$<br>,     | F8              | 5Ε |            |                       |

#### Clear maximum velocity record value

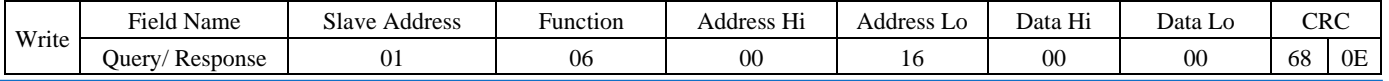

# **18. Encoder line(Min)**

#### Address: 0x0017

Explanation: Setting of the minimum encoder resolution (only valid for closed loop), if the actual number of encoders is less than this number, work in open loop mode Operation: ReadWORD/WriteWORD, Save by 0x00DC

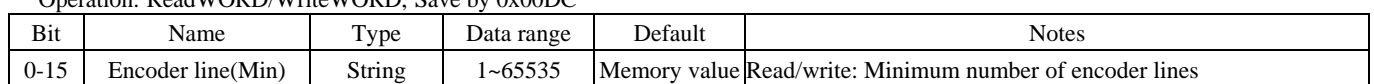

#### Example: Closed loop reading default value 200.

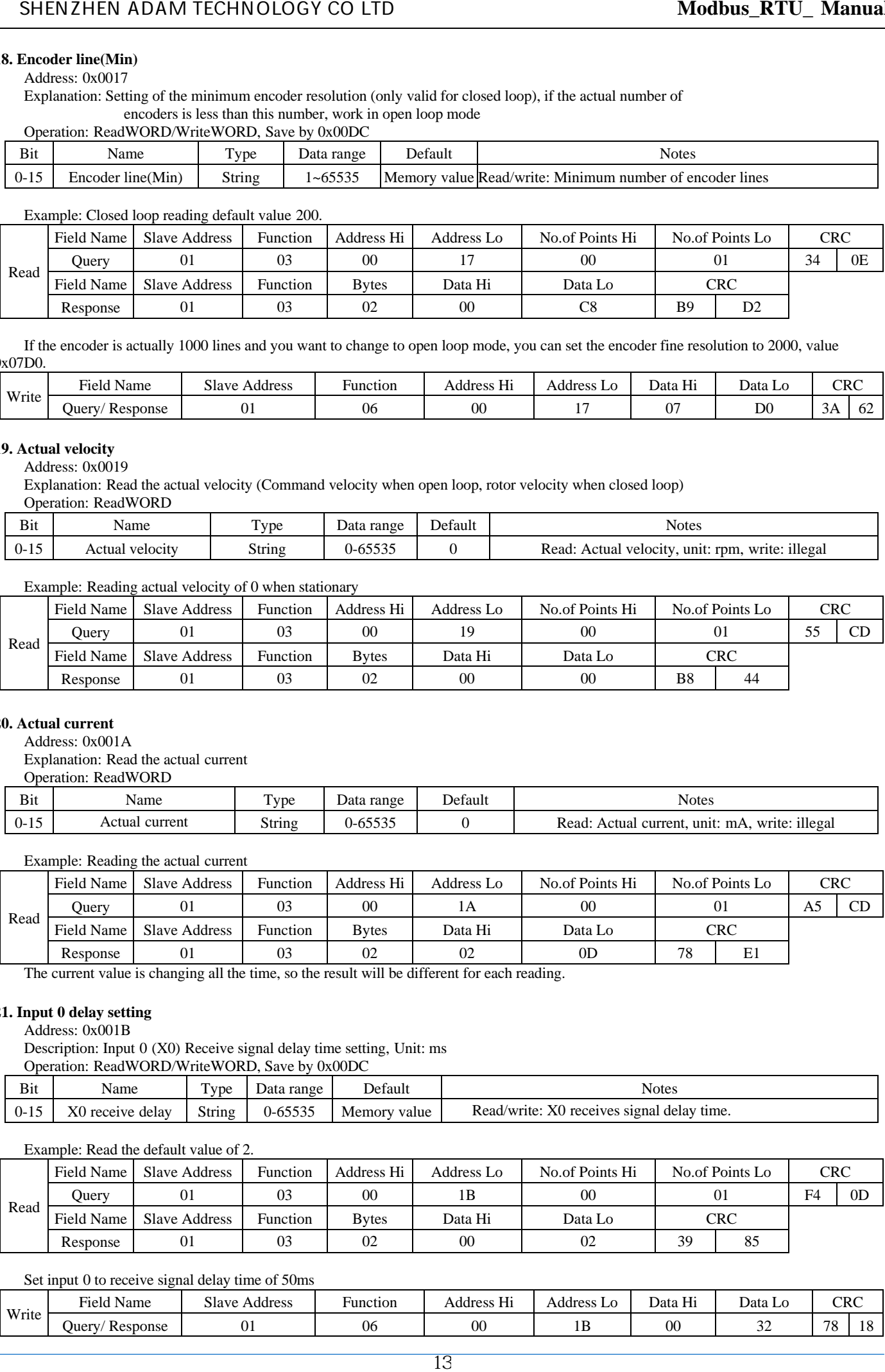

If the encoder is actually 1000 lines and you want to change to open loop mode, you can set the encoder fine resolution to 2000, value 0x07D0.

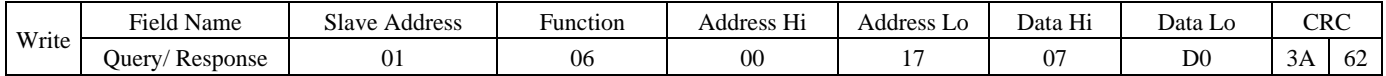

#### **19. Actual velocity**

Address: 0x0019

Explanation: Read the actual velocity (Command velocity when open loop, rotor velocity when closed loop) Operation: ReadWORD

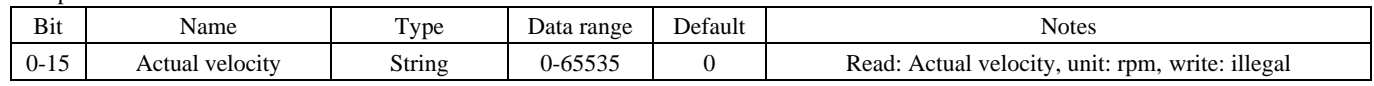

Example: Reading actual velocity of 0 when stationary

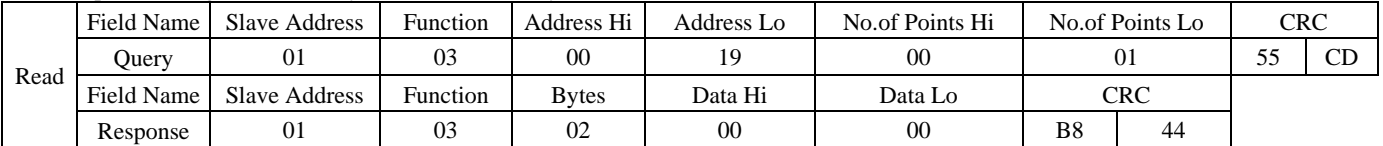

# **20. Actual current**

Address: 0x001A

Explanation: Read the actual current

Operation: ReadWORD

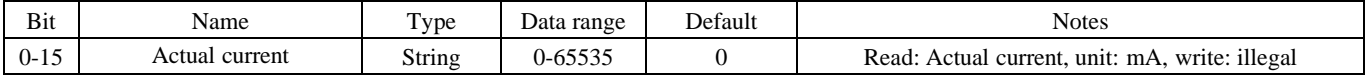

Example: Reading the actual current

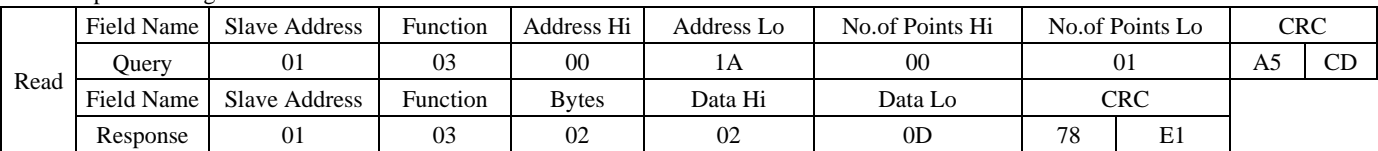

The current value is changing all the time, so the result will be different for each reading.

# **21. Input 0 delay setting**

Address: 0x001B

Description: Input 0 (X0) Receive signal delay time setting, Unit: ms Operation: ReadWORD/WriteWORD, Save by 0x00DC

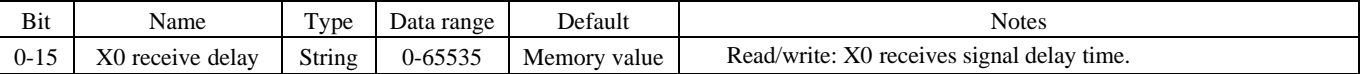

Example: Read the default value of 2.

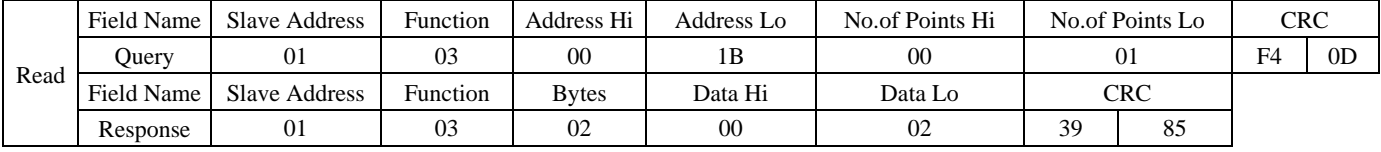

#### Set input 0 to receive signal delay time of 50ms

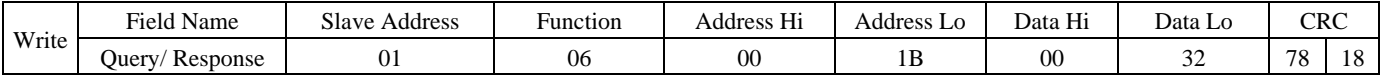

# **22. Input 1 delay setting**

#### Address: 0x001C

Description: Input 1 (X1) Receive signal delay time setting, Unit: ms Operation: ReadWORD/WriteWORD, Save by 0x00DC

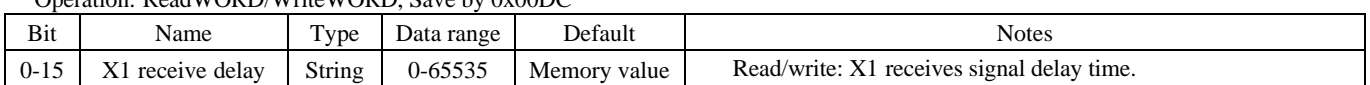

#### Example: Read the default value of 2.

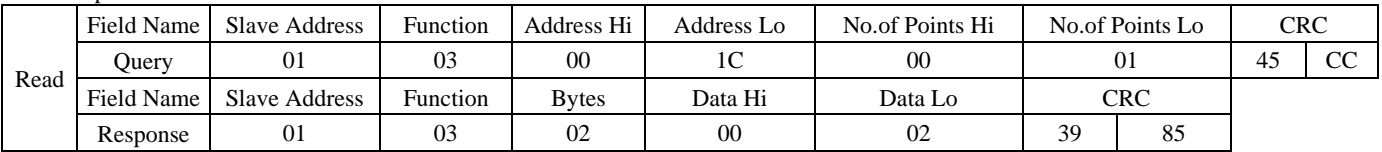

Set input 1 to receive signal delay time of 50ms

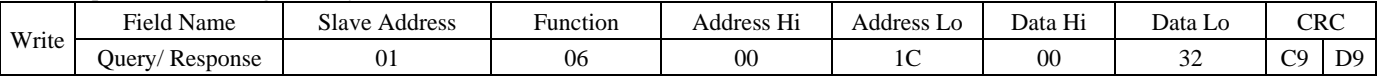

# **23. Input 2 delay setting**

Address: 0x001D

Description: Input 2 (X2) Receive signal delay time setting, Unit: ms

Operation: ReadWORD/WriteWORD, Save by 0x00DC

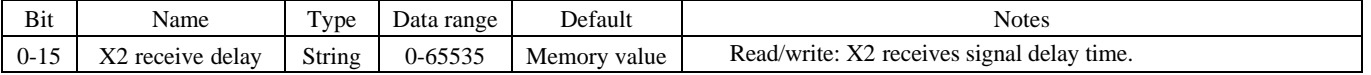

#### Example: Read the default value of 2.

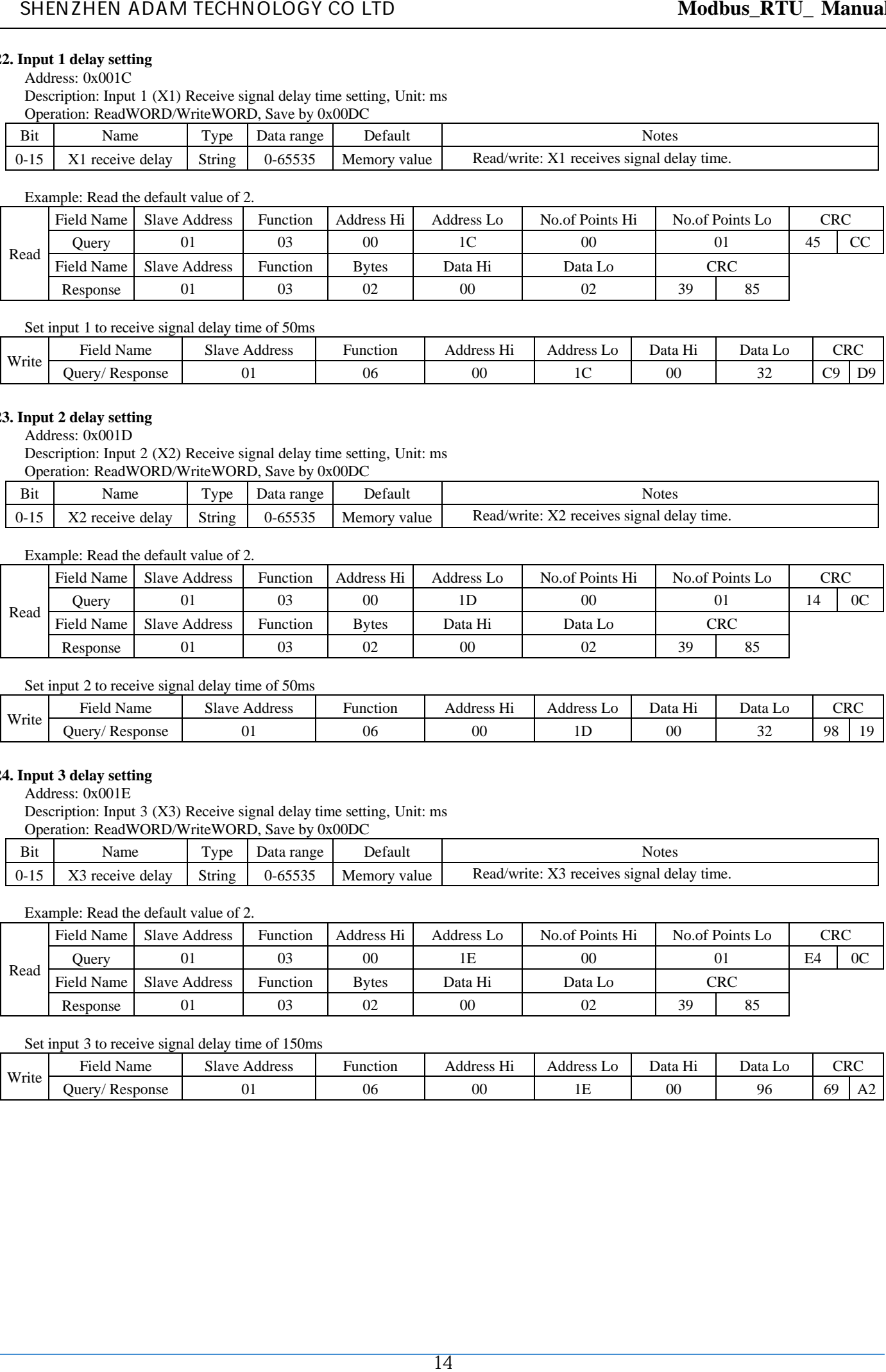

Set input 2 to receive signal delay time of 50ms

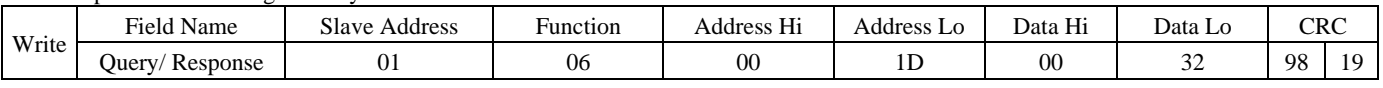

# **24. Input 3 delay setting**

Address: 0x001E

Description: Input 3 (X3) Receive signal delay time setting, Unit: ms Operation: ReadWORD/WriteWORD, Save by 0x00DC

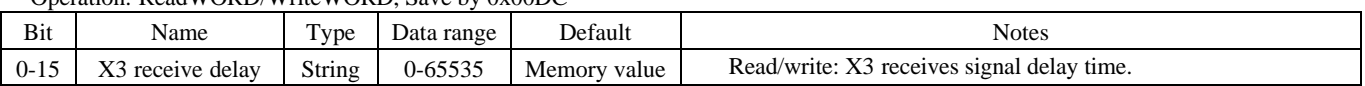

Example: Read the default value of 2.

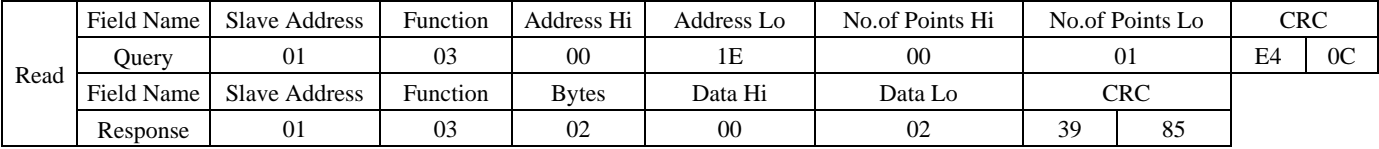

#### Set input 3 to receive signal delay time of 150ms

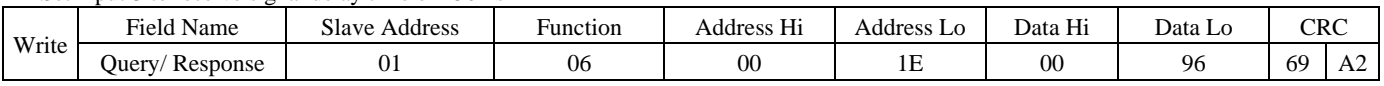

# **25. Input 4 delay setting**

#### Address: 0x001F

Description: Input 4 (X4) Receive signal delay time setting, Unit: ms

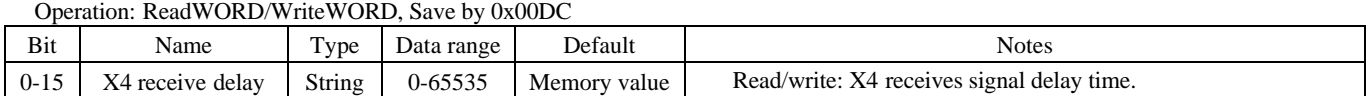

#### Example: Read the default value of 2.

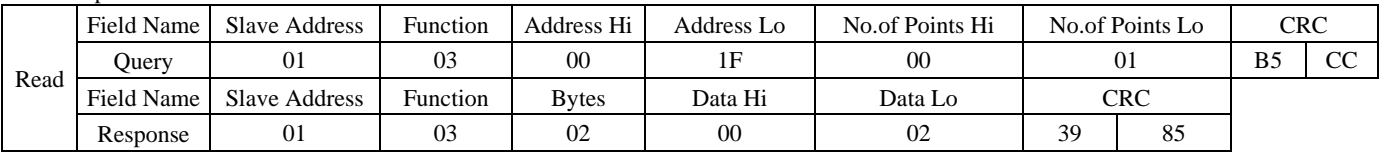

Set input 4 to receive signal delay time of 200ms

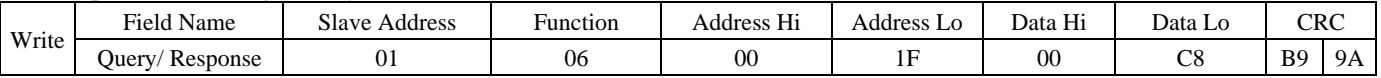

# **26. Input 5 delay setting**

Address: 0x0020

Description: Input 5 (X5) Receive signal delay time setting, Unit: ms

Operation: ReadWORD/WriteWORD, Save by 0x00DC

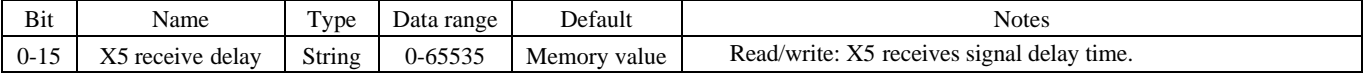

#### Example: Read the default value of 2.

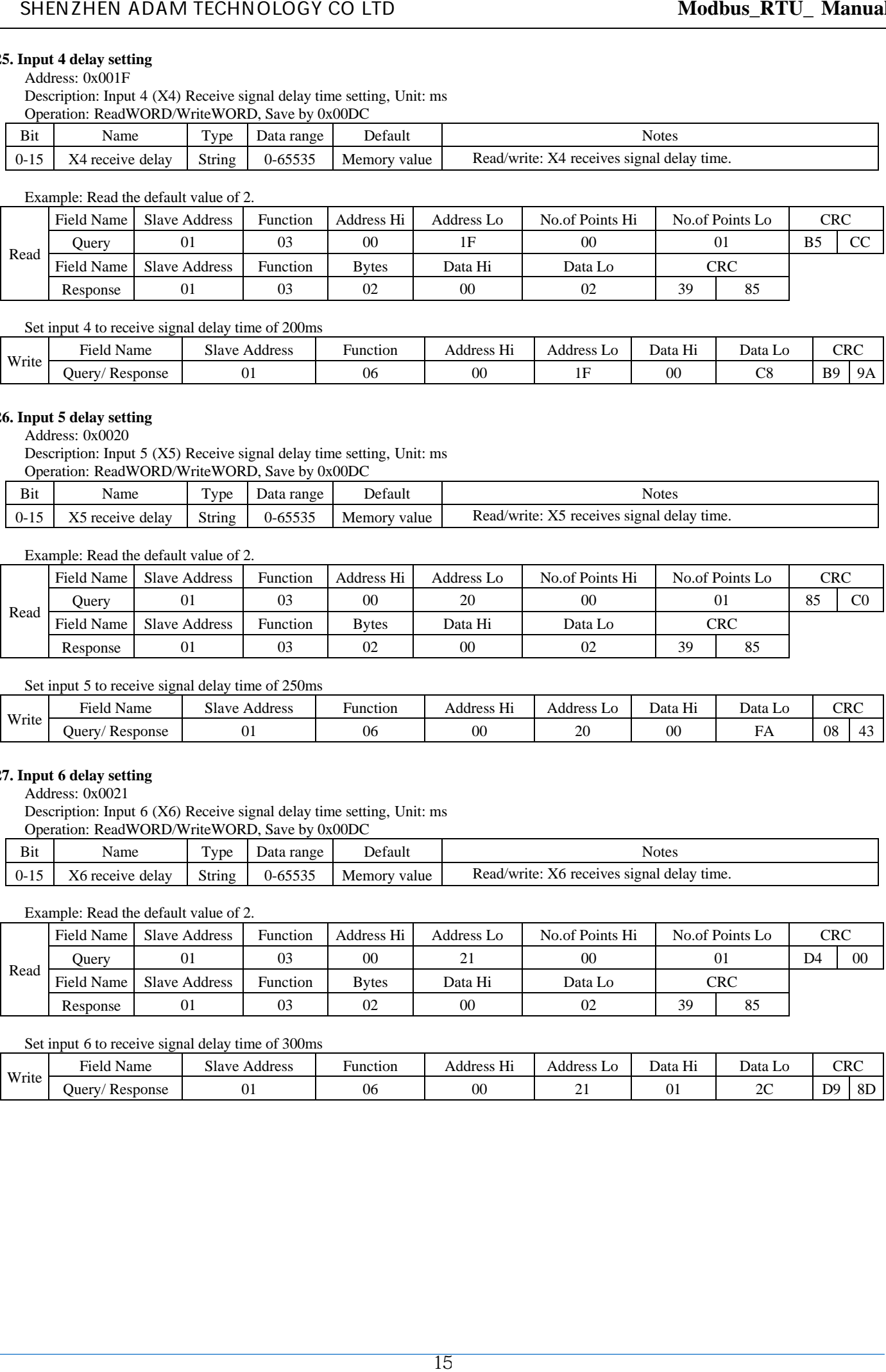

Set input 5 to receive signal delay time of 250ms

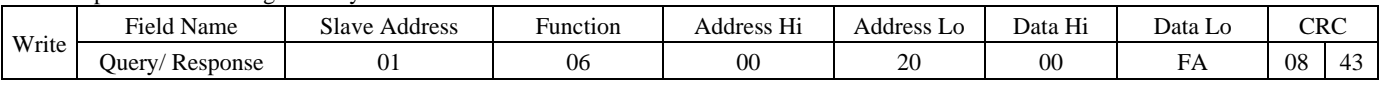

# **27. Input 6 delay setting**

Address: 0x0021

Description: Input 6 (X6) Receive signal delay time setting, Unit: ms Operation: ReadWORD/WriteWORD, Save by 0x00DC

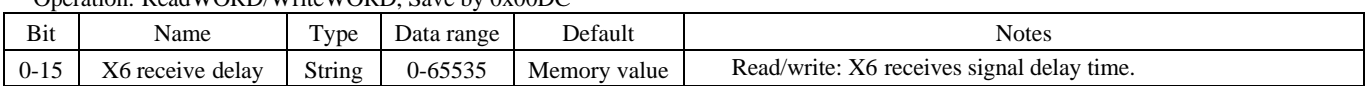

Example: Read the default value of 2.

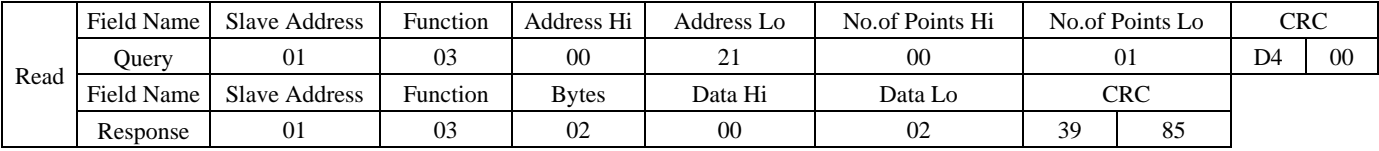

#### Set input 6 to receive signal delay time of 300ms

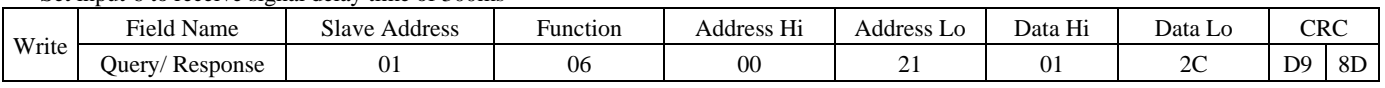

# **28. Input 7 Delay Setting**

# Address: 0x0022

Description: Input 7 (X7) Receive signal delay time setting, Unit: ms

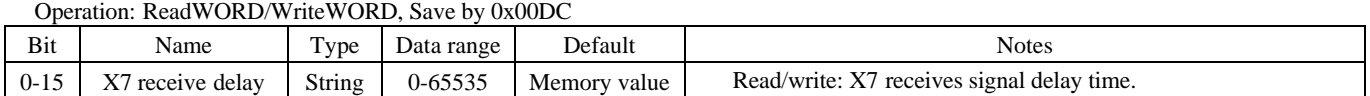

#### Example: Read the default value of 2.

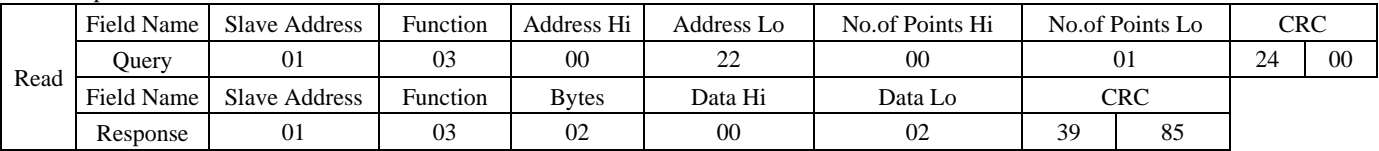

Set input 7 to receive signal delay time of 500ms

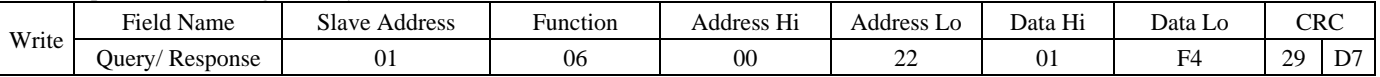

# **29. 32-Bit subdivision register**

Address: 0x0024~0x0025

Description: Set 32-Bit subdivision.

Operation: ReadDWORD/WriteDWORD, Save by 0x00DC

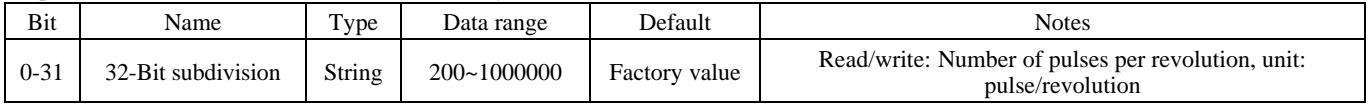

# Example: Reading Default Subdivision 4000

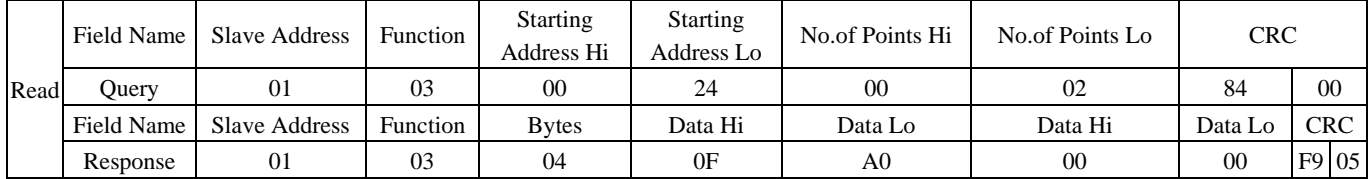

#### Set Subdivision 10000

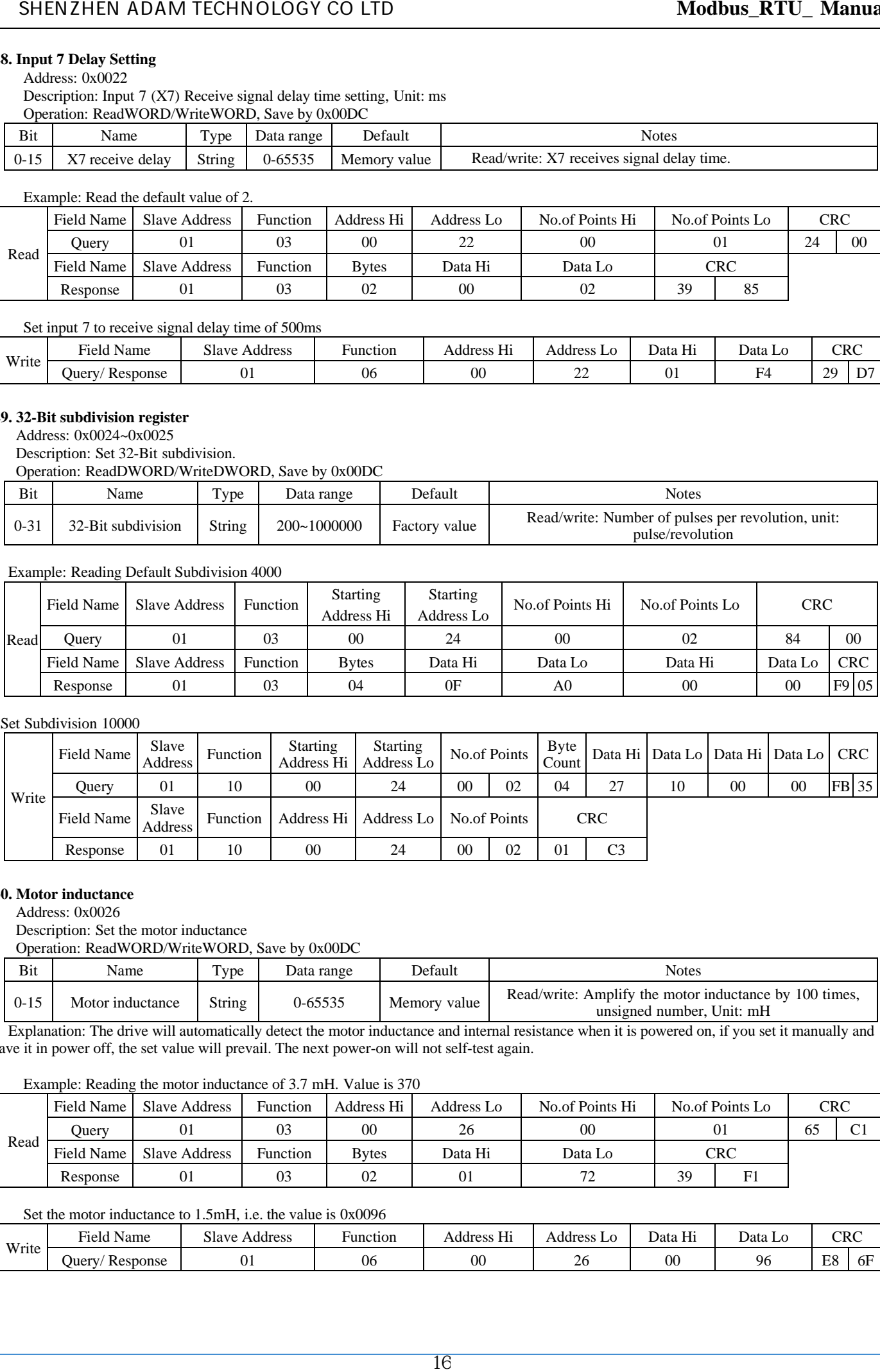

#### **30. Motor inductance**

Address: 0x0026

Description: Set the motor inductance

Operation: ReadWORD/WriteWORD, Save by 0x00DC

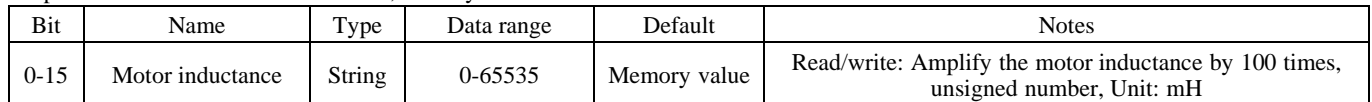

Explanation: The drive will automatically detect the motor inductance and internal resistance when it is powered on, if you set it manually and save it in power off, the set value will prevail. The next power-on will not self-test again.

#### Example: Reading the motor inductance of 3.7 mH. Value is 370

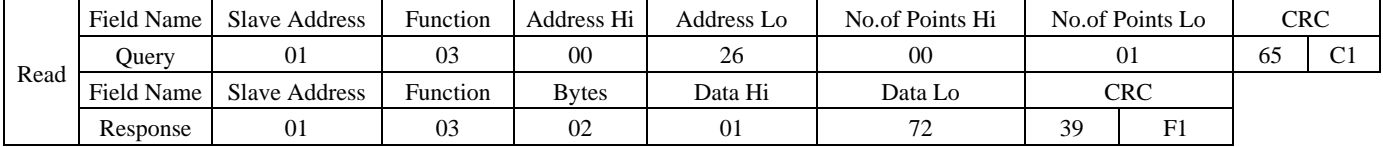

#### Set the motor inductance to 1.5mH, i.e. the value is 0x0096

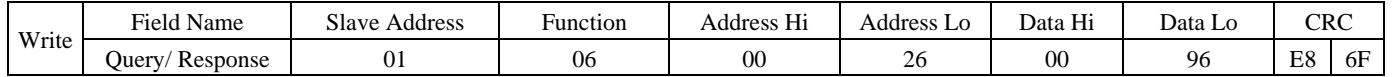

# **31. Motor internal resistance**

# Address: 0x0027

Description: Set the internal resistance of the motor

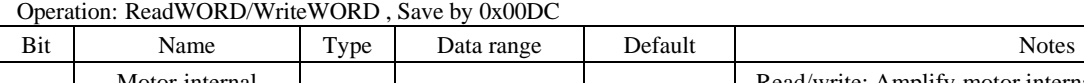

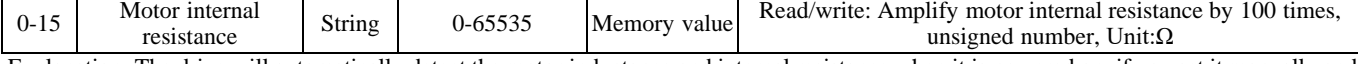

Explanation: The drive will automatically detect the motor inductance and internal resistance when it is powered on, if you set it manually and save it in power off, the set value will prevail. The next power-on will not self-test again.

#### Example: Reading the internal resistance of the motor 0.6 Ω. Value is 60

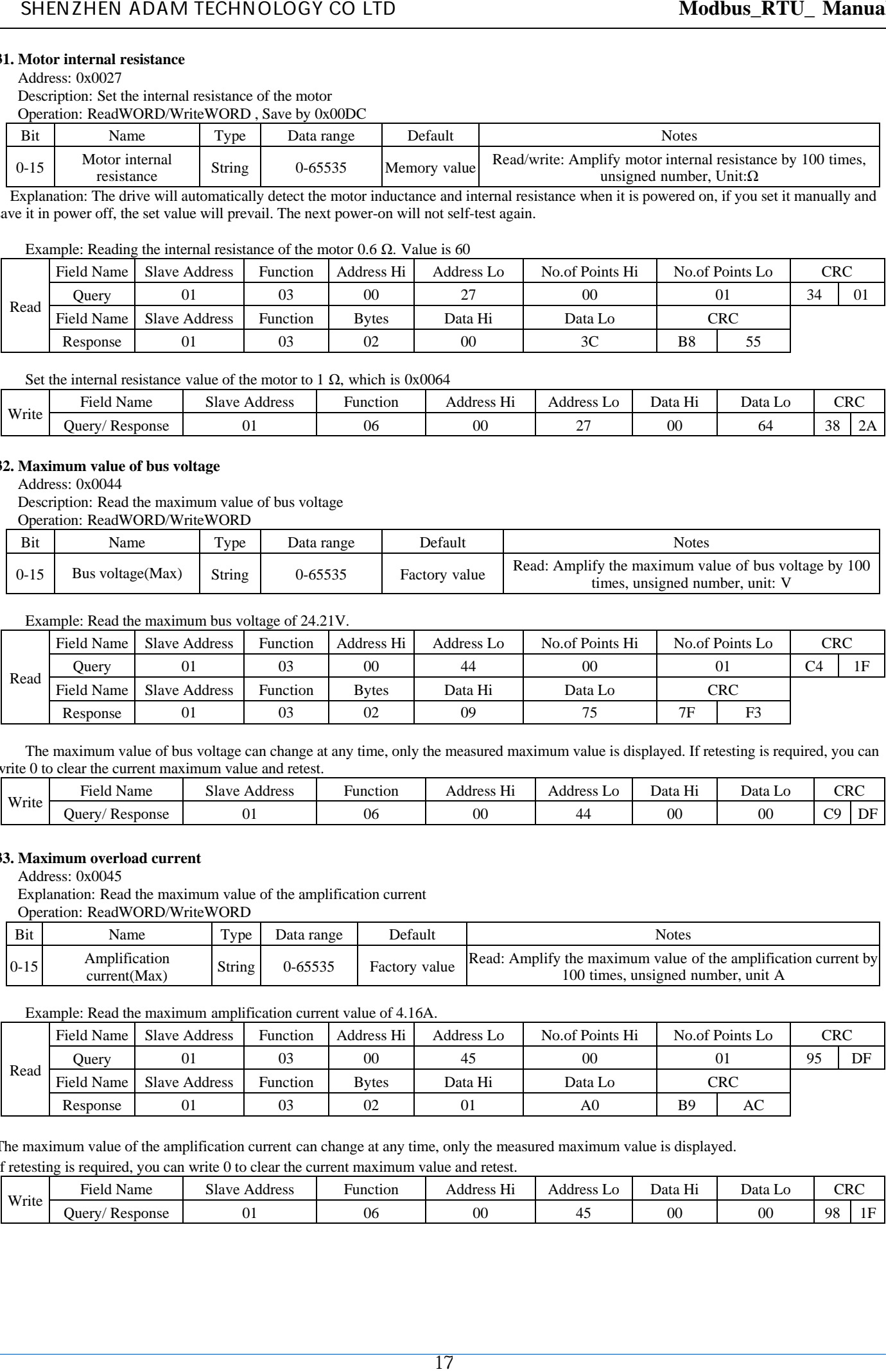

#### Set the internal resistance value of the motor to 1  $\Omega$ , which is 0x0064

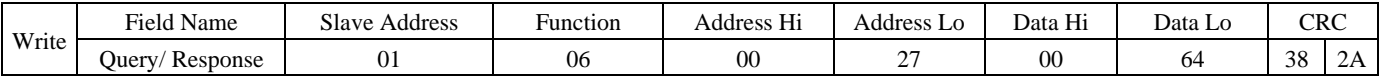

# **32. Maximum value of bus voltage**

Address: 0x0044

Description: Read the maximum value of bus voltage

Operation: ReadWORD/WriteWORD

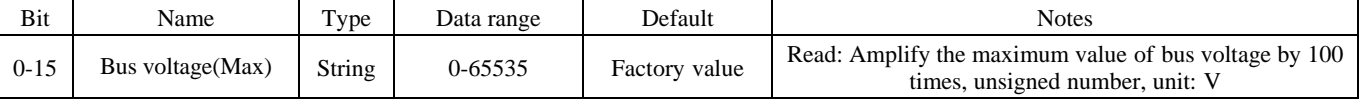

Example: Read the maximum bus voltage of 24.21V.

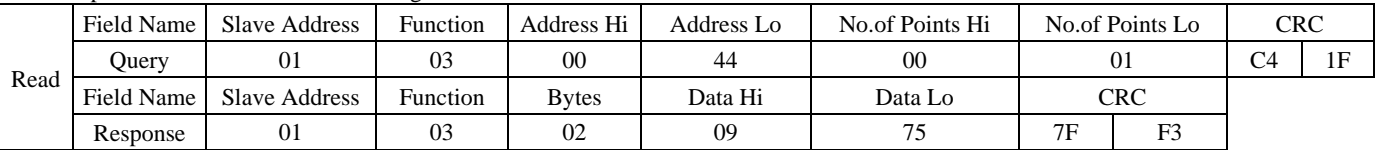

The maximum value of bus voltage can change at any time, only the measured maximum value is displayed. If retesting is required, you can write 0 to clear the current maximum value and retest.

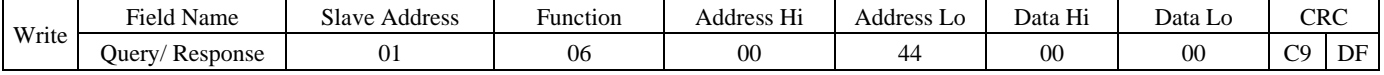

#### **33. Maximum overload current**

Address: 0x0045

Explanation: Read the maximum value of the amplification current

Operation: ReadWORD/WriteWORD

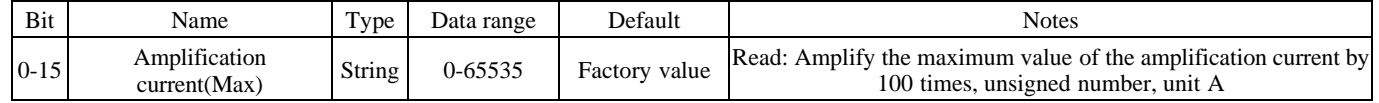

Example: Read the maximum amplification current value of 4.16A.

If retesting is required, you can write  $\theta$  to clear the current maximum value and retest.

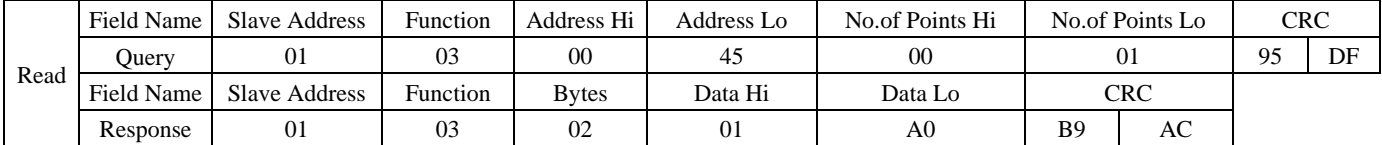

The maximum value of the amplification current can change at any time, only the measured maximum value is displayed.

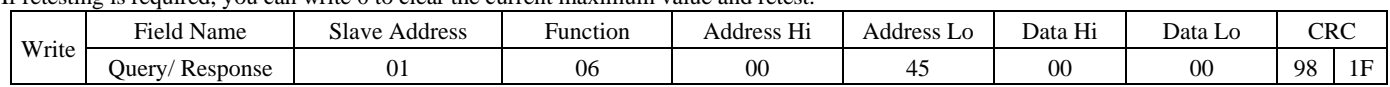

# **34. Maximum value of lagging pulse**

Address: 0x0046

Explanation: Read the maximum value of hysteresis pulse during operation Operation: ReadWORD/WriteWORD

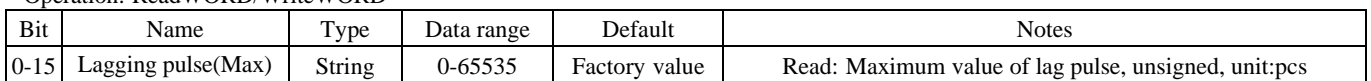

#### Example: Read the maximum value of 199 lagging pulses.

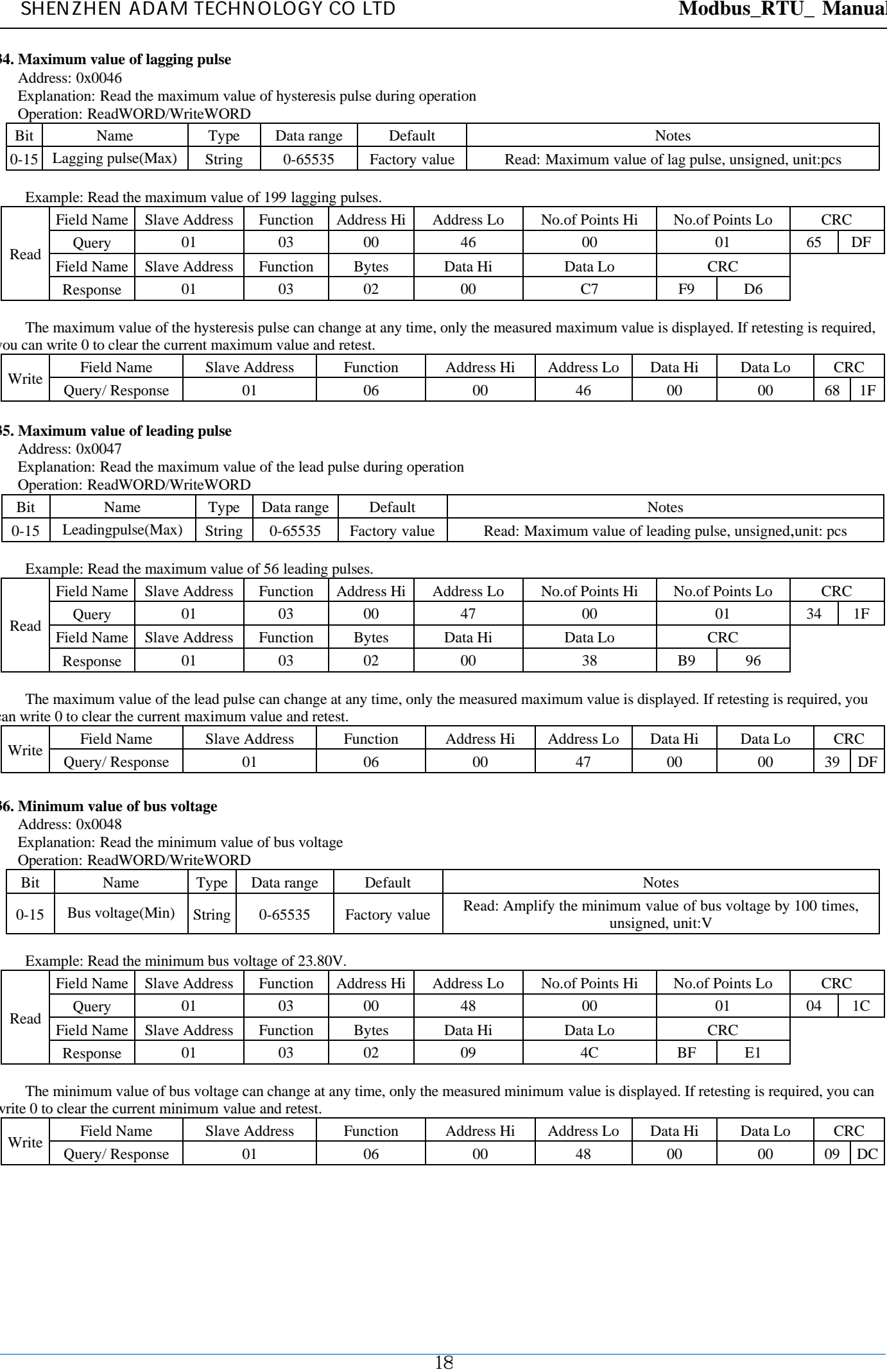

The maximum value of the hysteresis pulse can change at any time, only the measured maximum value is displayed. If retesting is required, you can write 0 to clear the current maximum value and retest.

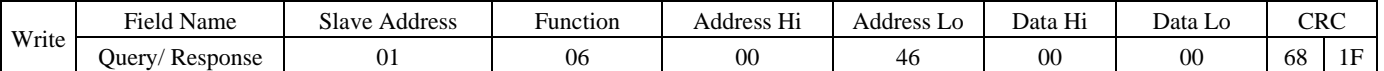

#### **35. Maximum value of leading pulse**

Address: 0x0047

Explanation: Read the maximum value of the lead pulse during operation

Operation: ReadWORD/WriteWORD

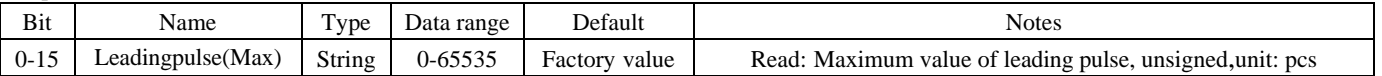

#### Example: Read the maximum value of 56 leading pulses.

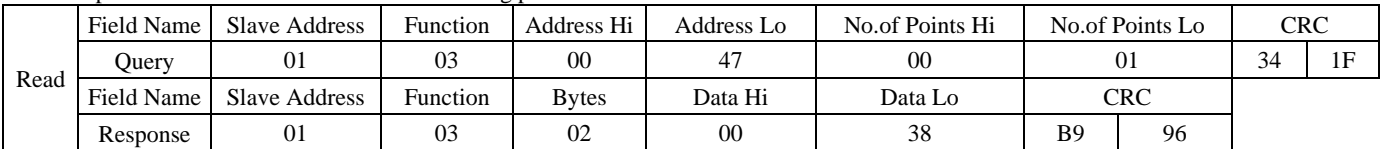

The maximum value of the lead pulse can change at any time, only the measured maximum value is displayed. If retesting is required, you can write 0 to clear the current maximum value and retest.

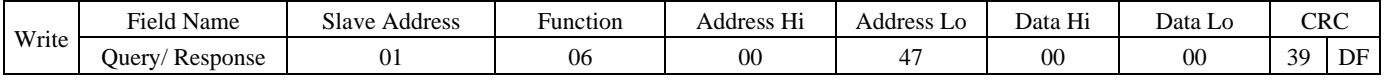

#### **36. Minimum value of bus voltage**

Address: 0x0048

Explanation: Read the minimum value of bus voltage

Operation: ReadWORD/WriteWORD

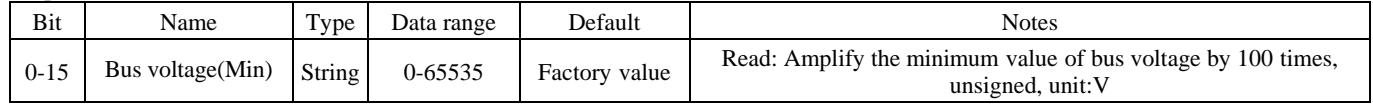

Example: Read the minimum bus voltage of 23.80V.

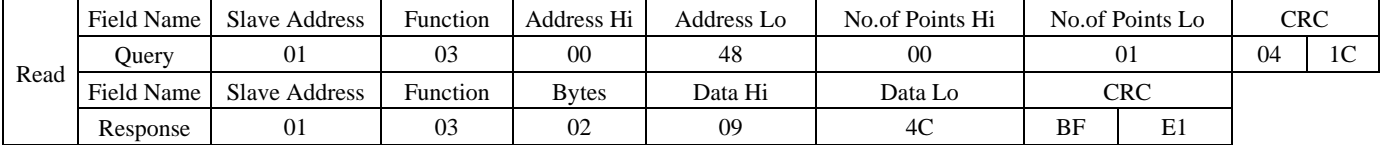

The minimum value of bus voltage can change at any time, only the measured minimum value is displayed. If retesting is required, you can write 0 to clear the current minimum value and retest.

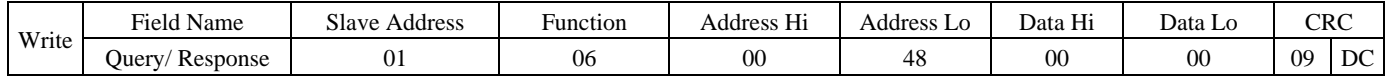

# **37. Driver base address**

# Address: 0x0066

Explanation: Read/write the base address of the driver. Operation: ReadWORD/WriteWORD Save by 0x00DC

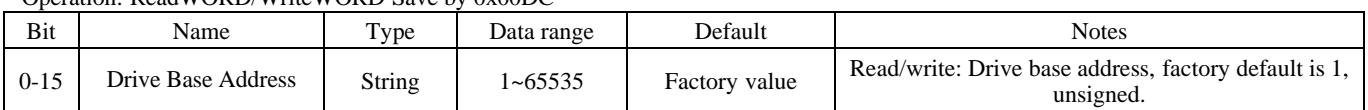

#### Example: The default base address for reading a drive is 1.

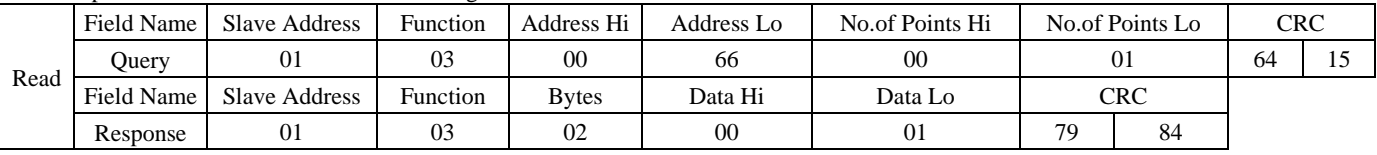

# Write base address as 2

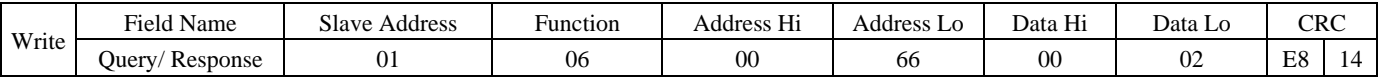

When the base address is 1, the actual address=the switch address; Base address+ switch address -1=actual address.

# **38. Motor moving direction setting**

Address: 0x006B

Description: Read/write motor moving direction Operation: ReadWORD/WriteWORD,Save by 0x00DC

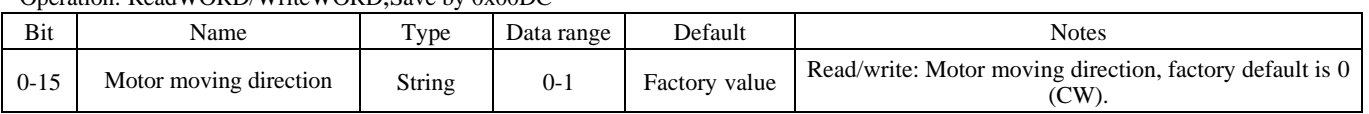

#### Example: Reading the moving direction of the motor

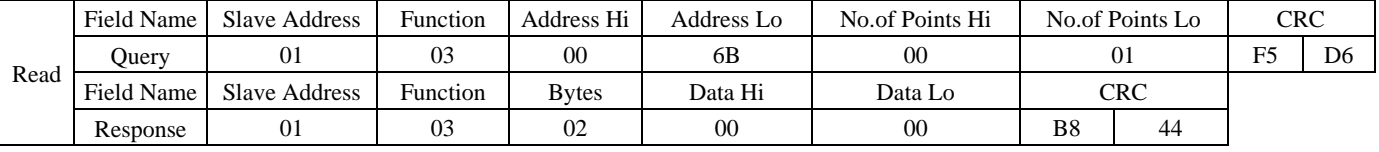

Write the motor moving direction as 1 (CCW)

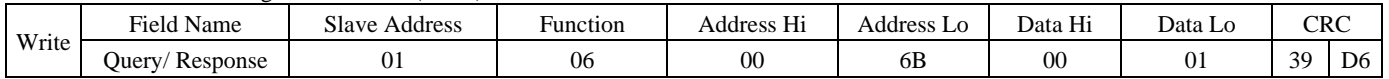

#### **39. Reverse input port level**

Address: 0x006C

Description: Write input port level signal

Operation: WriteWORD, no memory

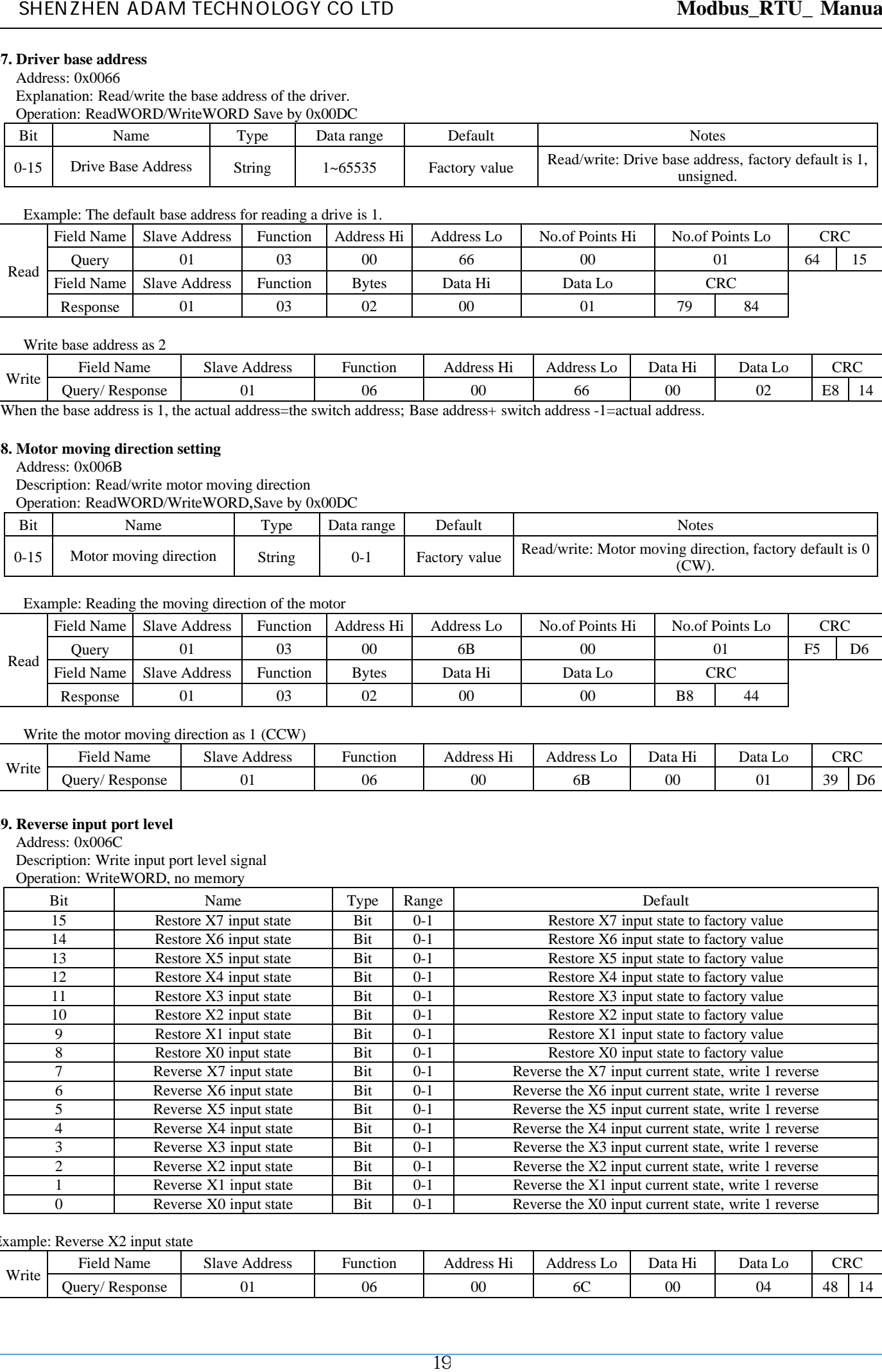

#### Example: Reverse X2 input state

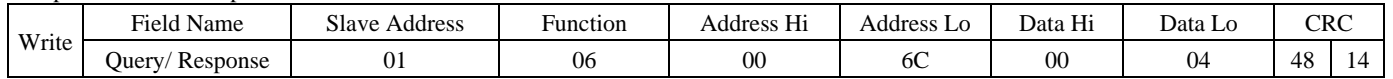

# **40. Motor initial velocity setting**

# Address: 0x0096

Explanation: Read/write motor initial velocity<br>Operation: ReadWORD/WriteWORD, Save by 0x00DC operation: ReadWORD/WriteWORD , Save

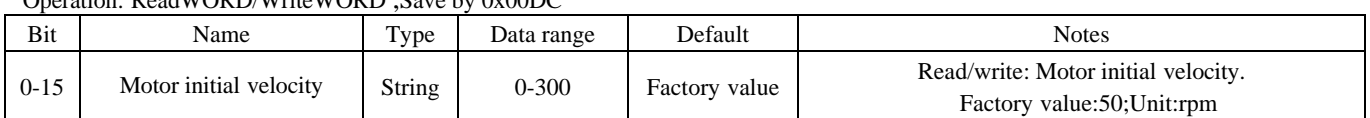

Example: Reading motor initial velocity 50

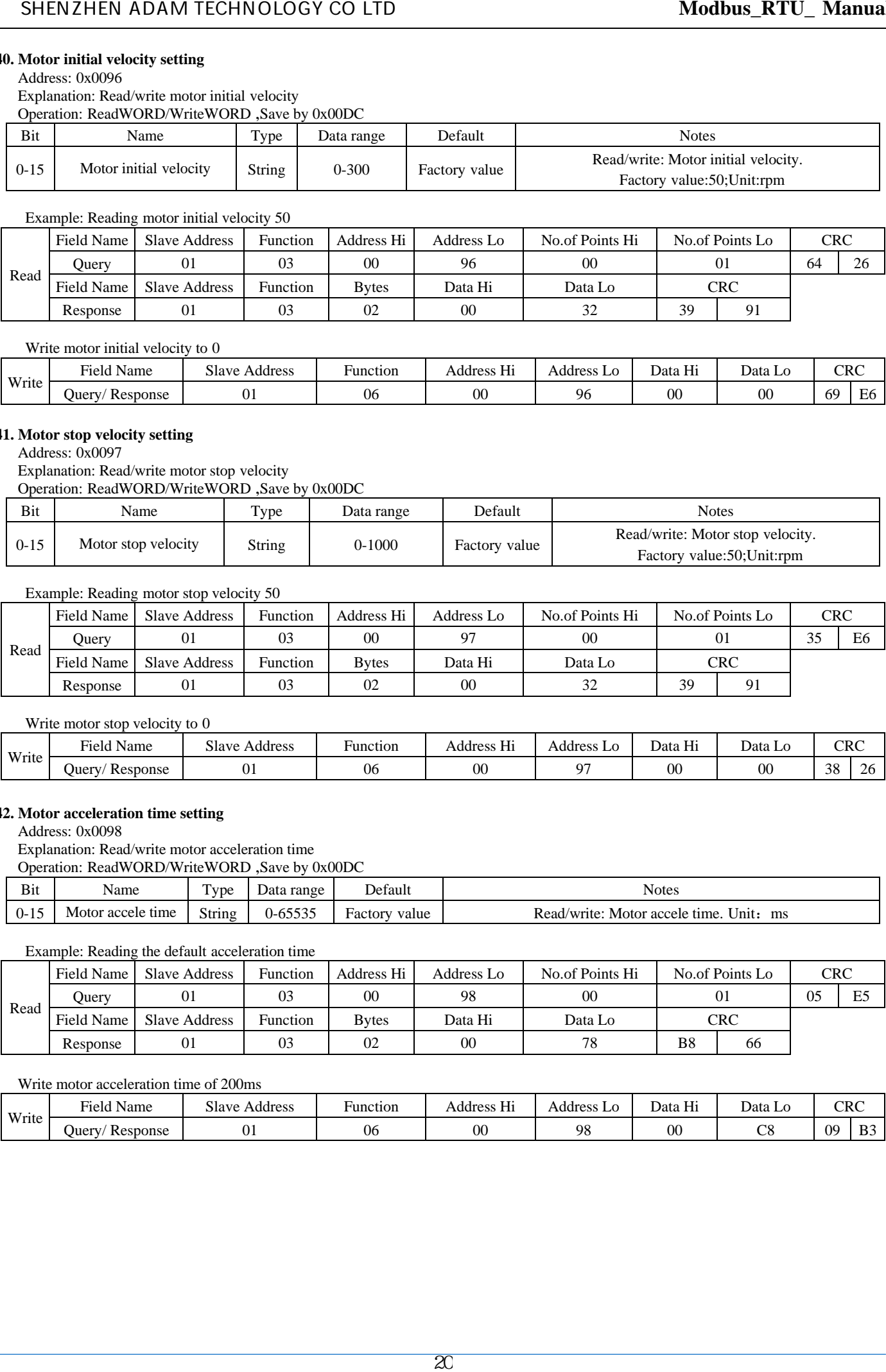

Write motor initial velocity to 0

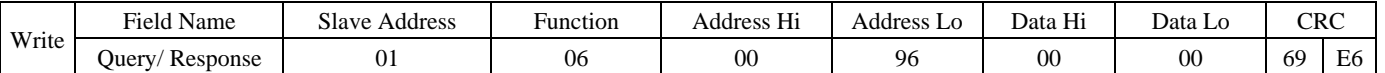

# **41. Motor stop velocity setting**

Address: 0x0097

Explanation: Read/write motor stop velocity

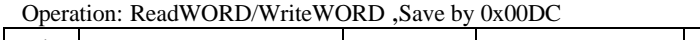

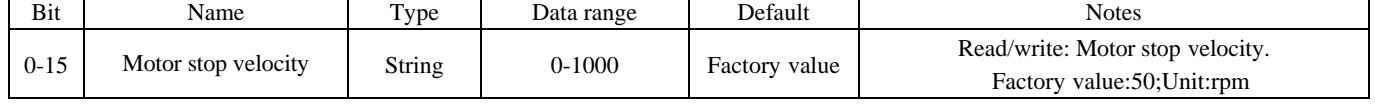

Example: Reading motor stop velocity 50

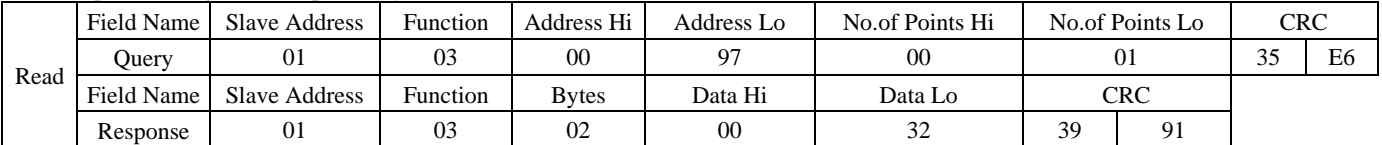

Write motor stop velocity to 0

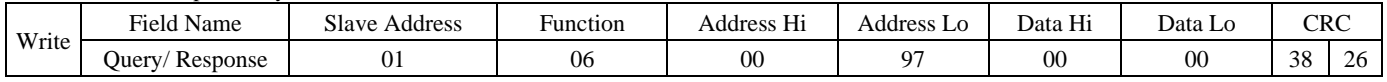

# **42. Motor acceleration time setting**

Address: 0x0098

Explanation: Read/write motor acceleration time<br>Concretion: ReadWORD Weit-WORD, Save by 6 Operation: ReadWORD/WriteWORD ,Save by 0x00DC

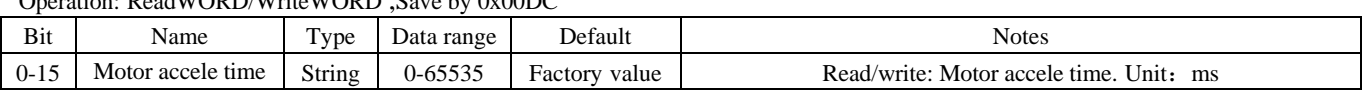

Example: Reading the default acceleration time

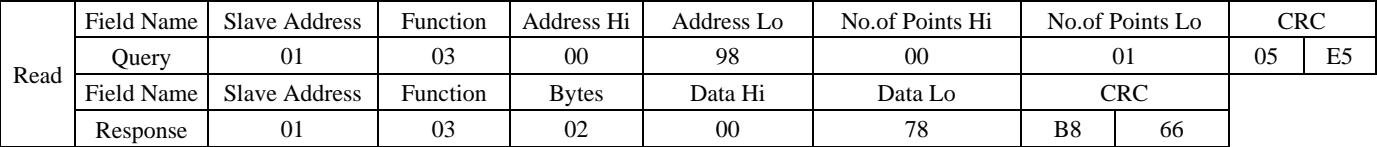

# Write motor acceleration time of 200ms

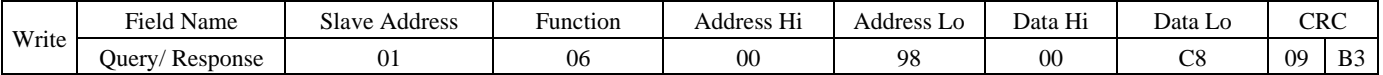

# **43. Motor deceleration time setting**

# Address: 0x0099

Explanation: Read/write motor deceleration time Operation: ReadWORD/WriteWORD,Save by 0x00DC

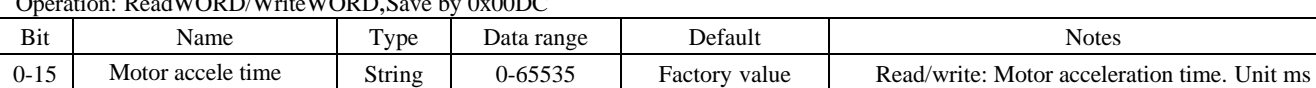

#### Example: Reading the motor deceleration time

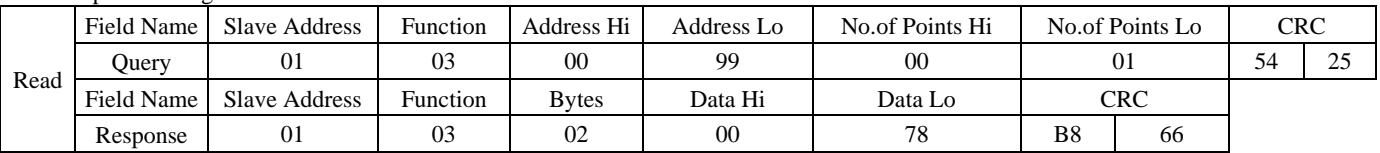

Write motor deceleration time of 300ms

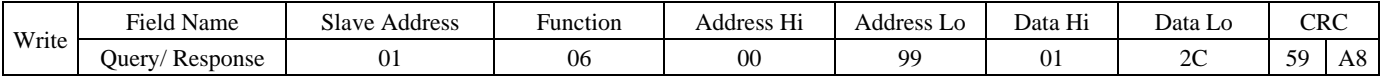

#### **44. Motor moving velocity**

Address: 0x009A

Explanation: Read/write motor moving velocity

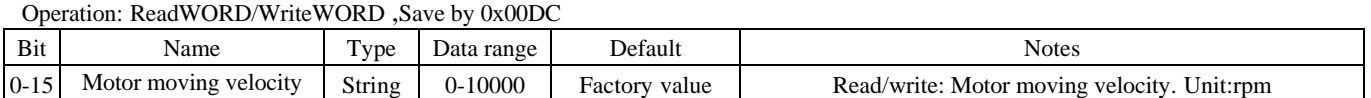

#### Example: Read the motor movement velocity

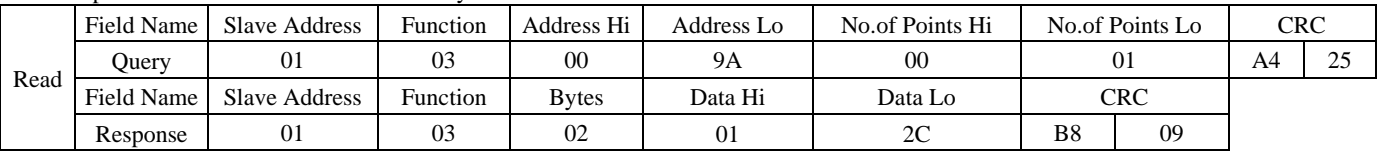

Write that the motor moves at a velocity of 200 rpm

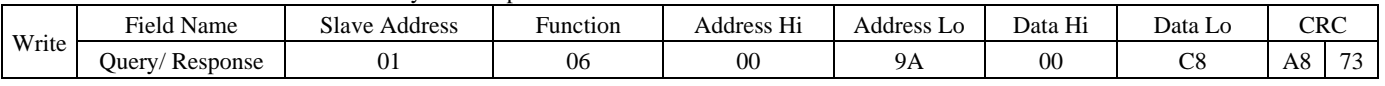

# **45. Software Negative Limit**

Address: 0x006E~0x006F

Explanation: Read/write Software Negative Limit.

Operation: ReadDWORD/WriteDWORD,Save by 0x00DC

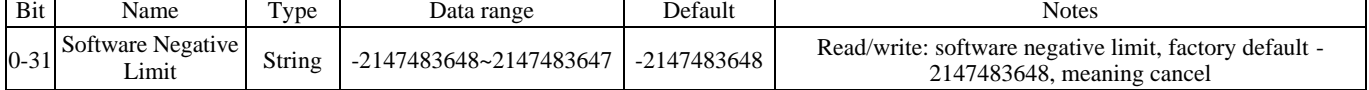

Example: Reading software negative limit

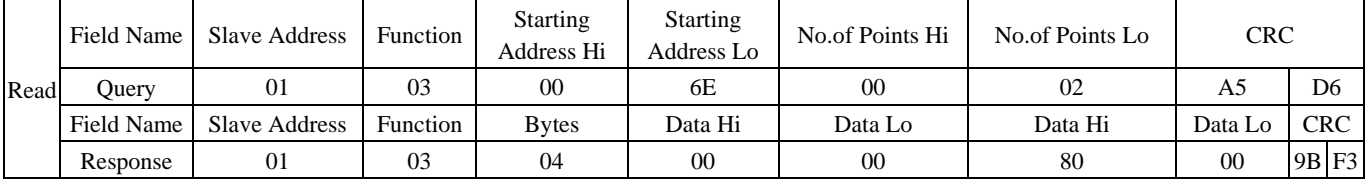

#### Write software negative limit: -10000

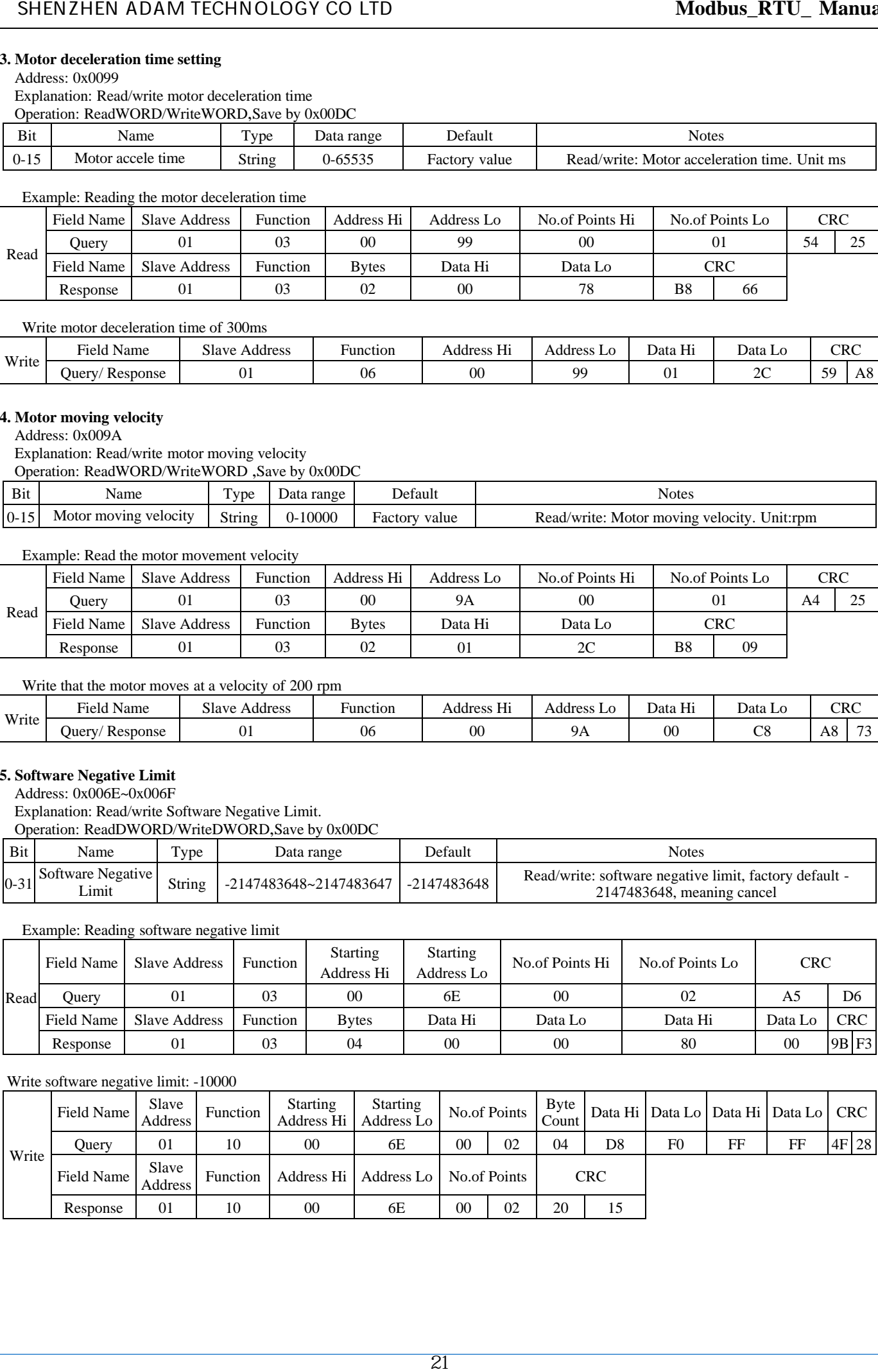

# **46. Software positive limit**

# Address: 0x0070~0x0071

Explanation: Read/write software positive limit<br>Operation: ReadDWORD/WriteDWORD Save by 0x00DC ation: ReadDWORD/WriteDWORD, Save

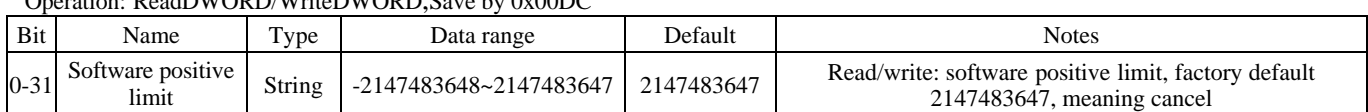

Example: Reading software positive limit

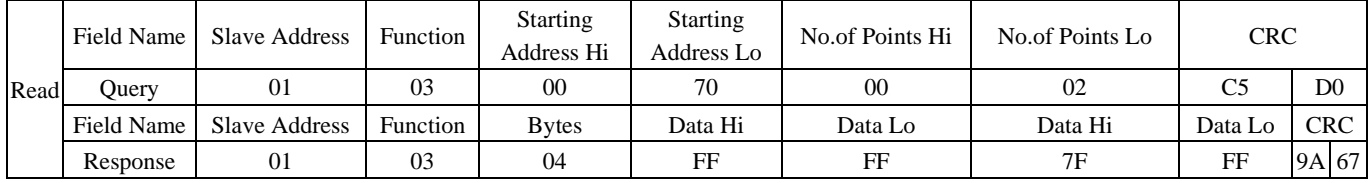

# Write software with a positive limit of 10000

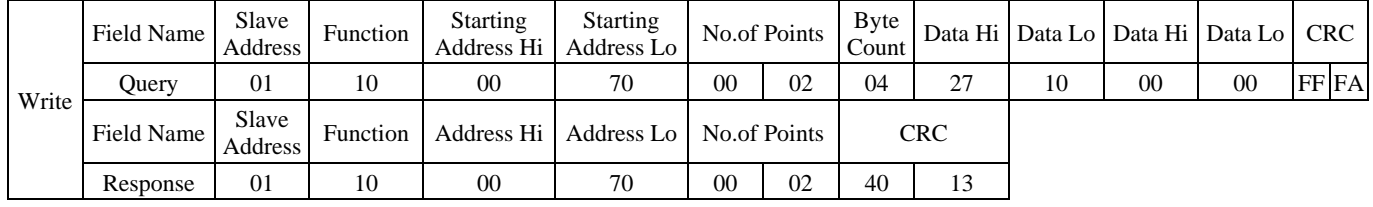

# **47. Positive and negative limit setting (hardware)**

Address: 0x009B

Description: Read/write Positive and negative limit

Operation: ReadWORD/WriteWORD,Save by 0x00DC

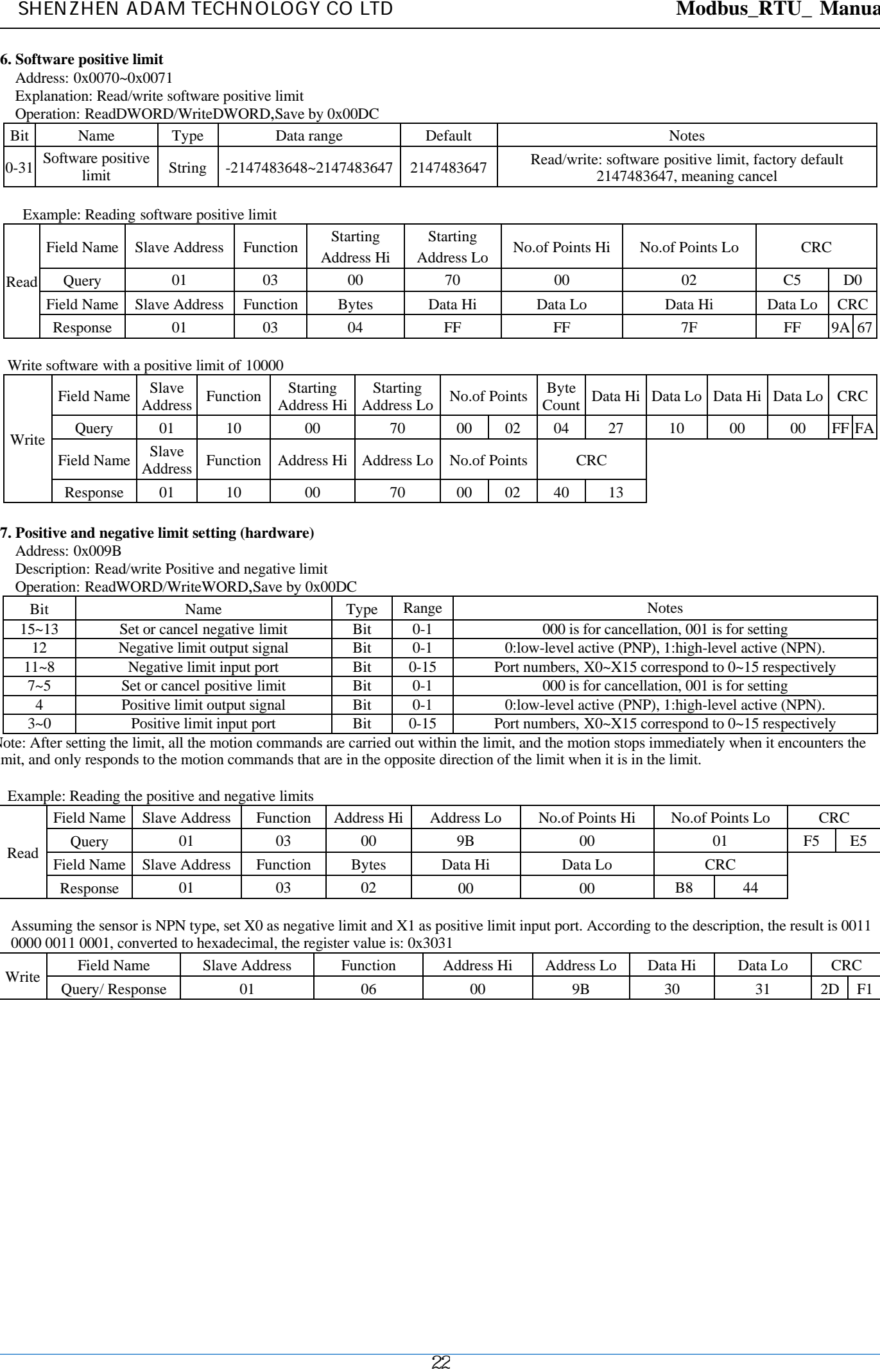

Note: After setting the limit, all the motion commands are carried out within the limit, and the motion stops immediately when it encounters the limit, and only responds to the motion commands that are in the opposite direction of the limit when it is in the limit.

Example: Reading the positive and negative limits

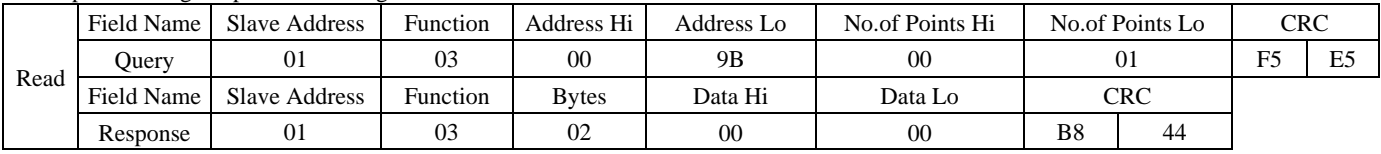

Assuming the sensor is NPN type, set X0 as negative limit and X1 as positive limit input port. According to the description, the result is 0011 0000 0011 0001, converted to hexadecimal, the register value is: 0x3031

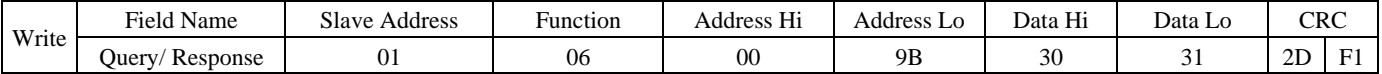

# **48. Homing setting**

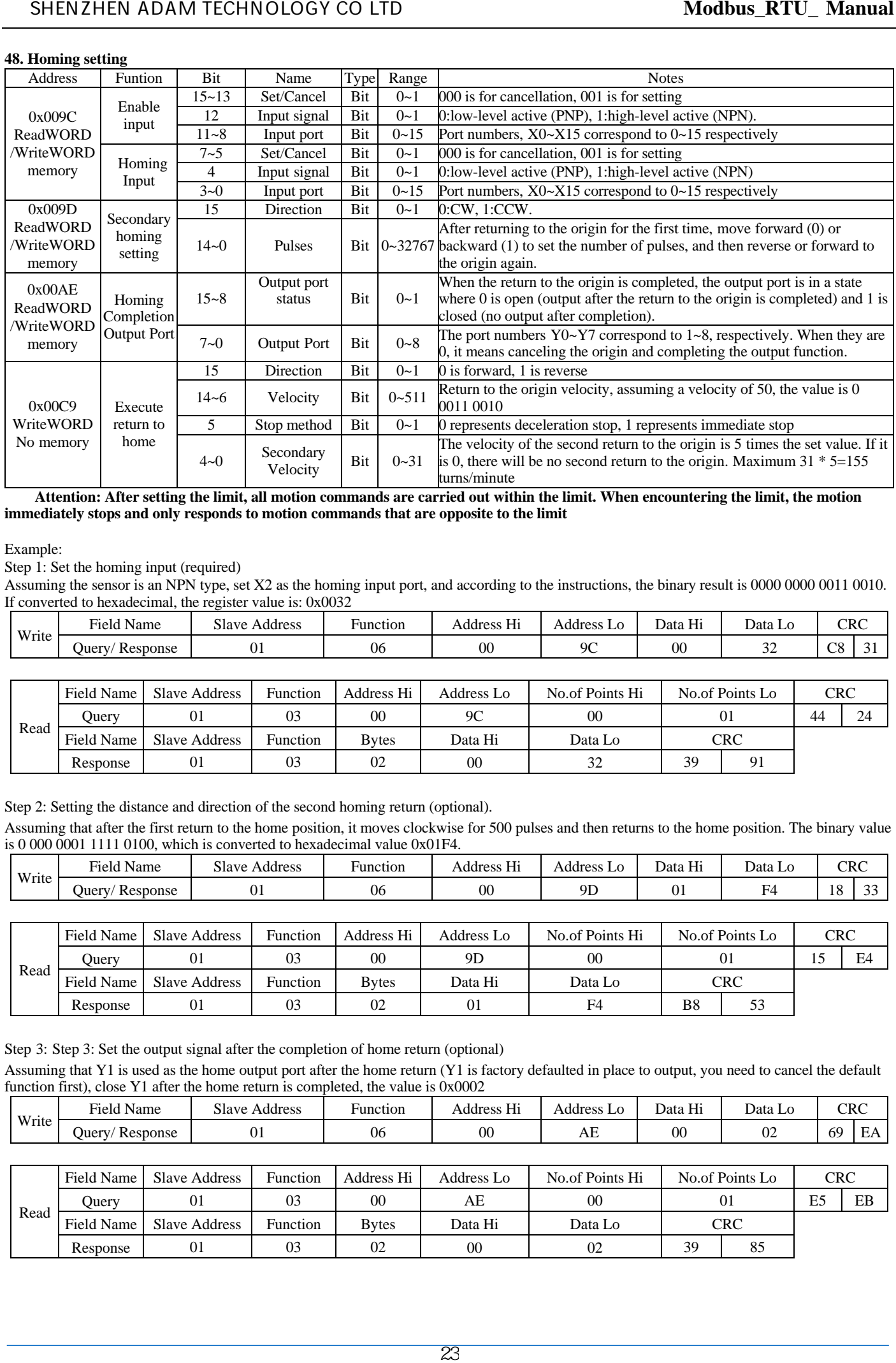

**Attention: After setting the limit, all motion commands are carried out within the limit. When encountering the limit, the motion immediately stops and only responds to motion commands that are opposite to the limit**

#### Example:

Step 1: Set the homing input (required)

Assuming the sensor is an NPN type, set X2 as the homing input port, and according to the instructions, the binary result is 0000 0000 0011 0010. If converted to hexadecimal, the register value is: 0x0032

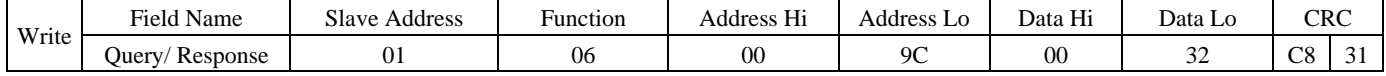

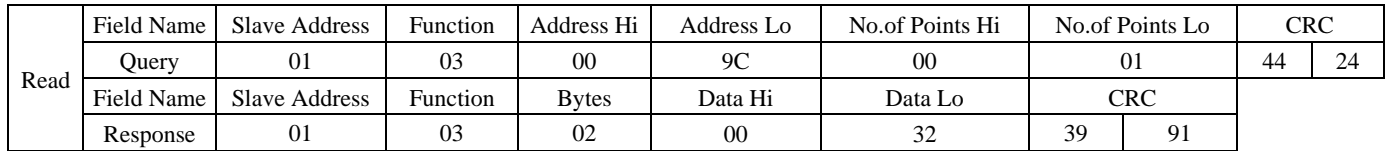

Step 2: Setting the distance and direction of the second homing return (optional).

Assuming that after the first return to the home position, it moves clockwise for 500 pulses and then returns to the home position. The binary value is 0 000 0001 1111 0100, which is converted to hexadecimal value 0x01F4.

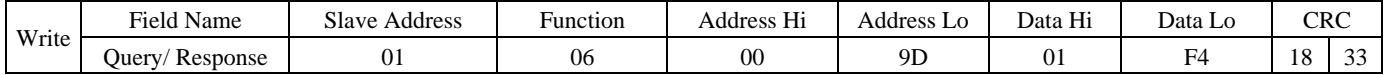

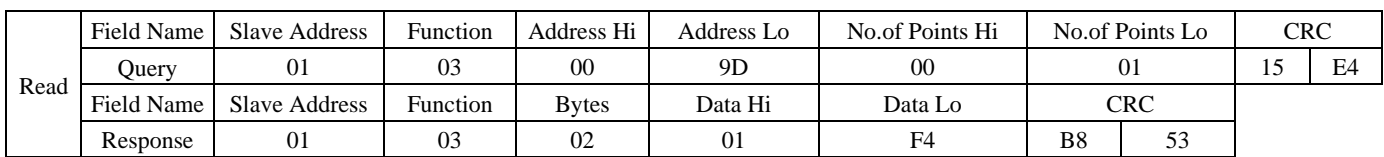

Step 3: Step 3: Set the output signal after the completion of home return (optional)

Assuming that Y1 is used as the home output port after the home return (Y1 is factory defaulted in place to output, you need to cancel the default function first), close Y1 after the home return is completed, the value is 0x0002

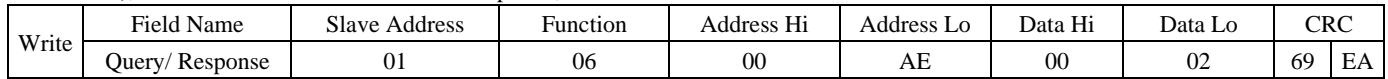

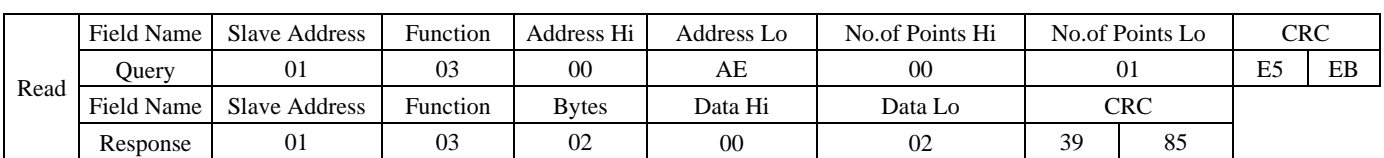

Step 4: Set the homing mode (including direction, velocity, stop mode, and secondary homing velocity) Assuming a CCW return to the home, with a velocity of 200rpm, immediately stops when encountering the home, and a second return to the home velocity of 10 (value) \* 5=50 rpm, according to the instructions, the binary value is 1 011001000 1 01010, which is converted to hexadecimal as 0xB22A. (If a limit is set, it will automatically reverse when encountering the limit when returning to the home)

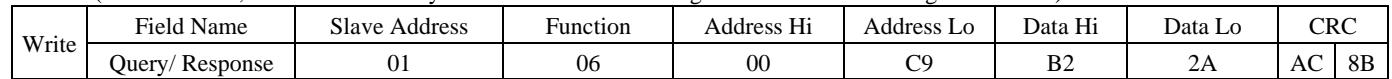

#### **49. Torque mode setting (only applicable to closed-loop systems)**

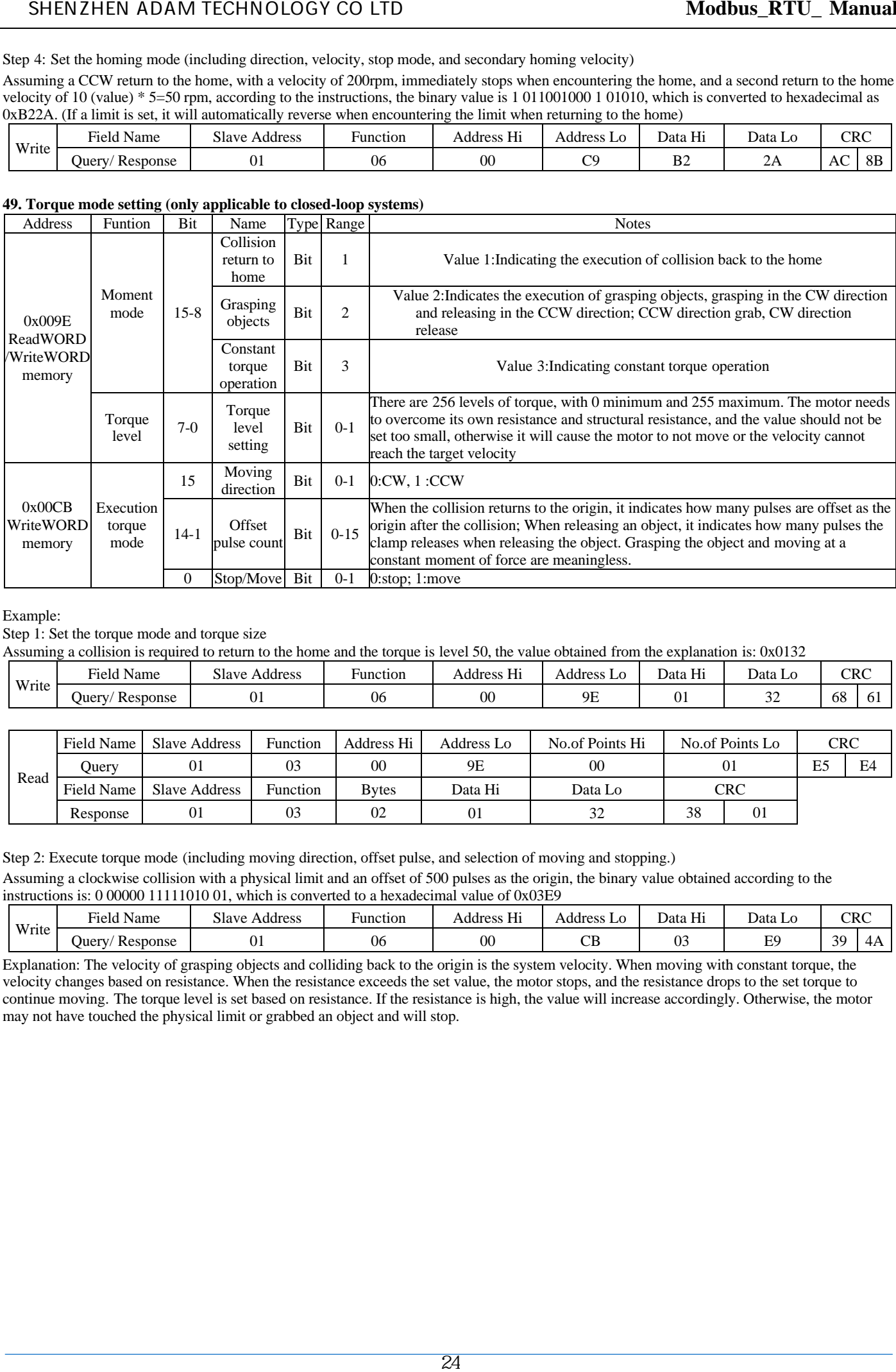

#### Example:

Step 1: Set the torque mode and torque size

Assuming a collision is required to return to the home and the torque is level 50, the value obtained from the explanation is: 0x0132

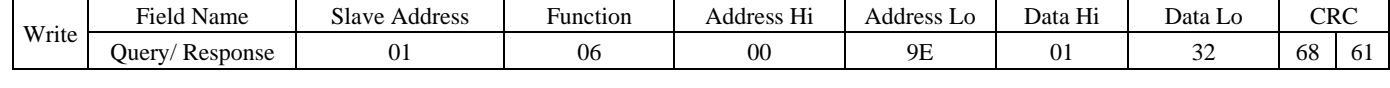

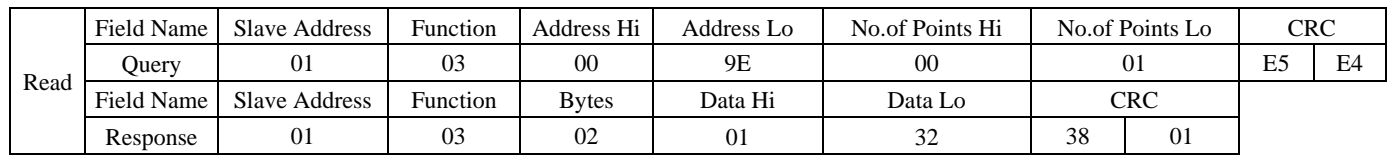

Step 2: Execute torque mode (including moving direction, offset pulse, and selection of moving and stopping.)

Assuming a clockwise collision with a physical limit and an offset of 500 pulses as the origin, the binary value obtained according to the instructions is: 0 00000 11111010 01, which is converted to a hexadecimal value of 0x03E9

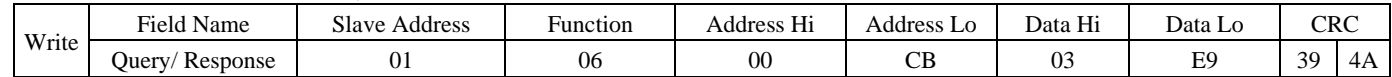

Explanation: The velocity of grasping objects and colliding back to the origin is the system velocity. When moving with constant torque, the velocity changes based on resistance. When the resistance exceeds the set value, the motor stops, and the resistance drops to the set torque to continue moving. The torque level is set based on resistance. If the resistance is high, the value will increase accordingly. Otherwise, the motor may not have touched the physical limit or grabbed an object and will stop.

# **50. Control mode setting register**

# Address: 0x009F

Description: Set the control mode Operation: ReadWORD/WriteWORD,Save by 0x00DC

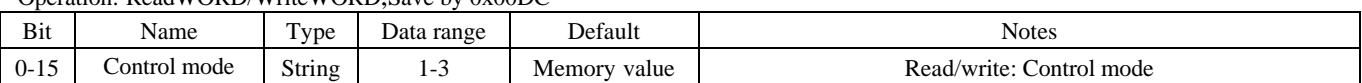

1: Double pulse mode 2: Pulse+direction mode 3: Autorun mode

In double pulse mode, X0 (CW) and X1 (CCW) are used as pulse ports, while in pulse direction mode, X0 is the pulse port and X1 is the direction port.

Example: Read default value 3, Autorun mode

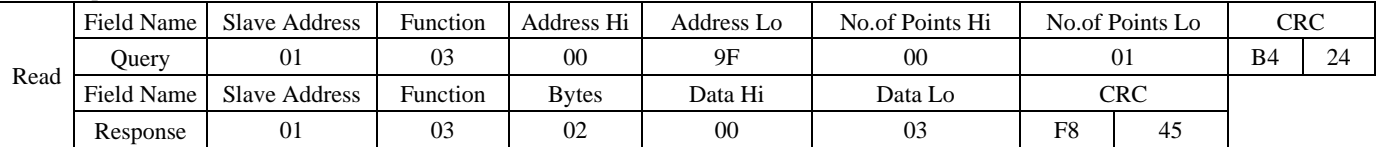

Write the operation mode as pulse+direction mode

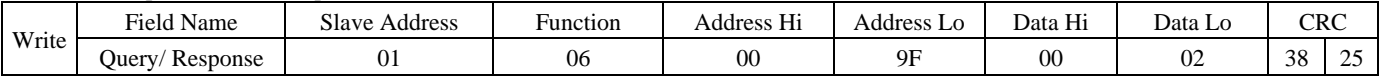

# **51. Output Port Operation**

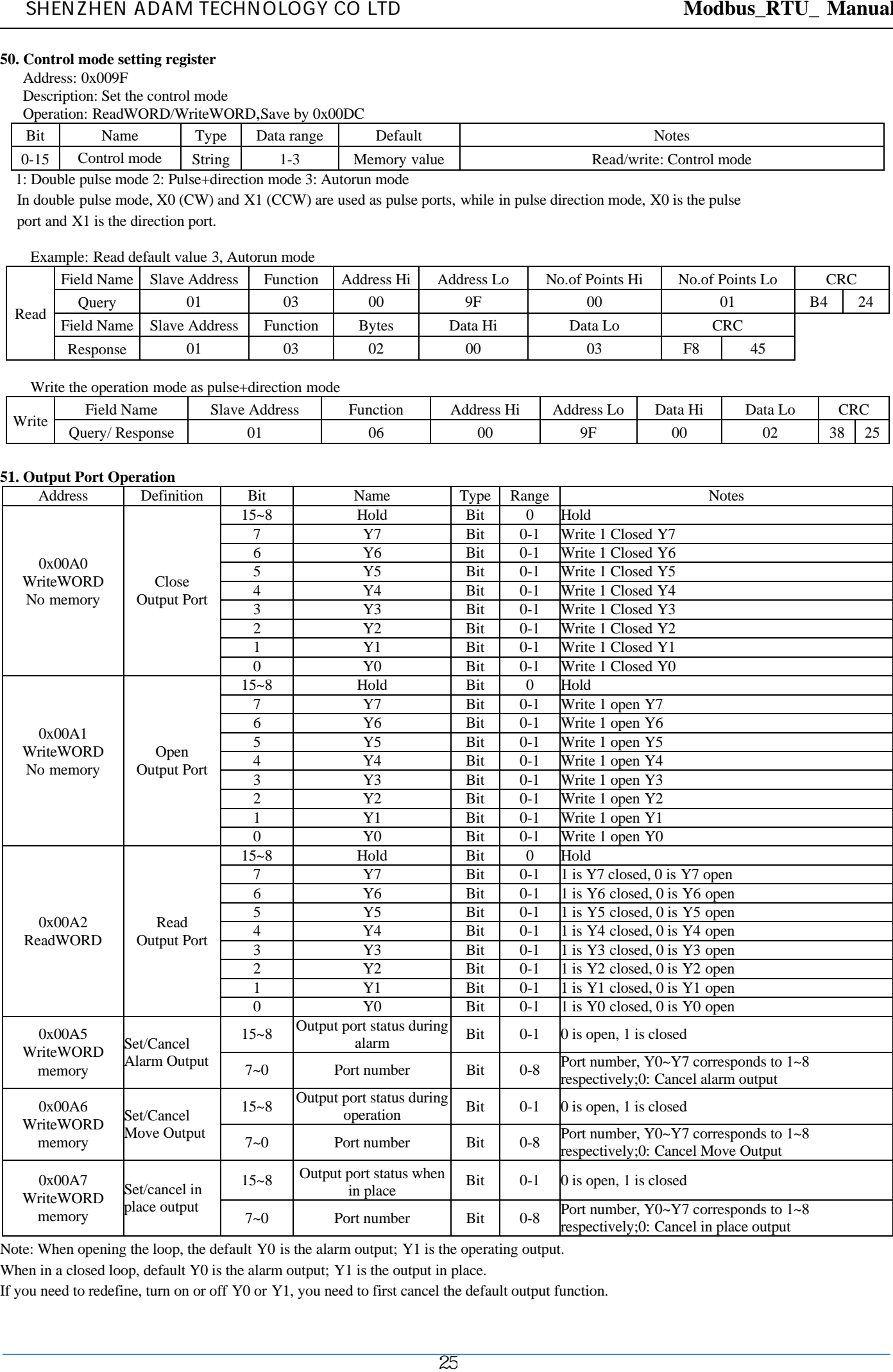

Note: When opening the loop, the default Y0 is the alarm output; Y1 is the operating output.

When in a closed loop, default Y0 is the alarm output; Y1 is the output in place.

If you need to redefine, turn on or off Y0 or Y1, you need to first cancel the default output function.

# Example 1:

Close output ports Y0, Y1, Y6, and then open all output ports.

Step 1: Cancel the default functions of Y0 and Y1.

Cancel alarm output, cancel move/in place output (when open loop, cancel operation output, when closed loop, cancel in place output)

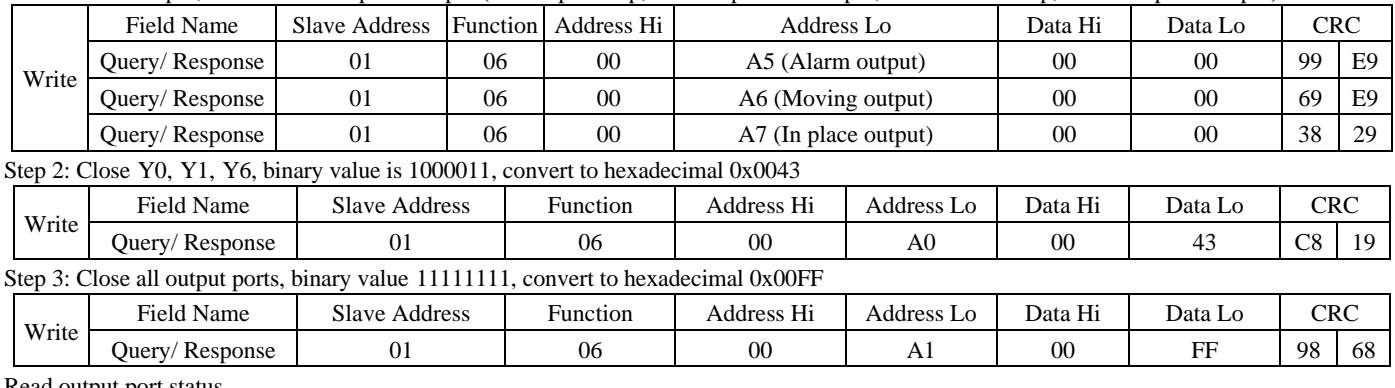

#### Read output port status

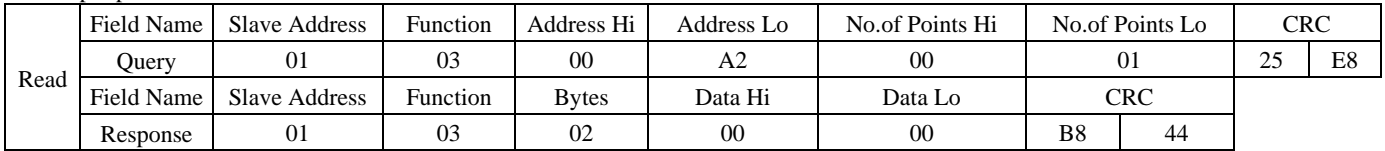

Example 2:

Set Y0 as the moving output, always open when moving, and always close when stopping.

Set Y1 as the alarm output, with the alarm constantly on and the drive normally off .

Step 1: Cancel the default functions of Y0 and Y1.

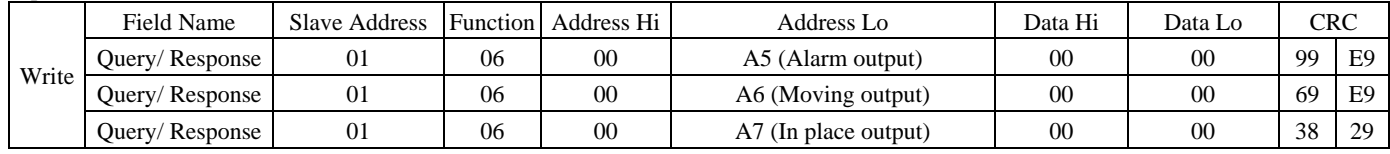

Step 2: Set the Y0 and Y1 functions.

Set Y0 as the moving output, always open when moving.

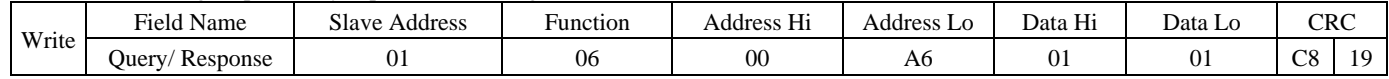

# **52. Alarm related operations**

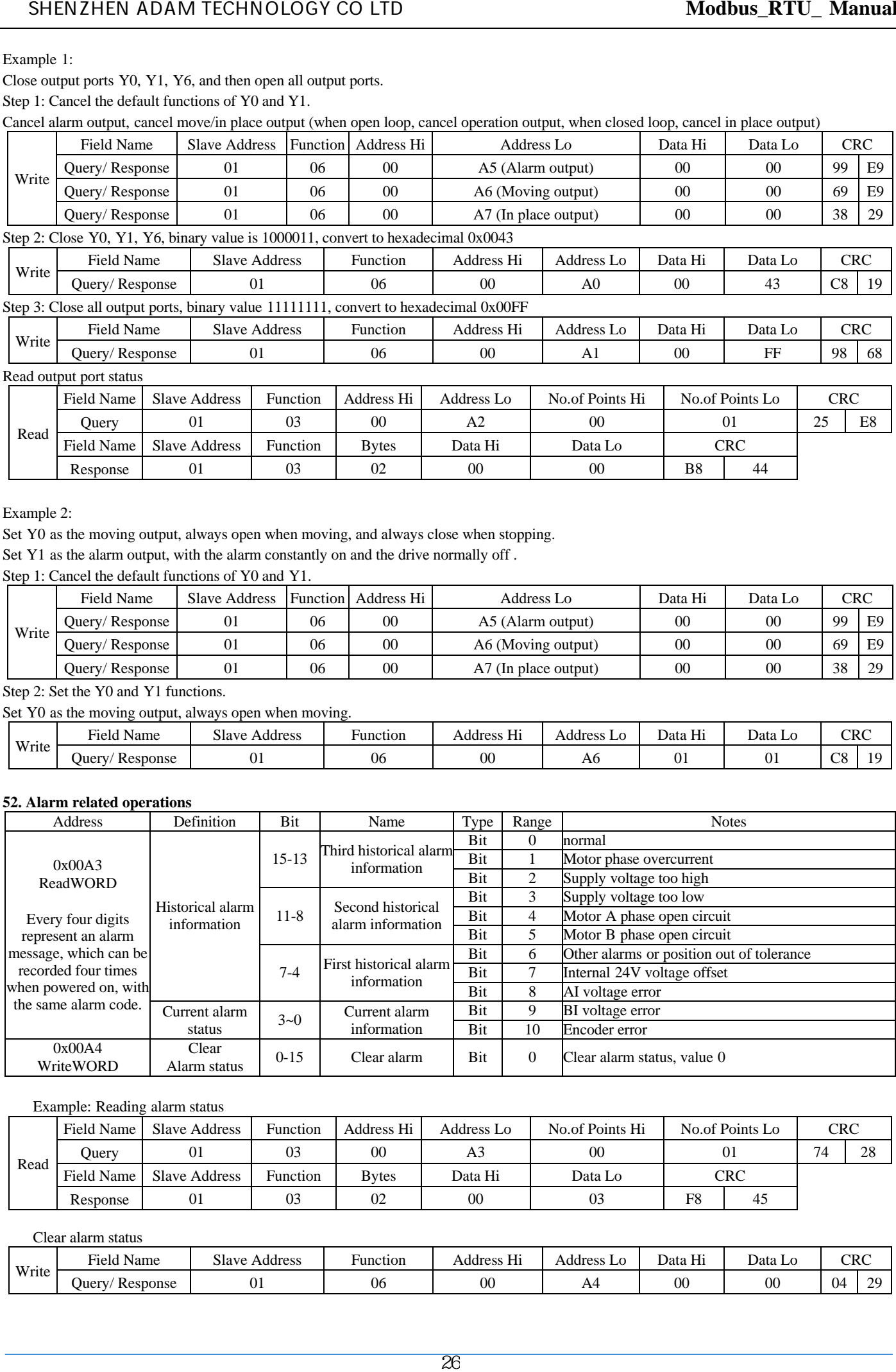

# Example: Reading alarm status

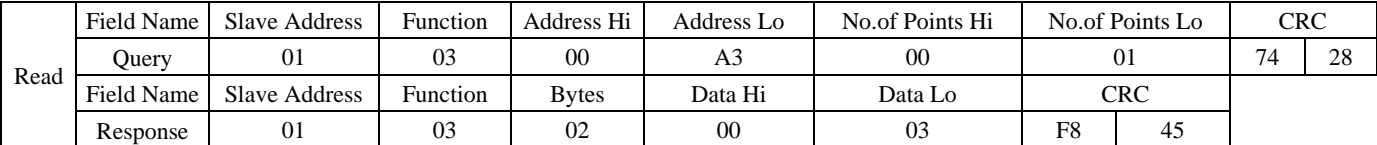

Clear alarm status

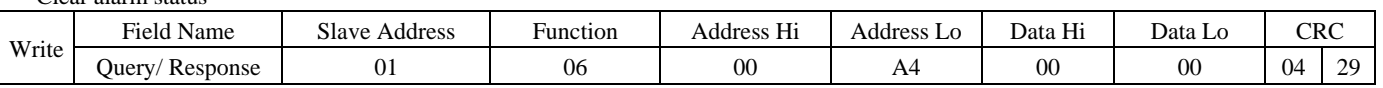

# **53. Position reminder register**

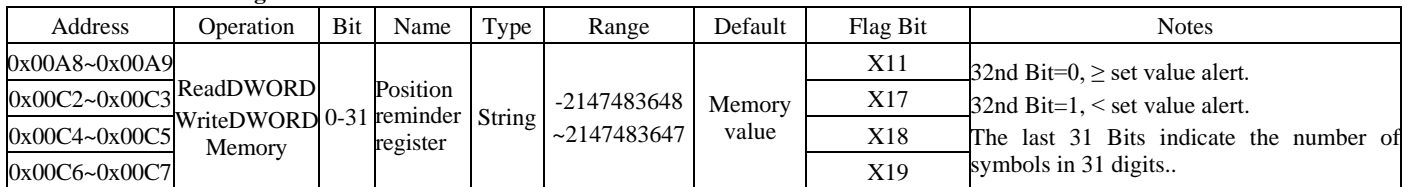

# Example: X11: Current position  $\geq -500$  warning

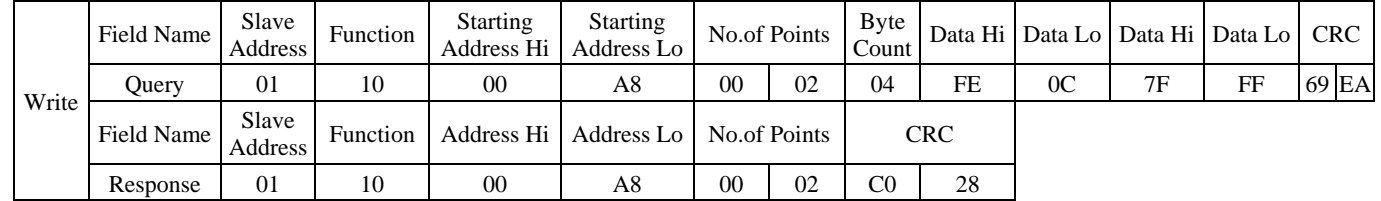

# Example: X17: Current position  $<$  5000 warning

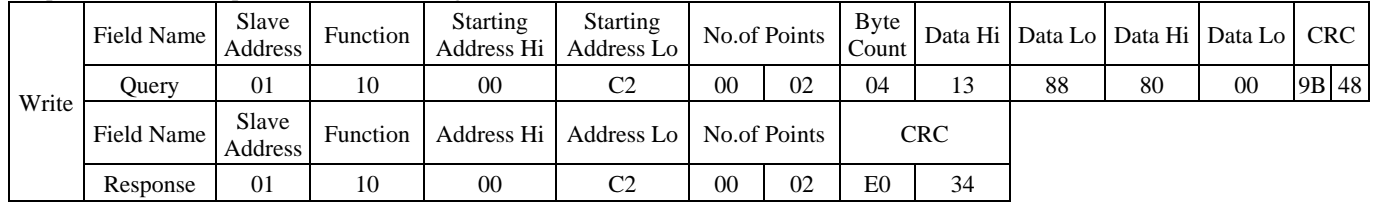

# **54. Setting, calling, and executing table data**

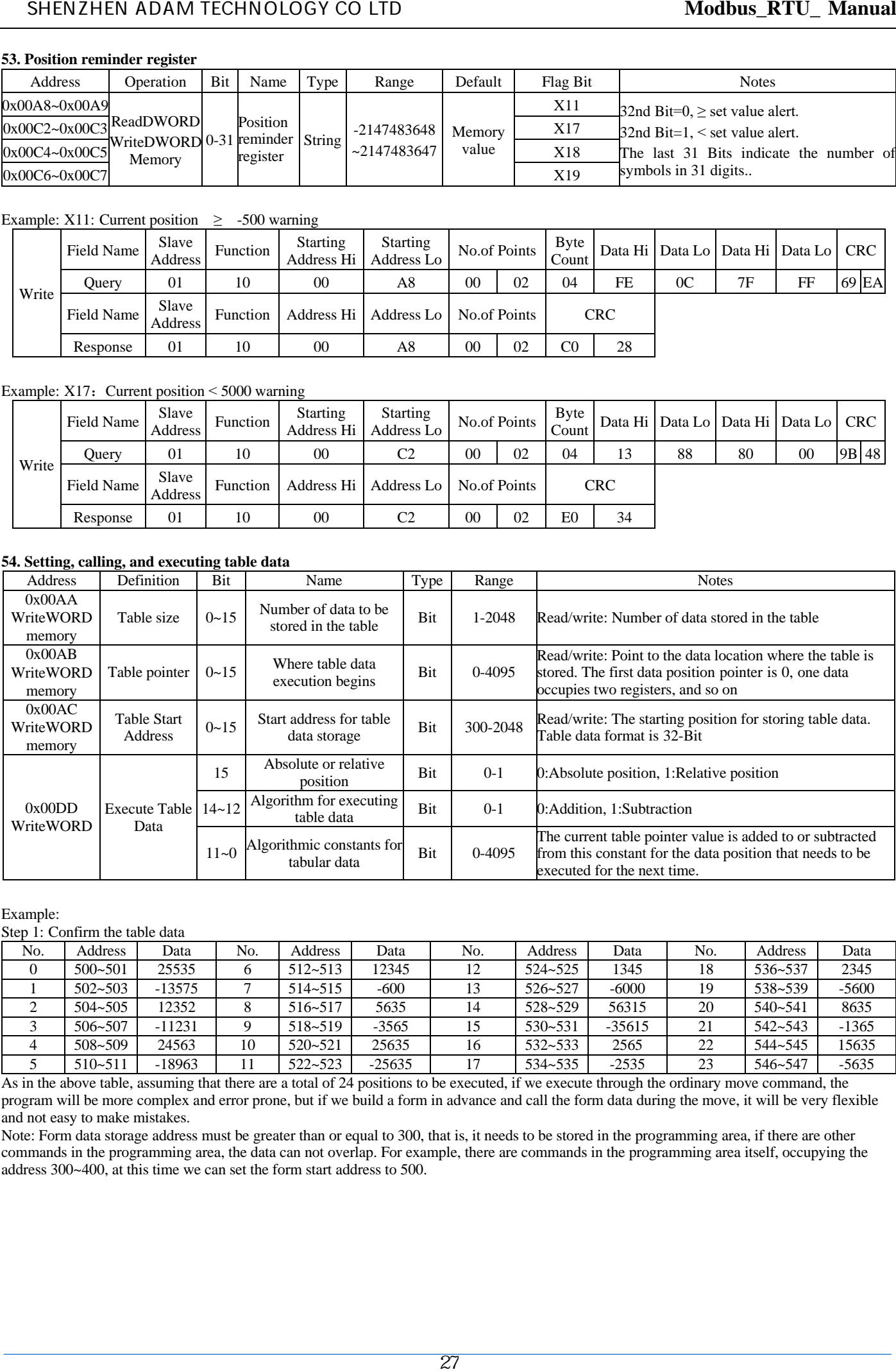

#### Example:

Step 1: Confirm the table data

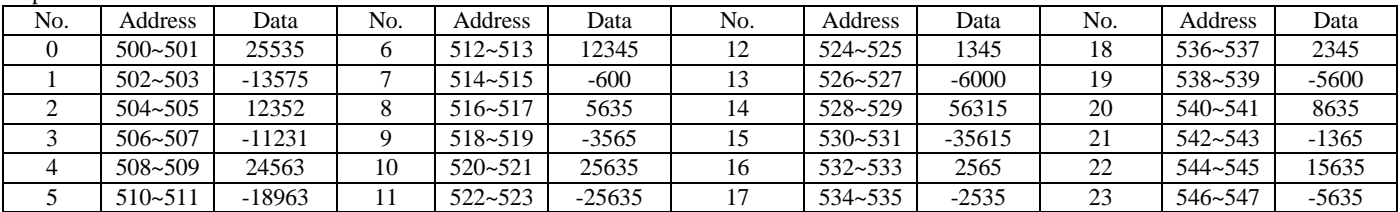

As in the above table, assuming that there are a total of 24 positions to be executed, if we execute through the ordinary move command, the program will be more complex and error prone, but if we build a form in advance and call the form data during the move, it will be very flexible and not easy to make mistakes.

Note: Form data storage address must be greater than or equal to 300, that is, it needs to be stored in the programming area, if there are other commands in the programming area, the data can not overlap. For example, there are commands in the programming area itself, occupying the address 300~400, at this time we can set the form start address to 500.

Step 2: Send the table data to the specified location.

Here we can send them one by one, such as: 500~501: 01 10 01 F4 00 02 04 63 BF 00 00 DF 28 (25535) 502-503: 01 10 01 F4 00 02 04 CA F9 FF FF 1E D1 (-13575)

It can also be sent at once, but please note that the entire instruction should not exceed 200 bytes, as follows: 01 10 01 F4 00 30 60 63 BF 00 00 CA F9 FF FF 30 40 00 00 D4 21 FF FF 5F F3 00 00 B5 ED FF 30 39 00 00 FD A8 FF 16 03 00 F2 13 FF 64 23 00 9B DD FF 05 41 00 00 E8 90 FF DB FB 00 00 74 E1 FF 0A 05 00 00 00 F6 19 FF 09 29 00 EA 20 FF 21 BB 00 00 00 FA AB FF FF 3D 13 00 00 E9 FD FF 14 91

After sending, you need to send save instruction to save the data.

(The red marking is the data format, the green one is the check digit, the black one in the center is the data, one data occupies two registers, i.e. 4 bytes for one data.)

Step 3: Setting the number of table data

 The example totals 24 positions and the table size is 24, send the command as follows: 01 06 00 AA 00 18 A9 E0

Step 4: Setting the Table Pointer

 Assuming that you now need to start execution from the position of serial number 21 in the table (-1365), the value of the table pointer is 21, and you send the instruction as follows: 01 06 00 AB 00 15 39 E5

Step 5: etting the table start address

 Table start address refers to the location where the table storage address is located in the programming area, you need to subtract the programming area start address 300 from the actual address; assuming that the first set of data storage address of the table is 500~501, then the table start address will be 500-300=200. Note: The table data address cannot overlap with the programming command address. As follows: 01 06 00 AC 00 C8 48 7D

Step 6: Execute Table Data

Assuming that the data in the table is an absolute position, the pointer of the previous data table is reduced by 1 after each execution (e.g., the execution starts from serial number 22, and the data in serial number 21 is executed again). That is, the table pointer constant is 1. Send the instruction as follows: 01 06 00 DD 10 01 D5 F0

#### **55. Set emergency stop input port**

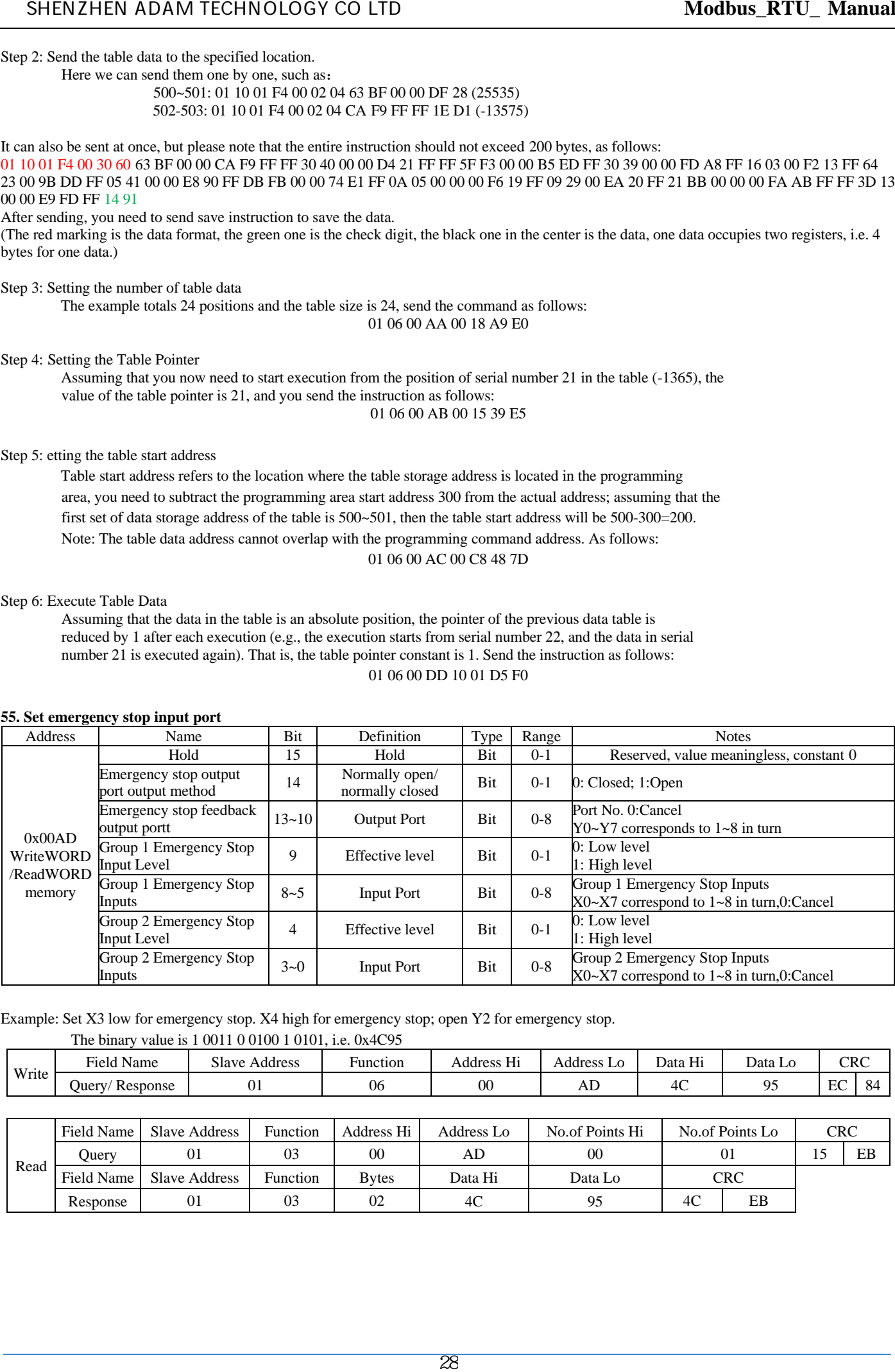

Example: Set X3 low for emergency stop. X4 high for emergency stop; open Y2 for emergency stop. The binary value is 1 0011 0 0100 1 0101, i.e. 0.4C95

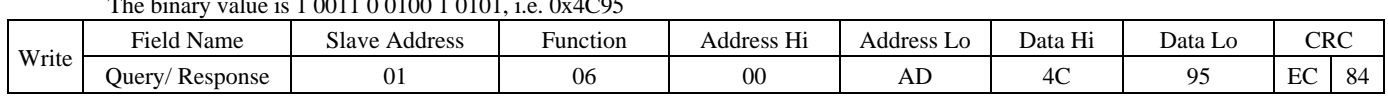

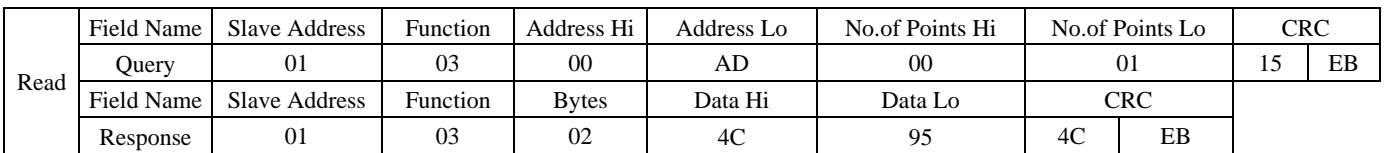

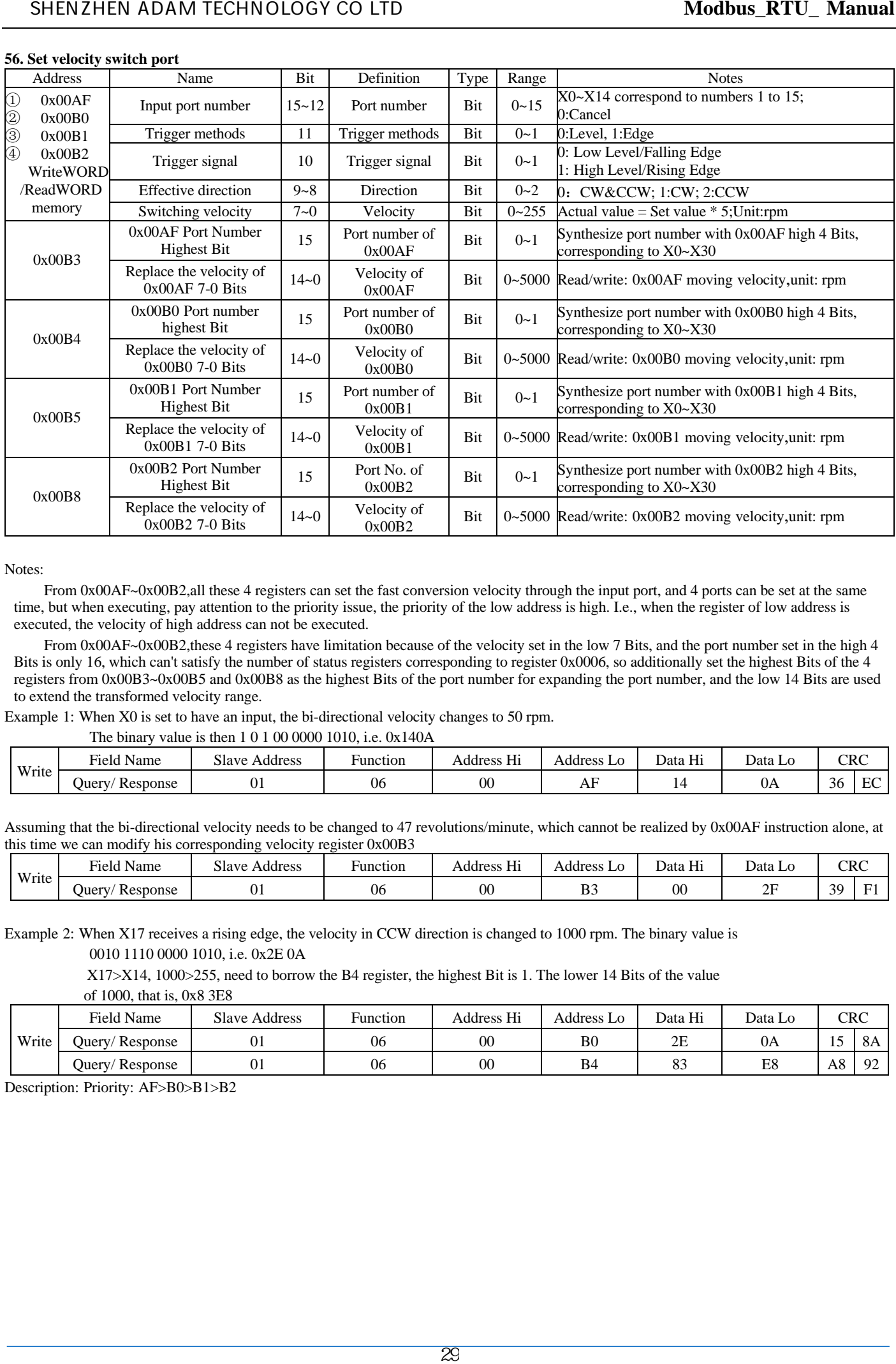

Notes:

From 0x00AF~0x00B2,all these 4 registers can set the fast conversion velocity through the input port, and 4 ports can be set at the same time, but when executing, pay attention to the priority issue, the priority of the low address is high. I.e., when the register of low address is executed, the velocity of high address can not be executed.

From 0x00AF~0x00B2, these 4 registers have limitation because of the velocity set in the low 7 Bits, and the port number set in the high 4 Bits is only 16, which can't satisfy the number of status registers corresponding to register 0x0006, so additionally set the highest Bits of the 4 registers from 0x00B3~0x00B5 and 0x00B8 as the highest Bits of the port number for expanding the port number, and the low 14 Bits are used to extend the transformed velocity range.

Example 1: When X0 is set to have an input, the bi-directional velocity changes to 50 rpm.

The binary value is then 1 0 1 00 0000 1010, i.e. 0x140A

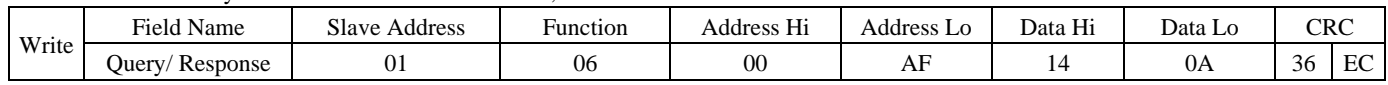

Assuming that the bi-directional velocity needs to be changed to 47 revolutions/minute, which cannot be realized by 0x00AF instruction alone, at this time we can modify his corresponding velocity register 0x00B3

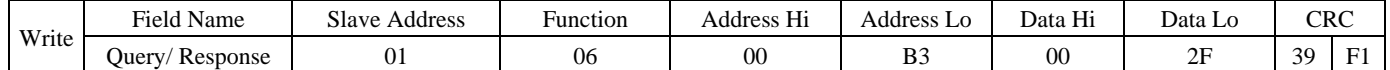

Example 2: When X17 receives a rising edge, the velocity in CCW direction is changed to 1000 rpm. The binary value is

0010 1110 0000 1010, i.e. 0x2E 0A

X17>X14, 1000>255, need to borrow the B4 register, the highest Bit is 1. The lower 14 Bits of the value

of 1000, that is, 0x8 3E8

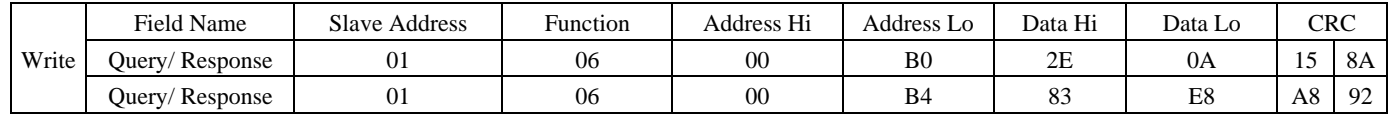

Description: Priority: AF>B0>B1>B2

# **57. Break positioning(Relative position set by the received signal movement while moving)**

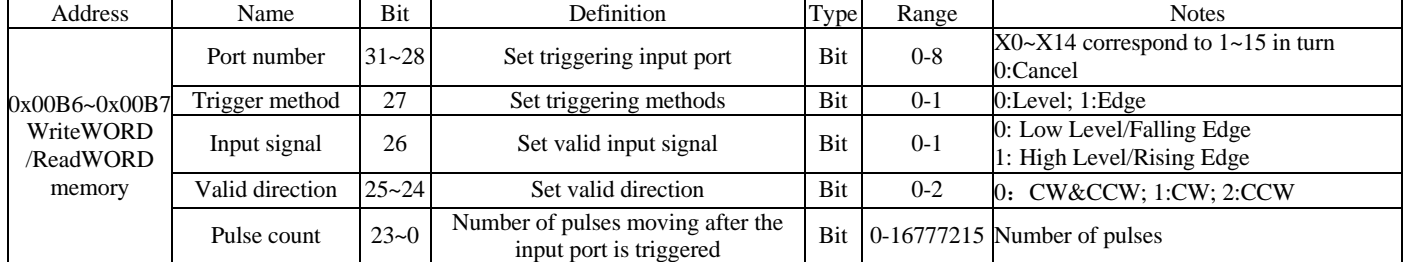

Explanation: After this instruction is set, it must be in operation to take effect. When the motor is stationary, the setting port is triggered and the motor will not move.

# Example: When rotating CW, an input is detected for X0, it stops after moving 200 pulses, and CCW is invalid.

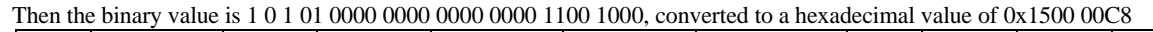

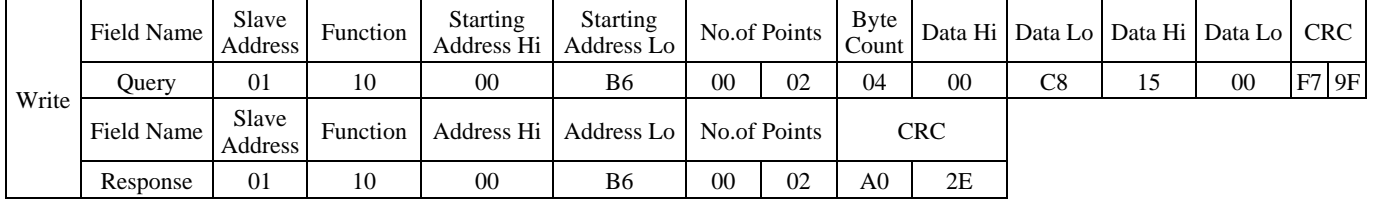

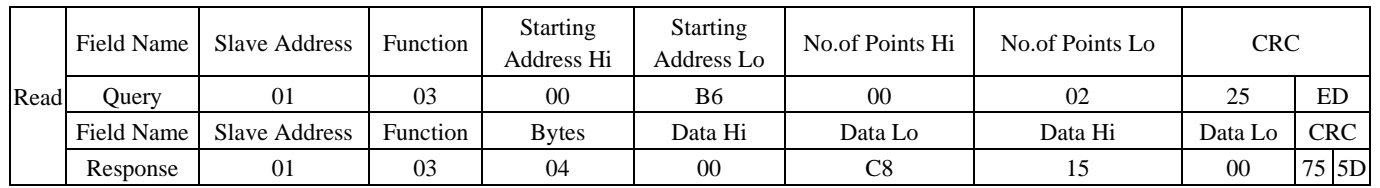

# **58. Start moving after triggering the specified input (Velocity mode)**

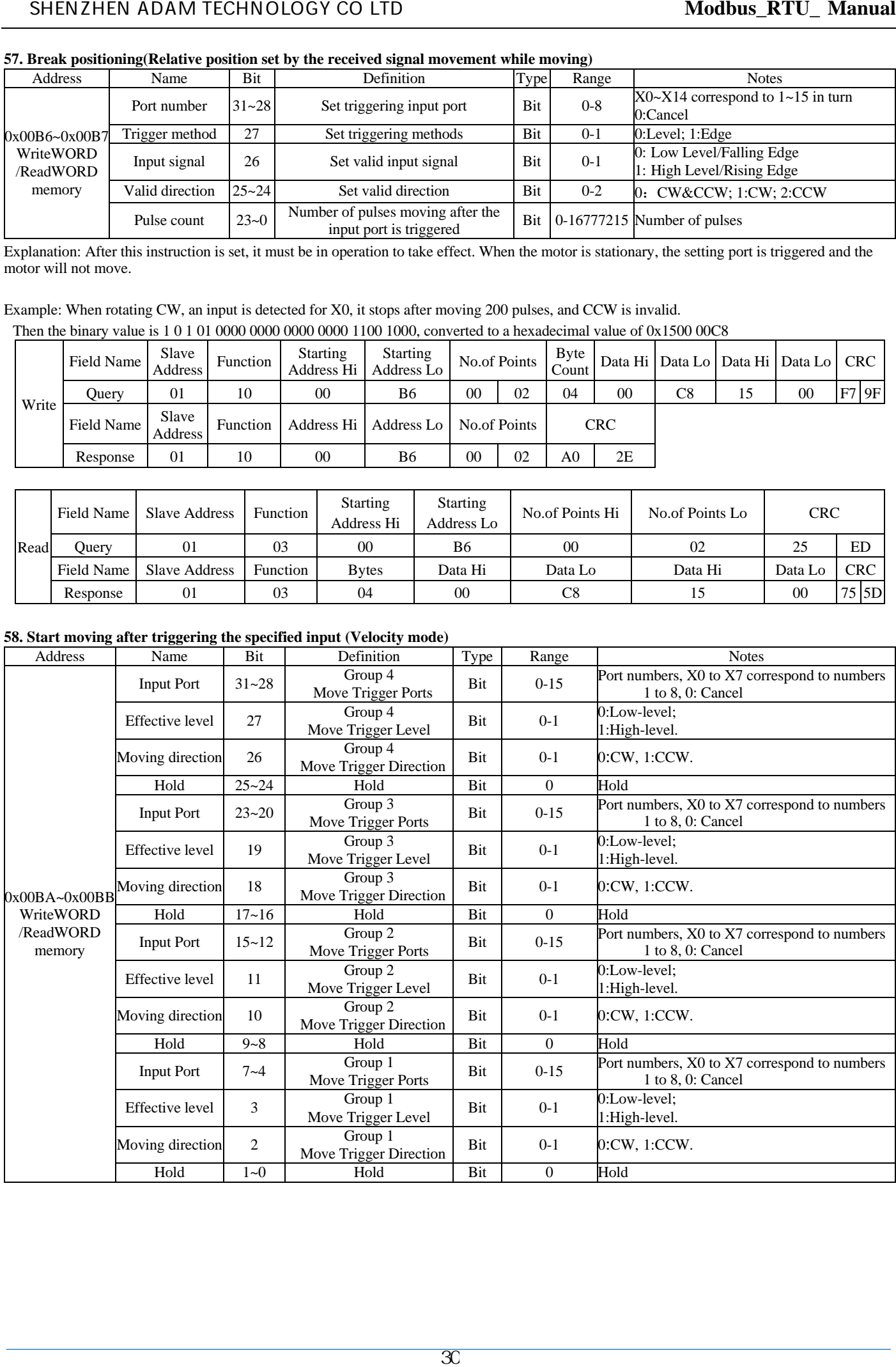

# Example:

Configure X0 to move in the CW direction when high and X1 to move in the CCW direction when high.

The binary value is then 10110000011000 , i.e. the value is 0x0000 2C18

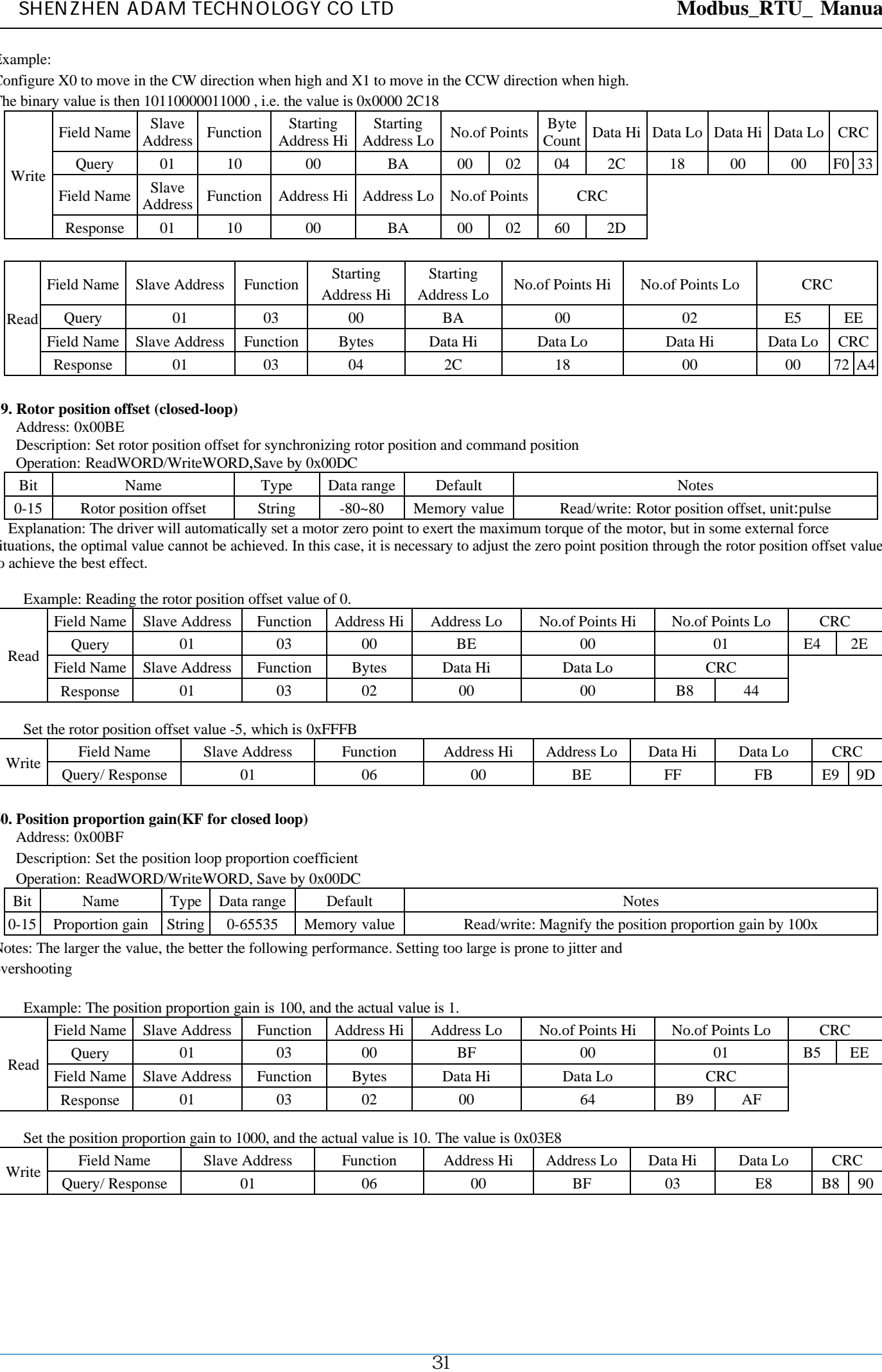

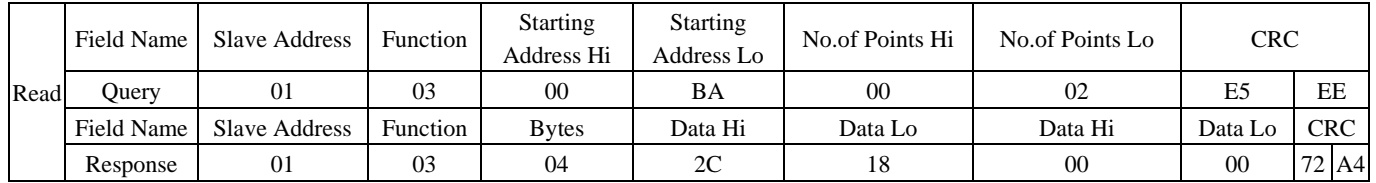

#### **59. Rotor position offset (closed-loop)**

Address: 0x00BE

Description: Set rotor position offset for synchronizing rotor position and command position

Operation: ReadWORD/WriteWORD,Save by 0x00DC

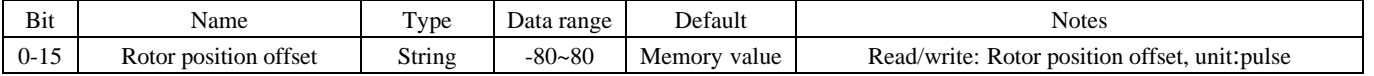

Explanation: The driver will automatically set a motor zero point to exert the maximum torque of the motor, but in some external force situations, the optimal value cannot be achieved. In this case, it is necessary to adjust the zero point position through the rotor position offset value to achieve the best effect.

Example: Reading the rotor position offset value of 0.

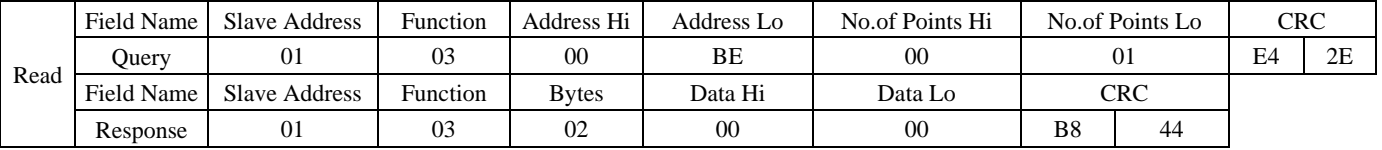

Set the rotor position offset value -5, which is 0xFFFB

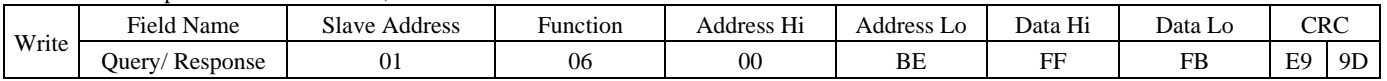

# **60. Position proportion gain(KF for closed loop)**

Address: 0x00BF

Description: Set the position loop proportion coefficient

Operation: ReadWORD/WriteWORD, Save by 0x00DC

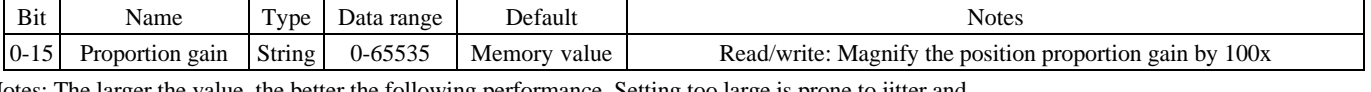

Notes: The larger the value, the better the following performance. Setting too large is prone to jitter and overshooting

#### Example: The position proportion gain is 100, and the actual value is 1.

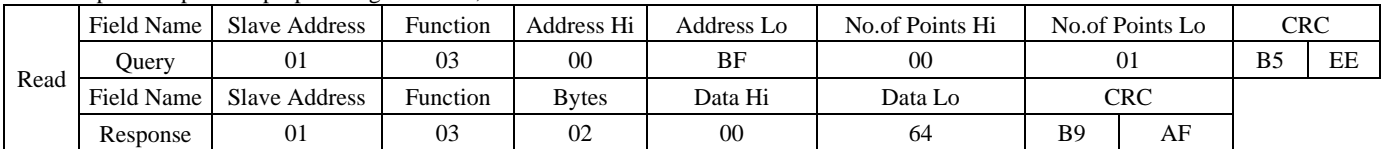

Set the position proportion gain to 1000, and the actual value is 10. The value is 0x03E8

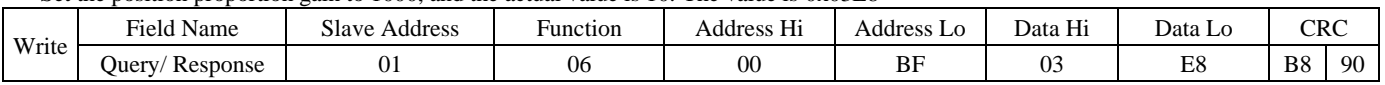

# **61. Position integral gain (KI for closed-loop)**

Address: 0x0029

Explanation: Set the position integral gain

Operation: ReadWORD/WriteWORD, Save by 0x00DC

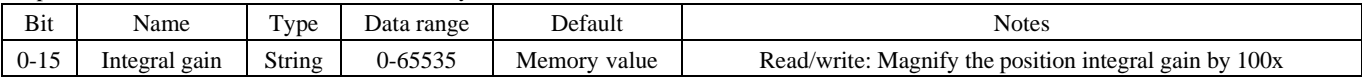

Explanation: The larger the setting value, the smaller the position hysteresis, too large is prone to oscillate

#### Example: Reading the position integral gain 100, the actual value is 1.

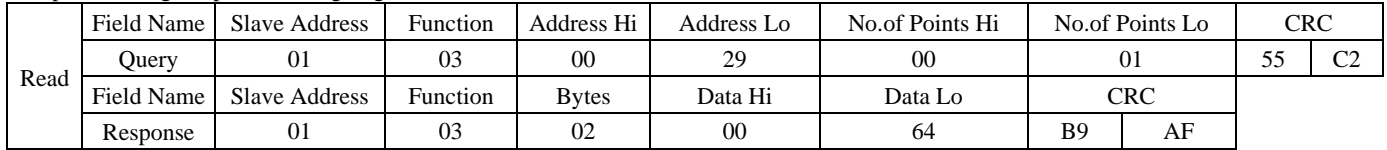

#### Set the position integral gain 10, and the actual value is 0.1, The value is 0x000A

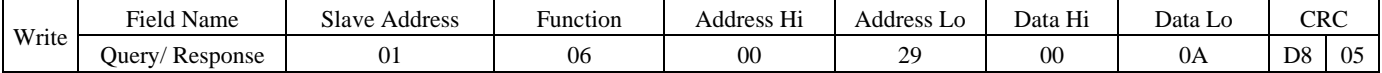

#### **62. Velocity mode proportion gain**

Address: 0x00C0

Description: Set the velocity mode proportion gain

Operation: ReadWORD/WriteWORD, Save by 0x00DC

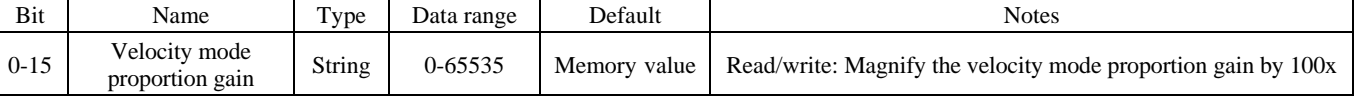

The larger the load inertia, the larger the set value. Under the condition that the system does not generate oscillation, try to set a larger value.

#### Example: The reading velocity mode proportion gain is 100, and the actual value is 1.

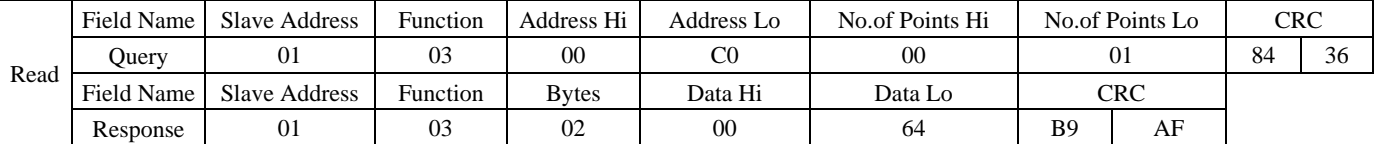

#### Set the velocity mode proportion gain to 500, and the actual value is 5. The value is 0x01F4

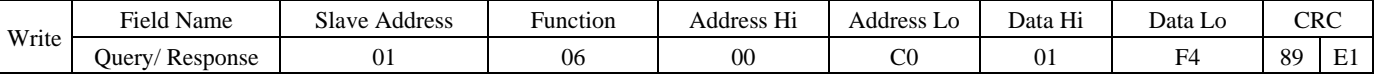

#### **63. Velocity mode integral gain**

Address: 0x00C1

Explanation: Set the velocity mode integral gain

Operation: ReadWORD/WriteWORD, Save by 0x00DC

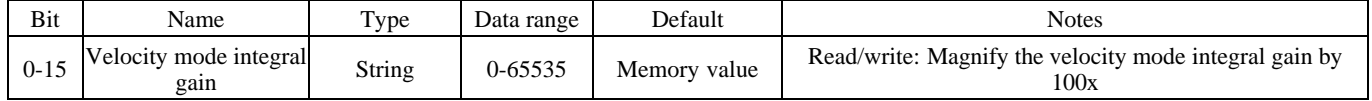

Explanation: The larger the load inertia, the larger the set value. Under the condition that the system does not generate oscillation, try to set a smaller value.

Example: Reading the velocity mode integral gain is 1000, the actual value is 10.

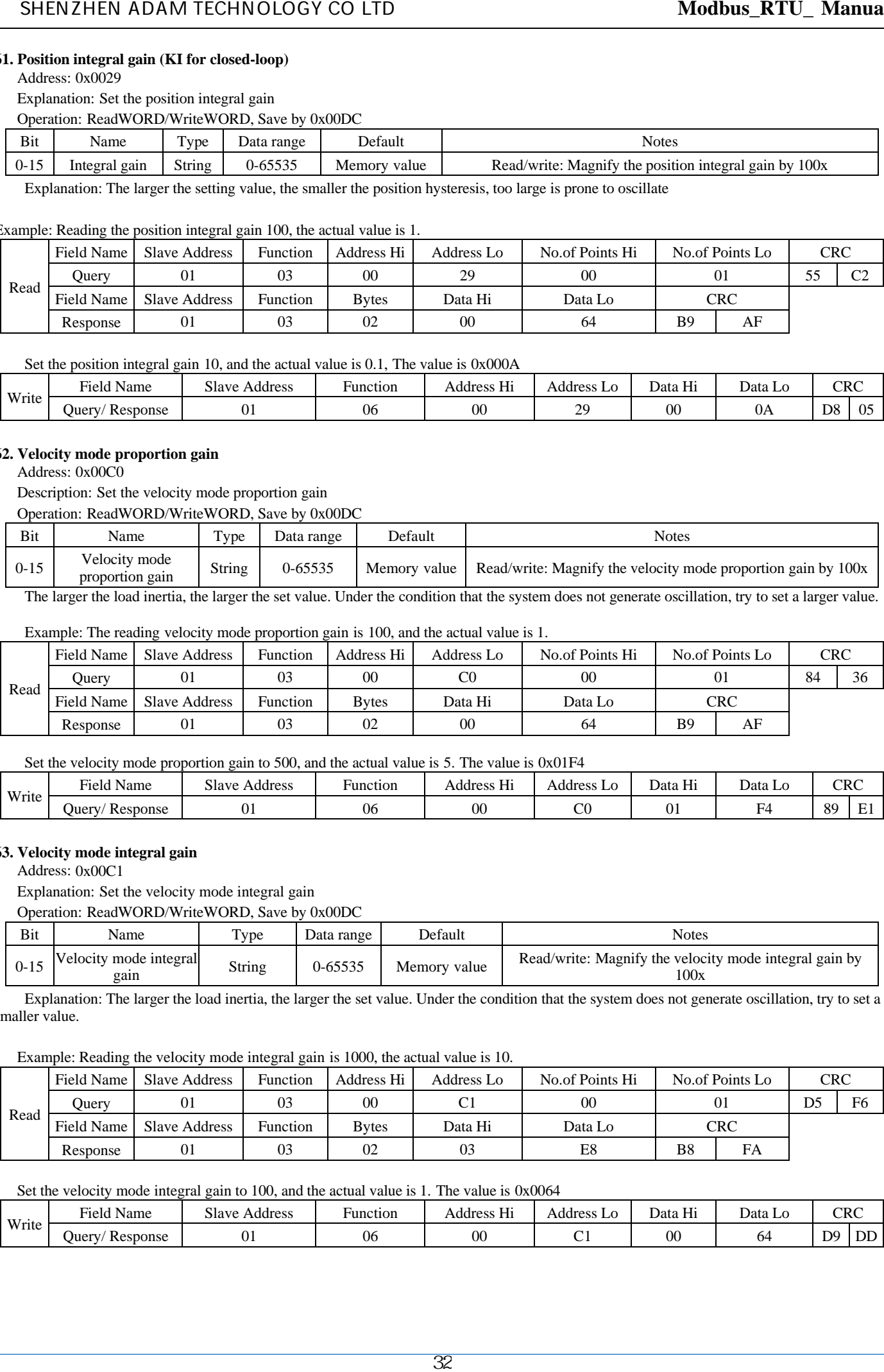

#### Set the velocity mode integral gain to 100, and the actual value is 1. The value is 0x0064

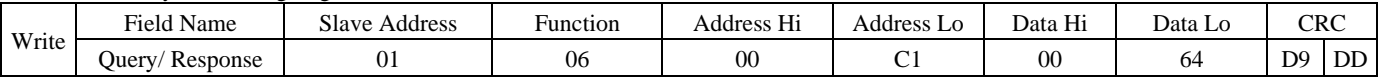

# **64. Move command**

All move command can be executed separately without the need for combination

① Move & Stop (No target position)

Address: 0x00C8

Description: Motor start move or stop move Operation: WriteWORD, no memory

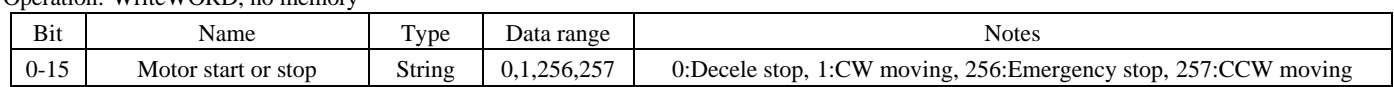

Example: Start motor moving ccw

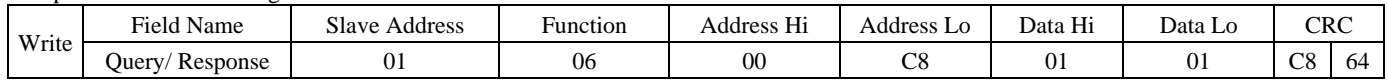

② Jog (no target position)

Address: 0x00CA

Description: Set motor jog stop and start, as well as jog velocity and direction

Operation: WriteWORD, no memory

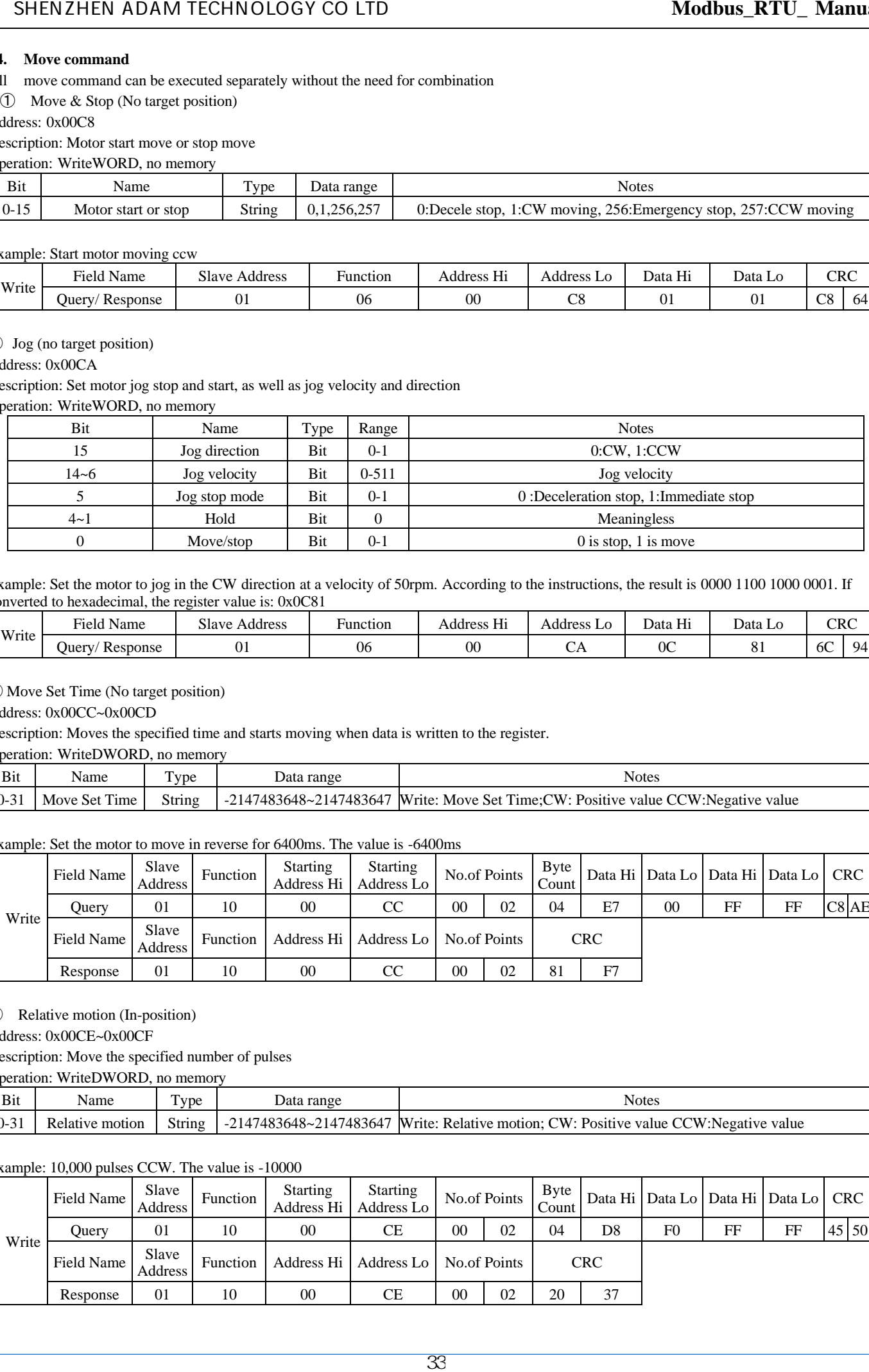

Example: Set the motor to jog in the CW direction at a velocity of 50rpm. According to the instructions, the result is 0000 1100 1000 0001. If converted to hexadecimal, the register value is: 0x0C81

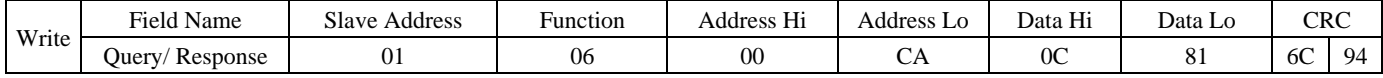

③ Move Set Time (No target position)

Address: 0x00CC~0x00CD

Description: Moves the specified time and starts moving when data is written to the register.

Operation: WriteDWORD, no memory

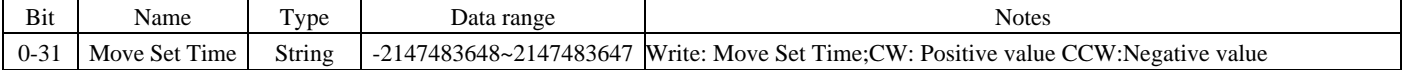

# Example: Set the motor to move in reverse for 6400ms. The value is -6400ms

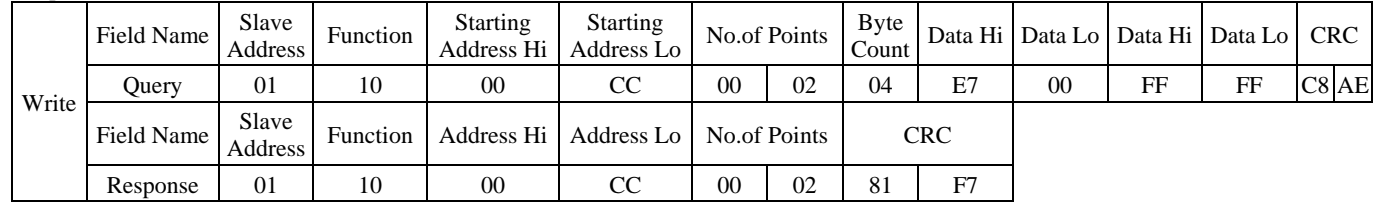

④ Relative motion (In-position)

Address: 0x00CE~0x00CF

Description: Move the specified number of pulses

Operation: WriteDWORD, no memory Bit Name Type Data range Notes 0-31 Relative motion String -2147483648~2147483647 Write: Relative motion; CW: Positive value CCW:Negative value

Example: 10,000 pulses CCW. The value is -10000

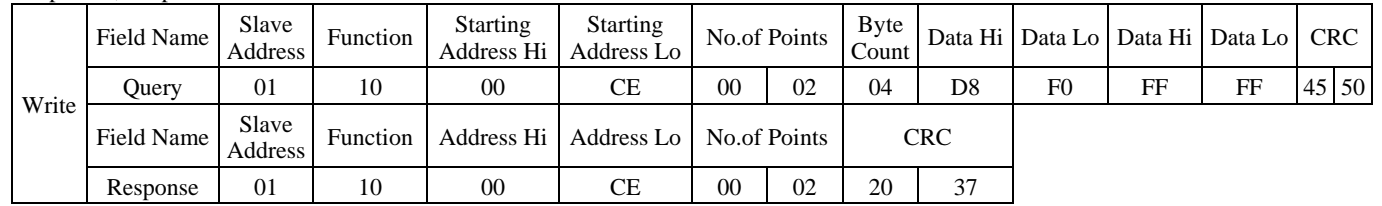

# ⑤ Relative motion (Any position)

Address: 0x00DE~0x00DF

Description: Move the specified number of pulses. Forcibly end other move commands

Operation: WriteDWORD, no memory

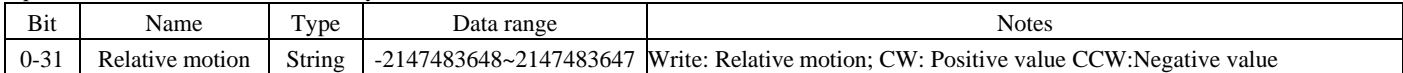

Example: The writing motor moves 5000 pulses clockwise from its current position. Value is 5000

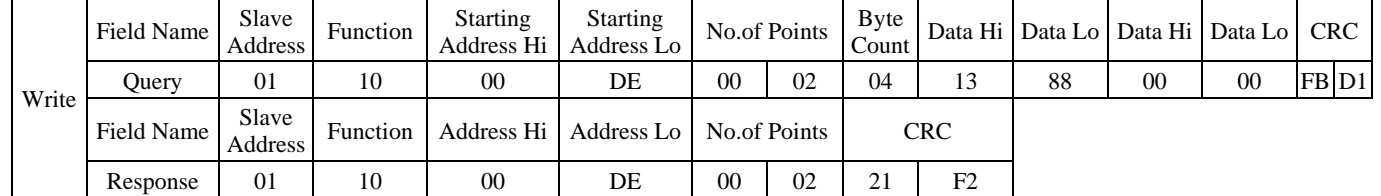

⑥ Absolute motion (In-position)

Address: 0x00D0~0x00D1

Description: The motor moves to the specified position (Relative to position 0)

Operation: WriteDWORD, no memory

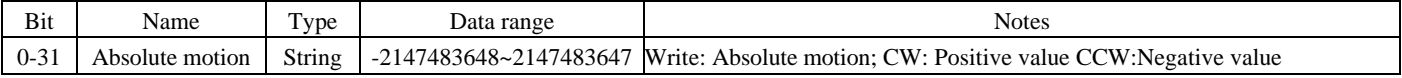

Example: Moving to absolute position 10000

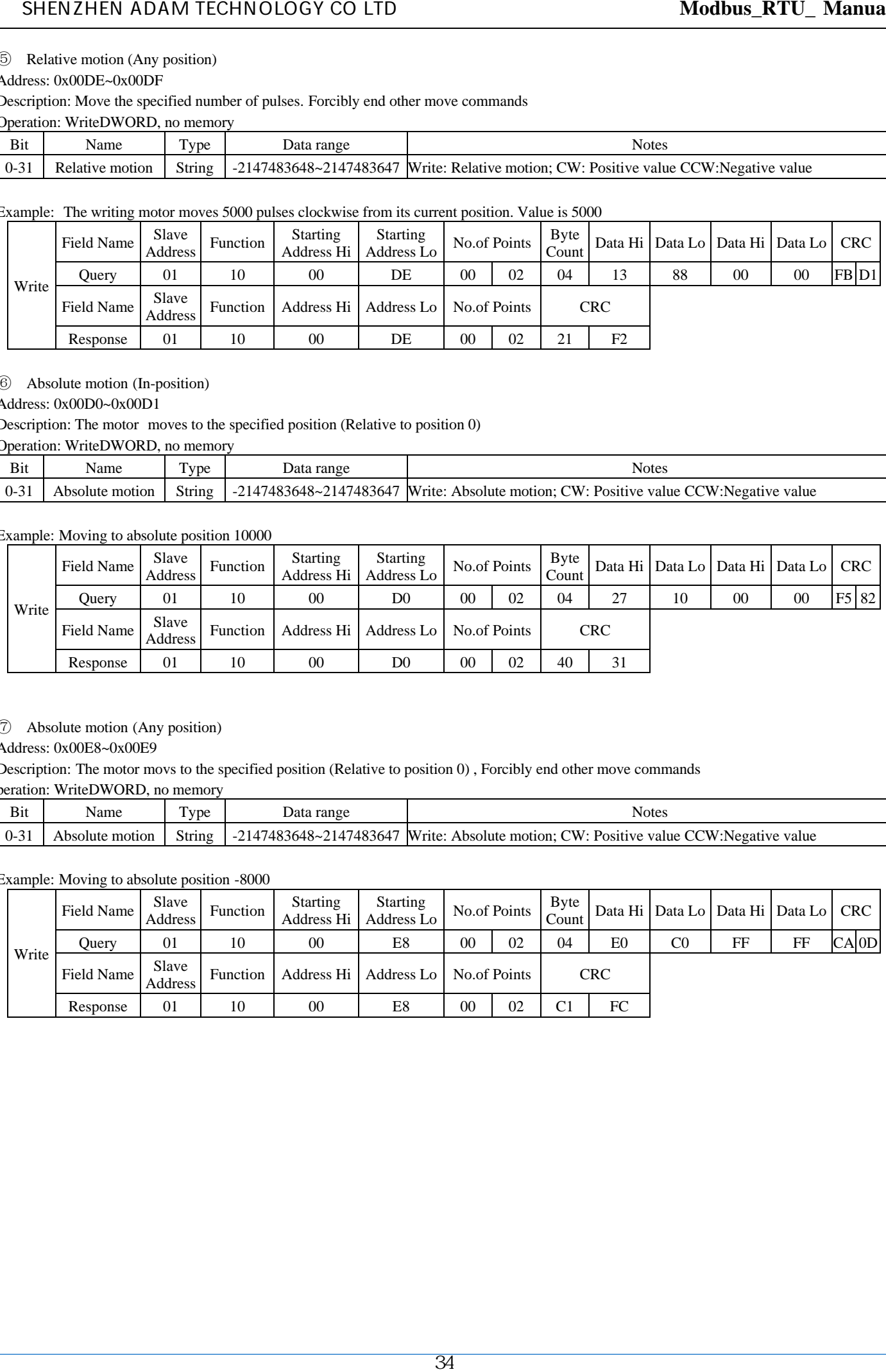

# ⑦ Absolute motion (Any position)

Address: 0x00E8~0x00E9

Description: The motor movs to the specified position (Relative to position 0) , Forcibly end other move commands

peration: WriteDWORD, no memory

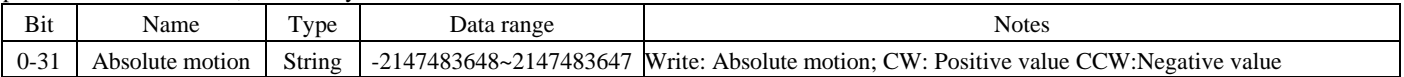

Example: Moving to absolute position -8000

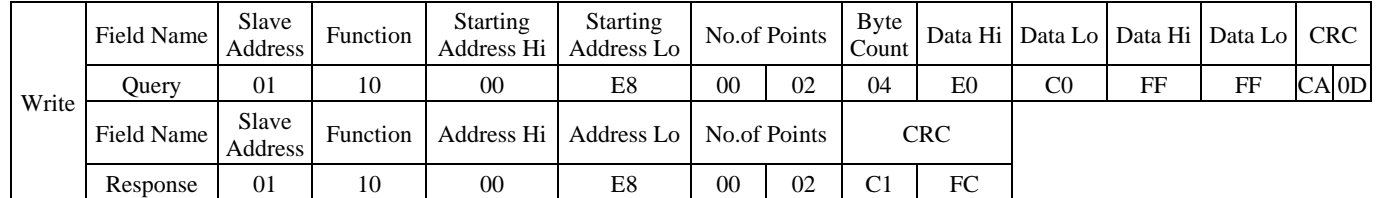

# **65. Set the current absolute position**

Address: 0x00D2~0x00D3

Description: Set the current motor absolute position offset to the set value (Relative to position 0)

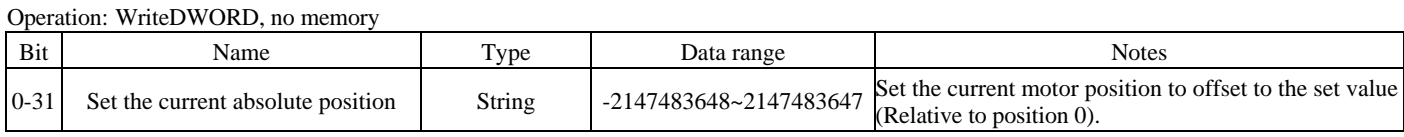

Example: Set the current absolute position of the motor to 1000. The value is 1000.

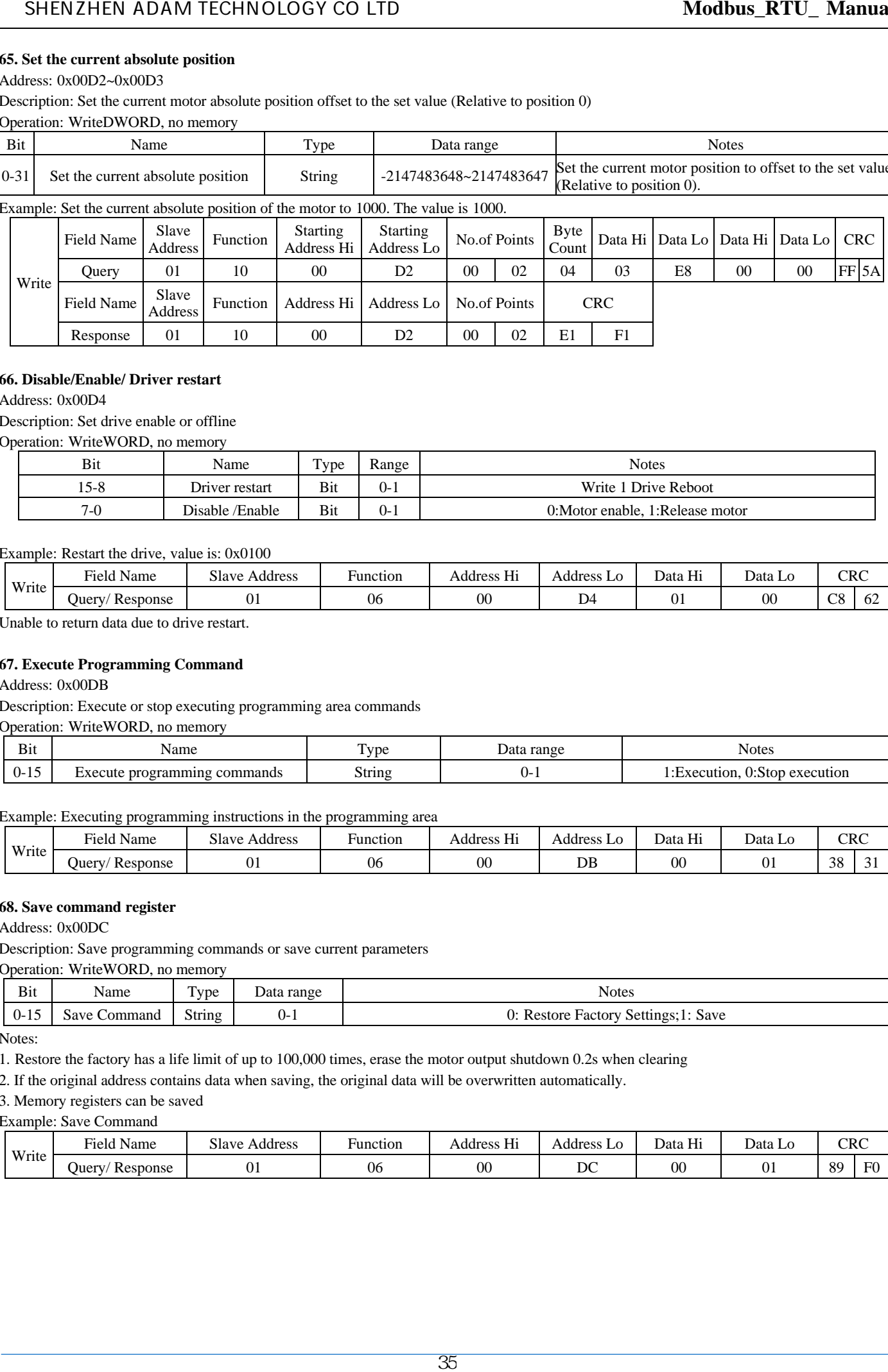

# **66. Disable/Enable/ Driver restart**

Address: 0x00D4

Description: Set drive enable or offline

Operation: WriteWORD, no memory

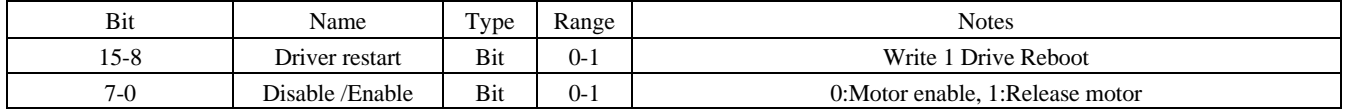

Example: Restart the drive, value is: 0x0100

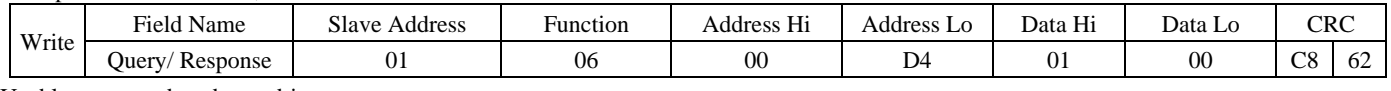

Unable to return data due to drive restart.

# **67. Execute Programming Command**

#### Address: 0x00DB

Description: Execute or stop executing programming area commands

Operation: WriteWORD, no memory

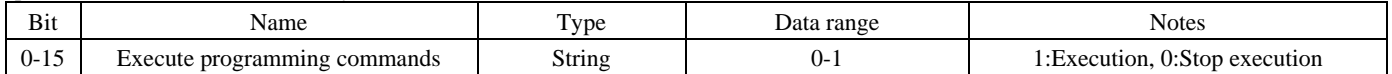

Example: Executing programming instructions in the programming area

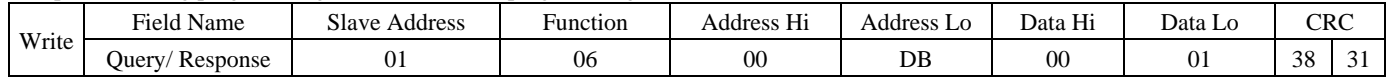

# **68. Save command register**

Address: 0x00DC

Description: Save programming commands or save current parameters

Operation: WriteWORD, no memory

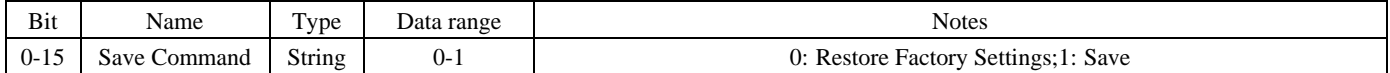

Notes:

1. Restore the factory has a life limit of up to 100,000 times, erase the motor output shutdown 0.2s when clearing

2. If the original address contains data when saving, the original data will be overwritten automatically.

3. Memory registers can be saved

Example: Save Command

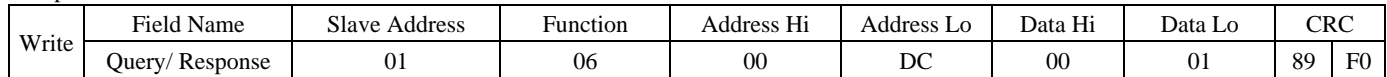